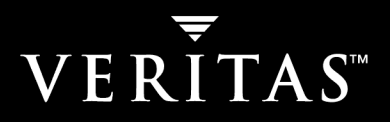

# **VERITAS NetBackup™ 5.1 for DB2**

## **System Administrator's Guide**

**for UNIX** 

N12343B

#### **Disclaimer**

The information contained in this publication is subject to change without notice. VERITAS Software Corporation makes no warranty of any kind with regard to this manual, including, but not limited to, the implied warranties of merchantability and fitness for a particular purpose. VERITAS Software Corporation shall not be liable for errors contained herein or for incidental or consequential damages in connection with the furnishing, performance, or use of this manual.

#### **VERITAS Legal Notice**

Copyright © 1999–2004 VERITAS Software Corporation. All rights reserved. VERITAS, the VERITAS logo, and all other VERITAS product names and slogans are trademarks or registered trademarks of VERITAS Software Corporation. VERITAS, NetBackup, the VERITAS logo, Reg. U.S. Pat. & Tm. Off. Other product names and/or slogans mentioned herein may be trademarks or registered trademarks of their respective companies.

Portions of this software are derived from the RSA Data Security, Inc. MD5 Message-Digest Algorithm. Copyright 1991-92, RSA Data Security, Inc. Created 1991. All rights reserved.

VERITAS Software Corporation 350 Ellis Street Mountain View, CA 94043 USA Phone 650–527–8000 Fax 650–527–2908 www.veritas.com

#### **Third-Party Copyrights**

ACE 5.2A: ACE(TM) is copyrighted by Douglas C.Schmidt and his research group at Washington University and University of California, Irvine, Copyright (c) 1993-2002, all rights reserved.

IBM XML for C++ (XML4C) 3.5.1: Copyright (c) 1999,2000,2001 Compaq Computer Corporation; Copyright (c) 1999,2000,2001 Hewlett-Packard Company; Copyright (c) 1999,2000,2001 IBM Corporation; Copyright (c) 1999,2000,2001 Hummingbird Communications Ltd.; Copyright (c) 1999,2000,2001 Silicon Graphics, Inc.; Copyright (c) 1999,2000,2001 Sun Microsystems, Inc.; Copyright (c) 1999,2000,2001 The Open Group; All rights reserved.

Permission is hereby granted, free of charge, to any person obtaining a copy of this software and associated documentation files (the "Software"), to deal in the Software without restriction, including without limitation the rights to use, copy, modify, merge, publish, distribute, and/or sell copies of the Software, and to permit persons to whom the Software is furnished to do so, provided that the above copyright notice(s) and this permission notice appear in all copies of the Software and that both the above copyright notice(s) and this permission notice appear in supporting documentation.

This product includes software developed by the Apache Software Foundation (http://www.apache.org/).

JacORB 1.4.1: The licensed software is covered by the GNU Library General Public License, Version 2, June 1991.

Open SSL 0.9.6: This product includes software developed by the OpenSSL Project \* for use in the OpenSSL Toolkit. (http://www.openssl.org/)

TAO (ACE ORB) 1.2a: TAO(TM) is copyrighted by Douglas C. Schmidt and his research group at Washington University and University of California, Irvine, Copyright (c) 1993-2002, all rights reserved.

## **Contents**

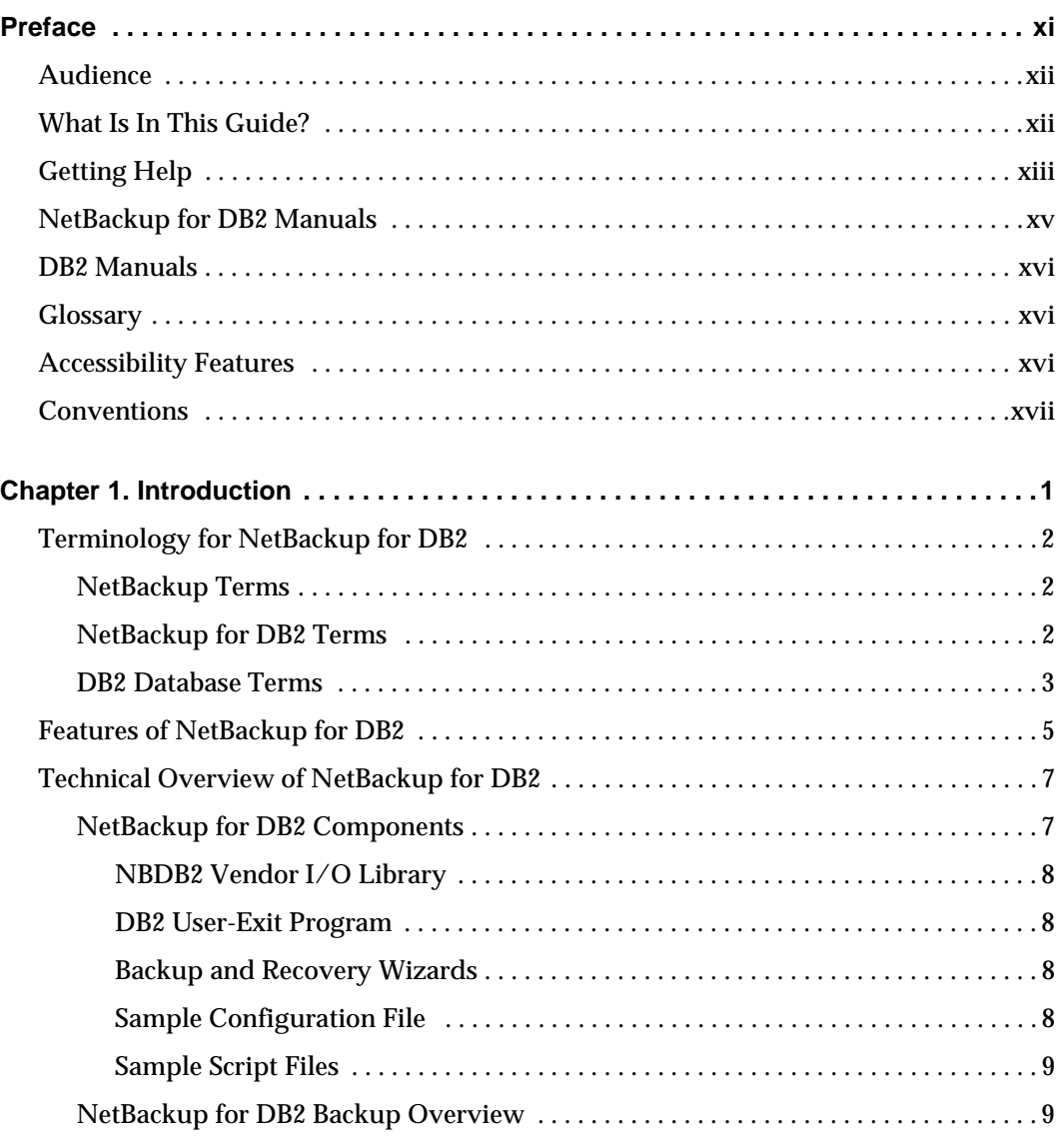

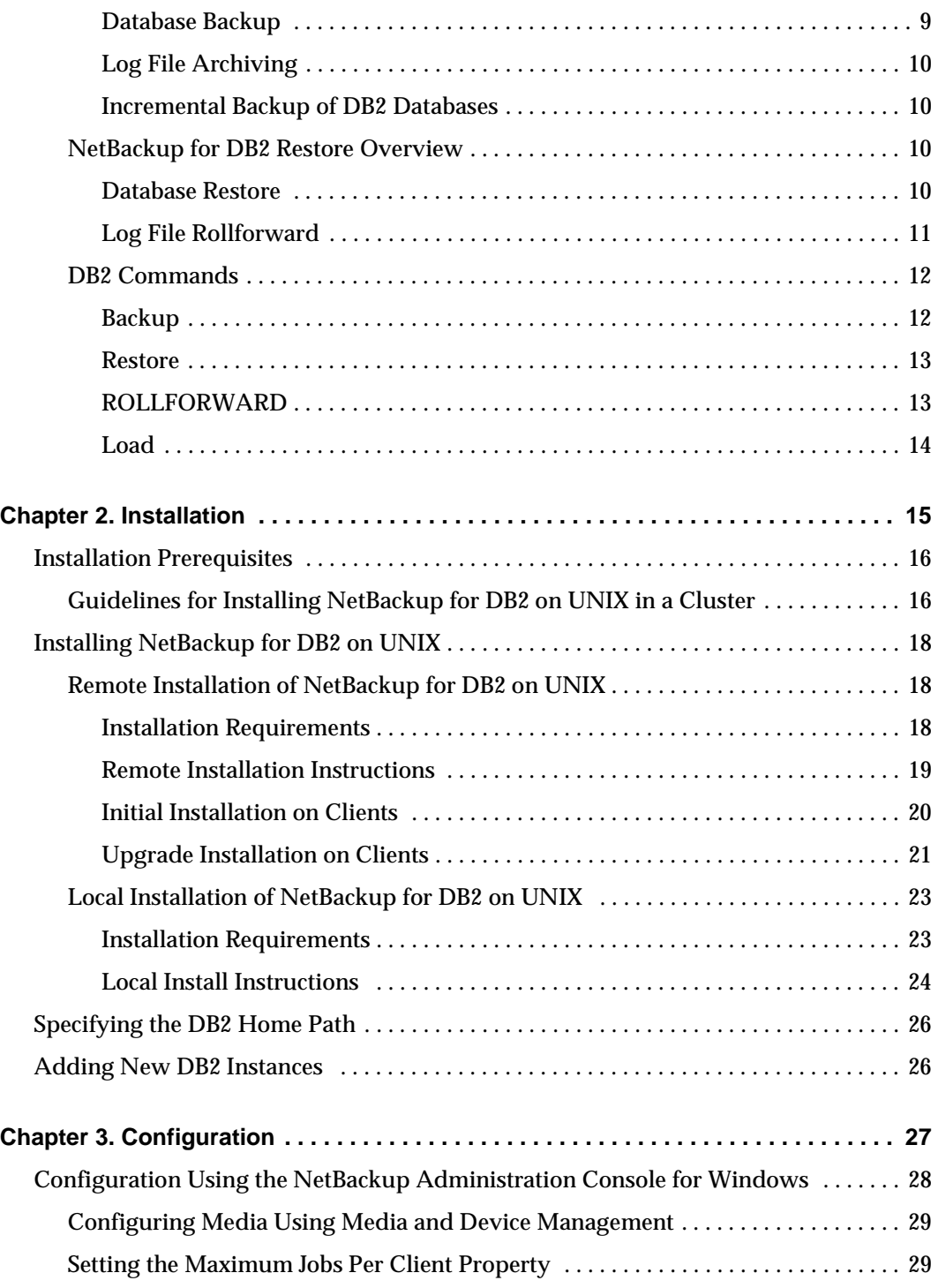

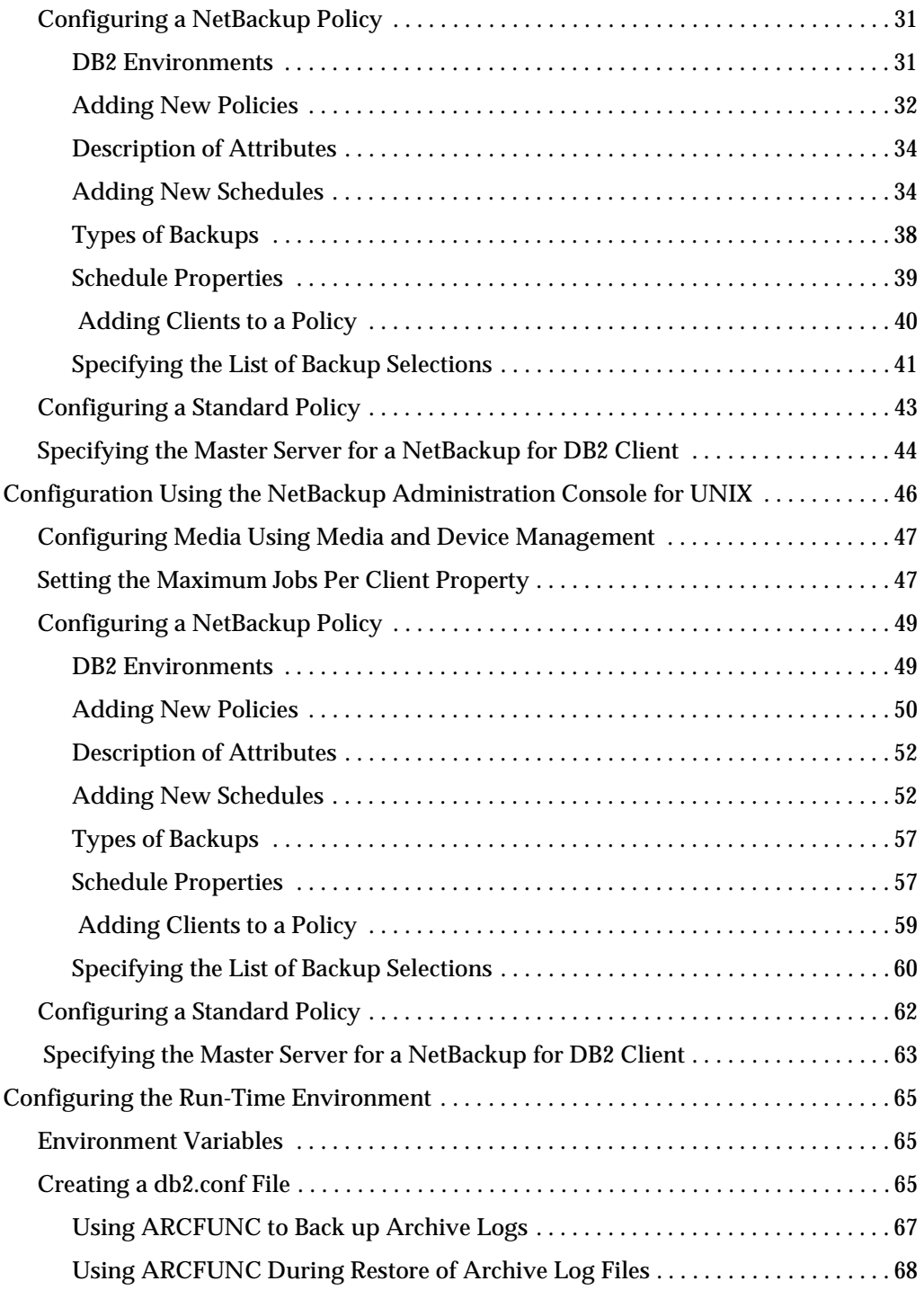

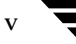

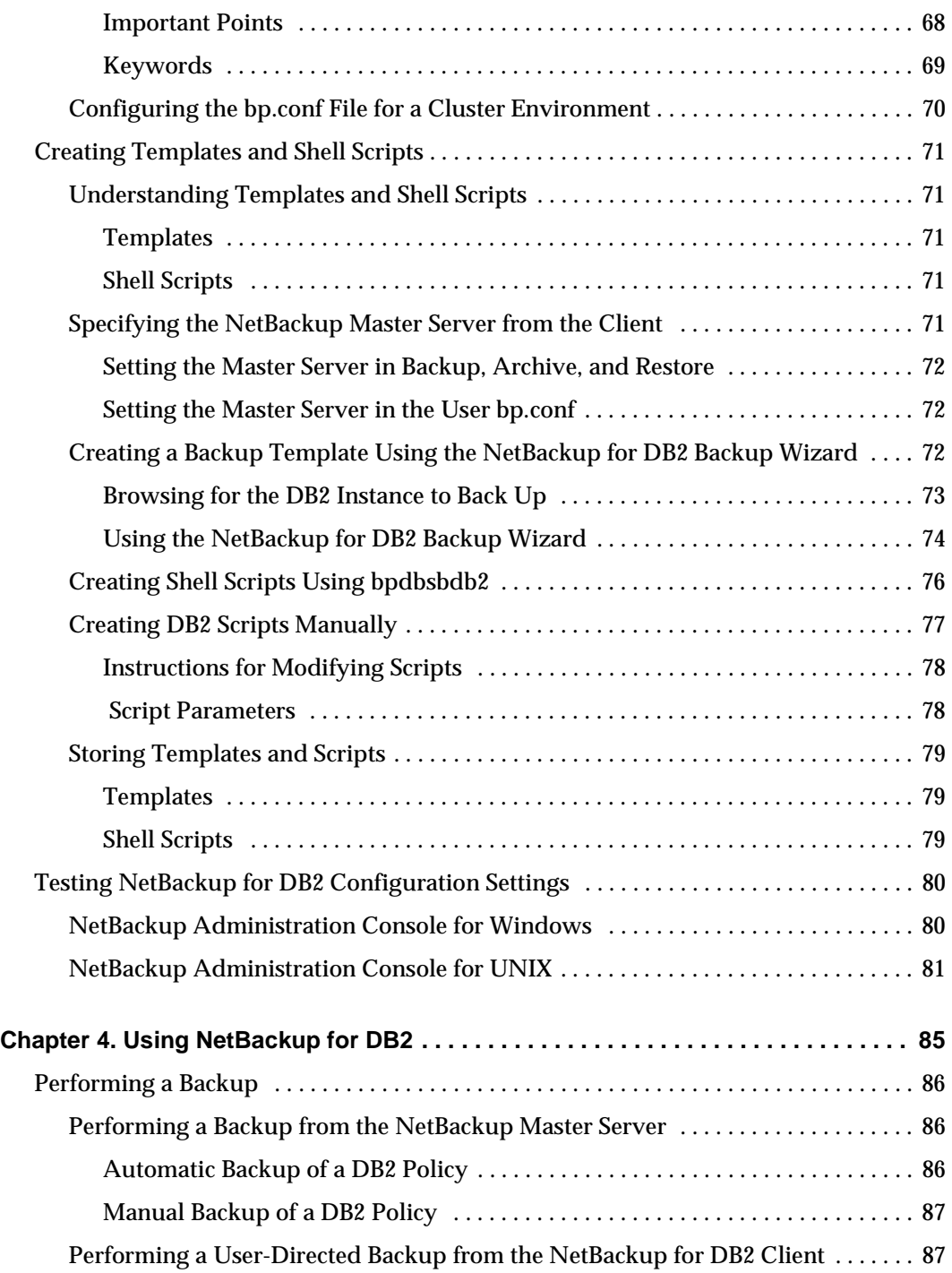

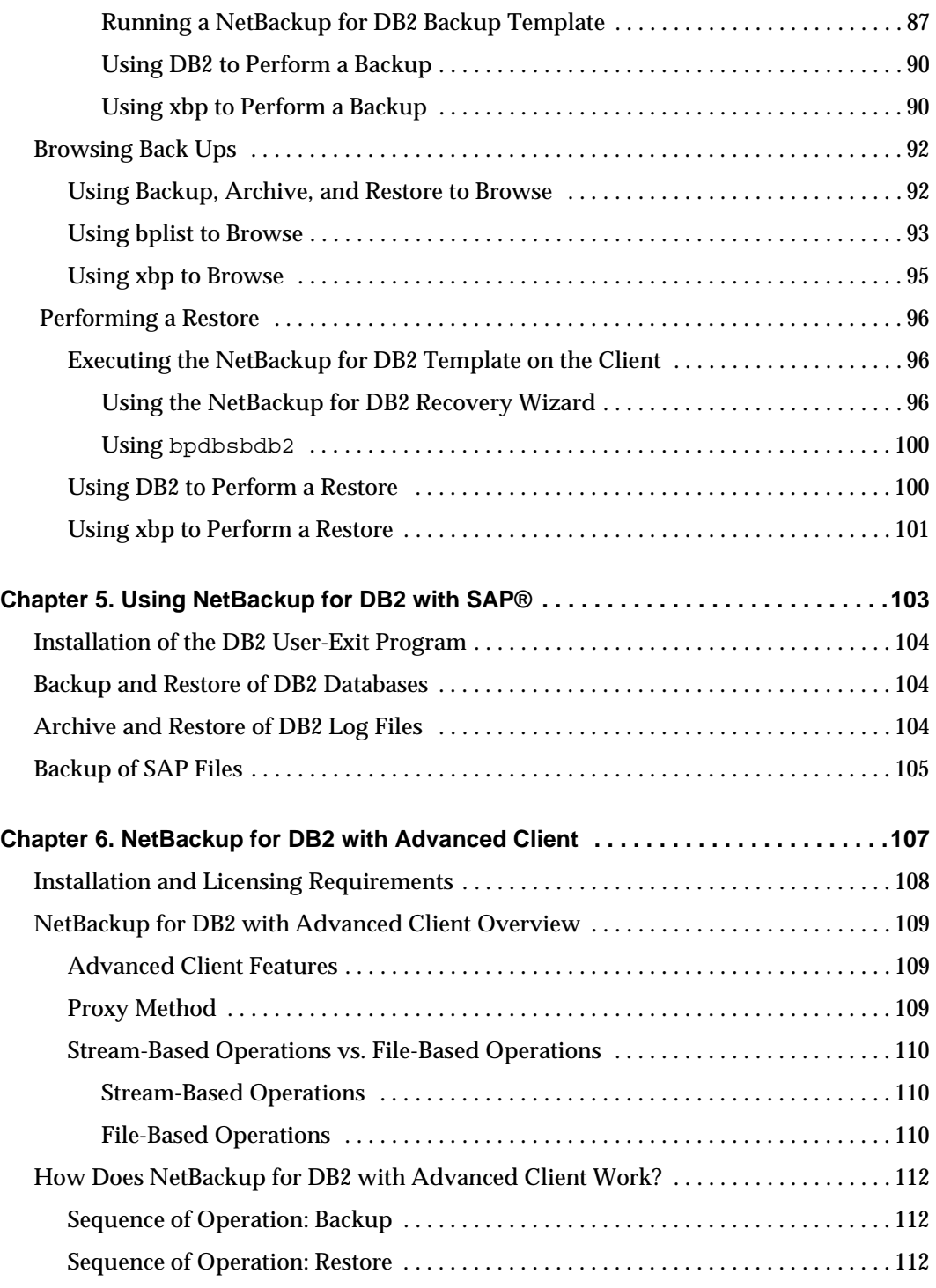

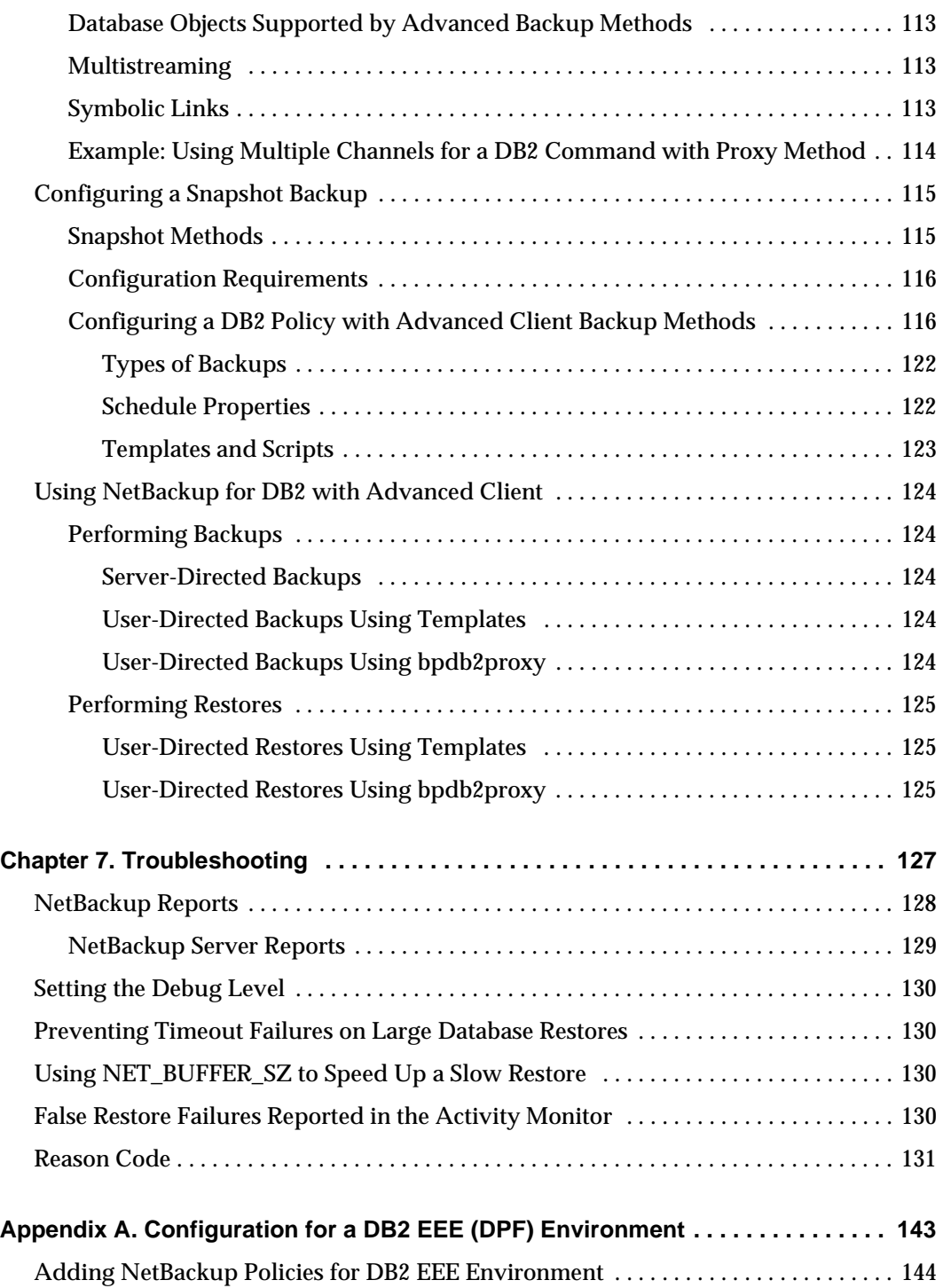

 $\overline{\phantom{m}}$ 

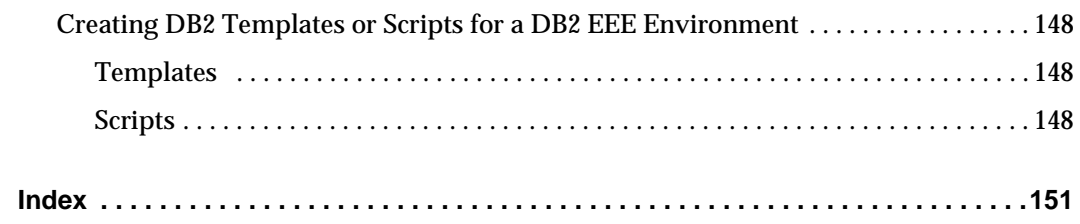

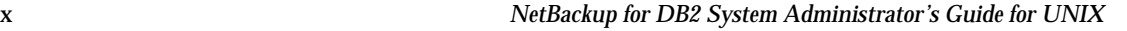

## <span id="page-10-0"></span>**Preface**

This guide describes how to install, configure, and use VERITAS NetBackup for DB2 agent on a UNIX platform.

For specific information about the NetBackup server software, refer to:

◆ *NetBackup System Administrator's Guide for UNIX, Volumes I and II*, if you have a UNIX server.

or

◆ *NetBackup System Administrator's Guide for Windows, Volumes I and II* if you have a Windows server.

This document is the same as NetBackup AdminGuide DB2 UNIX.pdf distributed with the NetBackup for DB2 on UNIX software.

## <span id="page-11-0"></span>**Audience**

This guide is intended for the:

- ◆ DB2 database system administrator responsible for configuring and using the databases.
- NetBackup system administrator responsible for configuring NetBackup.

A system administrator is defined as a person with system administrator privileges and responsibilities.

This guide assumes:

- A basic understanding of system administration.
- A working understanding of the NetBackup client and server software.
- A familiarity with the information covered in the following NetBackup manuals:
	- ◆ *NetBackup User's Guide for UNIX*
	- ◆ *NetBackup System Administrator's Guide for UNIX, Volumes I and II* or *NetBackup System Administrator's Guide for Windows, Volumes I and II*
	- ◆ *NetBackup Troubleshooting Guide for UNIX and Windows.*
- A thorough understanding of the following DB2 database topics:
	- ◆ DB2 Administration
	- ◆ DB2 Commands, particularly DB2 BACKUP, RESTORE, and ROLLFORWARD.
	- ◆ DB2 User Exit Program

## <span id="page-11-1"></span>**What Is In This Guide?**

This guide is organized as follows:

- ◆ The Introduction provides an overview of terminology for NetBackup for DB2 on UNIX.
- ◆ The Installation chapter explains how to install NetBackup for DB2 on UNIX on your system.
- The Configuration chapter explains how to configure your system to use NetBackup for DB2 on UNIX. This information supplements the NetBackup System Administrator Guides.
- Using NetBackup for DB2 on UNIX explains how to use this product to backup and restore your databases. This information supplements the NetBackup manuals.
- ◆ Using NetBackup for DB2 with SAP provides guidelines for using SAP, DB2, and NetBackup together.
- ◆ NetBackup for DB2 with Advanced Client explains how to use NetBackup for DB2 with NetBackup Advanced Client to perform snapshot backups of your DB2 database.
- Troubleshooting provides troubleshooting information.

The Configuration for a DB2 EEE (DPF) Environment appendix contains special instructions for DB2 databases in a DB2 Enterprise - Extended Edition (EEE) or Database Partitioning Feature (DPF) environment.

## <span id="page-12-0"></span>**Getting Help**

VERITAS offers you a variety of support options.

#### **Accessing the VERITAS Technical Support Web Site**

The VERITAS Support Web site allows you to:

- ◆ obtain updated information about NetBackup for DB2, including system requirements, supported platforms, and supported peripherals
- ◆ contact the VERITAS Technical Support staff and post questions to them
- ◆ get the latest patches, upgrades, and utilities
- ◆ view the NetBackup for DB2 Frequently Asked Questions (FAQ) page
- ◆ search the knowledge base for answers to technical support questions
- ◆ receive automatic notice of product updates
- ◆ find out about NetBackup for DB2 training
- read current white papers related to NetBackup for DB2

The address for the VERITAS Technical Support Web site follows:

◆ http://support.veritas.com

#### **Subscribing to VERITAS Email Notification Service**

Subscribe to the VERITAS Email notification service to be informed of software alerts, newly published documentation, Beta programs, and other services.

Go to http://support.veritas.com. Select a product and click "E-mail Notifications" on the right side of the page. Your customer profile ensures you receive the latest VERITAS technical information pertaining to your specific interests.

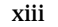

#### **Accessing VERITAS Telephone Support**

Telephone support for NetBackup for DB2 is only available with a valid support contract. To contact VERITAS for technical support, dial the appropriate phone number listed on the Technical Support Guide included in the product box and have your product license information ready for quick navigation to the proper support group.

- To locate the telephone support directory on the VERITAS web site
	- **1.** Open http://support.veritas.com in your web browser.
	- **2.** Click the **Phone Support** icon. A page that contains VERITAS support numbers from around the world appears.

#### **Accessing VERITAS E-mail Support**

- **To contact support using E-mail on the VERITAS web site** 
	- **1.** Open http://support.veritas.com in your web browser.
	- **2.** Click the **E-mail Support** icon. A brief electronic form will appear and prompt you to:
		- Select a language of your preference
		- ◆ Select a product and a platform
		- ◆ Associate your message to an existing technical support case
		- ◆ Provide additional contact and product information, and your message
	- **3.** Click **Send Message**.

#### **Contacting VERITAS Licensing**

For license information call 1-800-634-4747 option 3, fax 1-650-527-0952, or e-mail amercustomercare@veritas.com.

## <span id="page-14-0"></span>**NetBackup for DB2 Manuals**

The following manuals, along with the online help, are included in the NetBackup for DB2 documentation set. For a more detailed listing of NetBackup documents, refer to *NetBackup Release Notes for UNIX and Windows*.

If you have a UNIX server, refer to these documents:

◆ *VERITAS NetBackup System Administrator's Guide for UNIX, Volume I* 

NetBackup\_AdminGuideI\_UNIXServer.pdf

Explains how to configure and manage NetBackup on a UNIX server, including managing storage units, backup policies, catalogs and host properties.

◆ *VERITAS NetBackup System Administrator's Guide for UNIX, Volume II* 

NetBackup\_AdminGuideII\_UNIXServer.pdf

Explains additional NetBackup features such as notify scripts, enhanced authorization and authentication, and role-based security. The guide also discusses using NetBackup with AFS, Intelligent Disaster Recovery (IDR), and the BE Tape Reader.

◆ *NetBackup Media Manager System Administrator's Guide for UNIX* 

Explains how to configure and manage the storage devices and media on UNIX NetBackup servers. Media Manager is part of NetBackup.

◆ *VERITAS NetBackup Troubleshooting Guide for UNIX and Windows* 

Provides troubleshooting information for UNIX- and Windows-based NetBackup products, including Media Manager.

If you have a Windows server, refer to these documents:

◆ *VERITAS NetBackup System Administrator's Guide for Windows, Volume I* 

NetBackup\_AdminGuideI\_WinServer.pdf

Explains how to configure and manage NetBackup on a Windows server, including managing storage units, backup policies, catalogs and host properties.

◆ *VERITAS NetBackup System Administrator's Guide for Windows, Volume II* 

NetBackup\_AdminGuideII\_WinServer.pdf

Explains additional NetBackup features such as notify scripts, enhanced authorization and authentication, and role-based security. The guide also discusses using NetBackup with AFS, Intelligent Disaster Recovery (IDR), and the BE Tape Reader.

◆ *NetBackup Media Manager System Administrator's Guide for Windows* 

Explains how to configure and manage the storage devices and media on Windows NetBackup servers. Media Manager is part of NetBackup.

◆ *VERITAS NetBackup Troubleshooting Guide for UNIX and Windows* 

Provides troubleshooting information for UNIX- and Windows-based NetBackup products, including Media Manager.

### <span id="page-15-0"></span>**DB2 Manuals**

For IBM DB2, you may also need the following manuals from IBM:

- ◆ *IBM DB2 Universal Database for UNIX Quick Beginnings*
- ◆ *IBM DB2 Universal Database for UNIX Command Reference*
- ◆ *IBM DB2 Universal Database Data Recovery and High Availability Guide and Reference*

## <span id="page-15-1"></span>**Glossary**

If you encounter unfamiliar terminology, consult the NetBackup online glossary. The glossary contains terms and definitions for NetBackup and all additional NetBackup options and agents.

The NetBackup online glossary is included in the NetBackup help file.

- ▼ **To access the NetBackup online glossary** 
	- **1.** In the NetBackup Administration Console, click **Help** > **Help Topics**.
	- **2.** Click the **Contents** tab.
	- **3.** Click **Glossary of NetBackup Terms**.

Use the scroll function to navigate through the glossary.

## <span id="page-15-2"></span>**Accessibility Features**

NetBackup contains features that make the user interface easier to use by people who are visually impaired and by people who have limited dexterity. Accessibility features include:

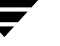

- ◆ Support for assistive technologies such as screen readers and voice input (Windows servers only)
- Support for keyboard (mouseless) navigation using accelerator keys and mnemonic keys

For more information, see the *NetBackup System Administrator's Guide for Windows, Volume I* or the *NetBackup System Administrator's Guide for UNIX, Volume I*.

### <span id="page-16-0"></span>**Conventions**

The following conventions apply throughout the documentation set.

#### **Product-Specific Conventions**

The following term is used in the NetBackup for DB2 5.1 documentation to increase readability while maintaining technical accuracy.

Microsoft Windows, Windows

Terms used to describe a specific product or operating system developed by Microsoft, Inc. Some examples you may encounter in NetBackup documentation are, Windows servers, Windows 2000, Windows Server 2003, Windows clients, Windows platforms, or Windows GUI.

When Windows or Windows servers is used in the documentation, it refers to all of the currently supported Windows operating systems. When a specific Windows product is identified in the documentation, only that particular product is valid in that instance.

For a complete list of Windows operating systems and platforms that NetBackup supports, refer to the *NetBackup Release Notes for UNIX and Windows* or go to the VERITAS support web site at http://www.support.veritas.com.

#### **Typographical Conventions**

Here are the typographical conventions used throughout the manuals:

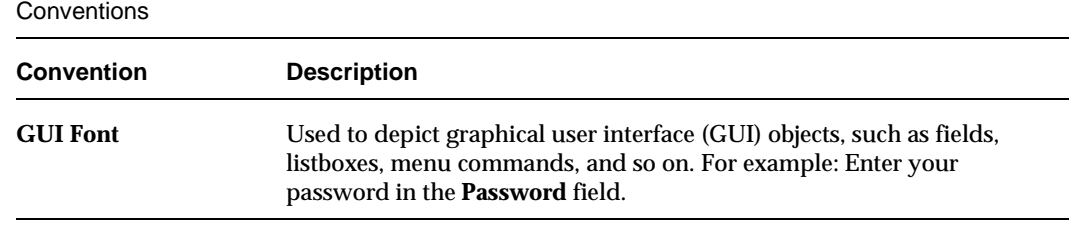

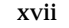

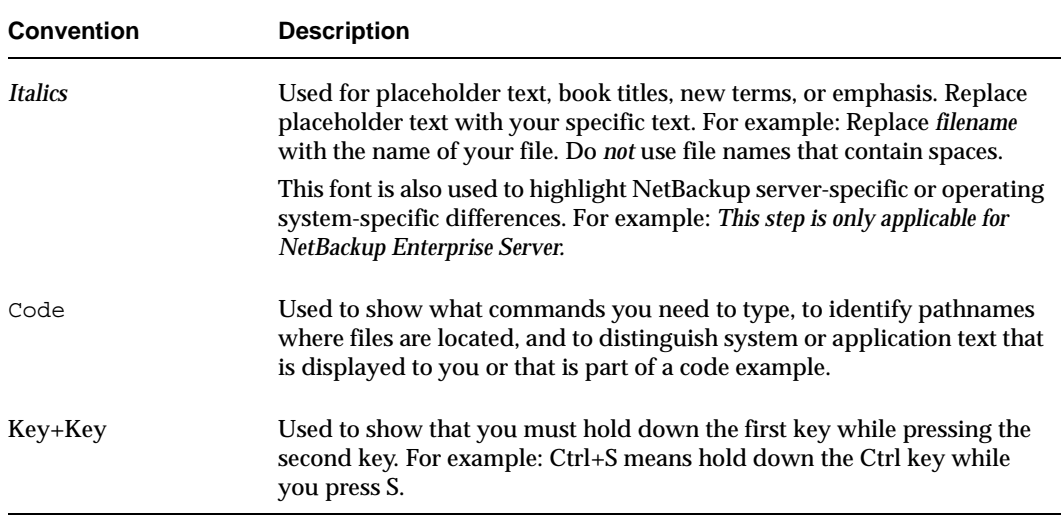

Conventions <Variable/Emphasis>(Continued)

You should use the appropriate conventions for your platform. For example, when specifying a path, use backslashes on Microsoft Windows and slashes on UNIX. Significant differences between the platforms are noted in the text.

Tips, notes, and cautions are used to emphasize information. The following samples describe when each is used.

**Tip** Used for nice-to-know information, like a shortcut.

**Note** Used for important information that you should know, but that shouldn't cause any damage to your data or your system if you choose to ignore it.

**Caution** Used for information that will prevent a problem. Ignore a caution at your own risk.

#### **Command Usage**

The following conventions are frequently used in the synopsis of command usage.

brackets [ ]

The enclosed command line component is optional.

Vertical bar or pipe (|)

Separates optional arguments from which the user can choose. For example, when a command has the following format:

command *arg1*|*arg2* 

In this example, the user can use either the *arg1* or *arg2* variable.

#### **Navigating Multiple Menu Levels**

When navigating multiple menu levels, a greater-than sign (>) is used to indicate a continued action.

The following example shows how the > is used to condense a series of menu selections into one step:

❖ Select **Start** > **Programs** > **VERITAS NetBackup** > **NetBackup Administration Console**.

The corresponding actions could be described in more steps as follows:

- **1.** Click **Start** in the task bar.
- **2.** Move your cursor to **Programs**.
- **3.** Move your cursor to the right and highlight **VERITAS NetBackup**.
- **4.**  Move your cursor to the right. First highlight and then click **NetBackup Administration Console**.

## <span id="page-20-0"></span>**Introduction 1**

NetBackup for DB2 integrates the database backup and recovery capabilities of DB2 commands with the backup and recovery management capabilities of NetBackup.

This chapter introduces NetBackup for DB2 and how it relates to both DB2 commands and NetBackup. Read this chapter for a description of:

- ◆ Terminology for NetBackup for DB2
- ◆ Features of NetBackup for DB2
- ◆ Technical Overview of NetBackup for DB2

## <span id="page-21-0"></span>**Terminology for NetBackup for DB2**

### <span id="page-21-1"></span>**NetBackup Terms**

This section describes NetBackup terms as they apply to NetBackup for DB2.

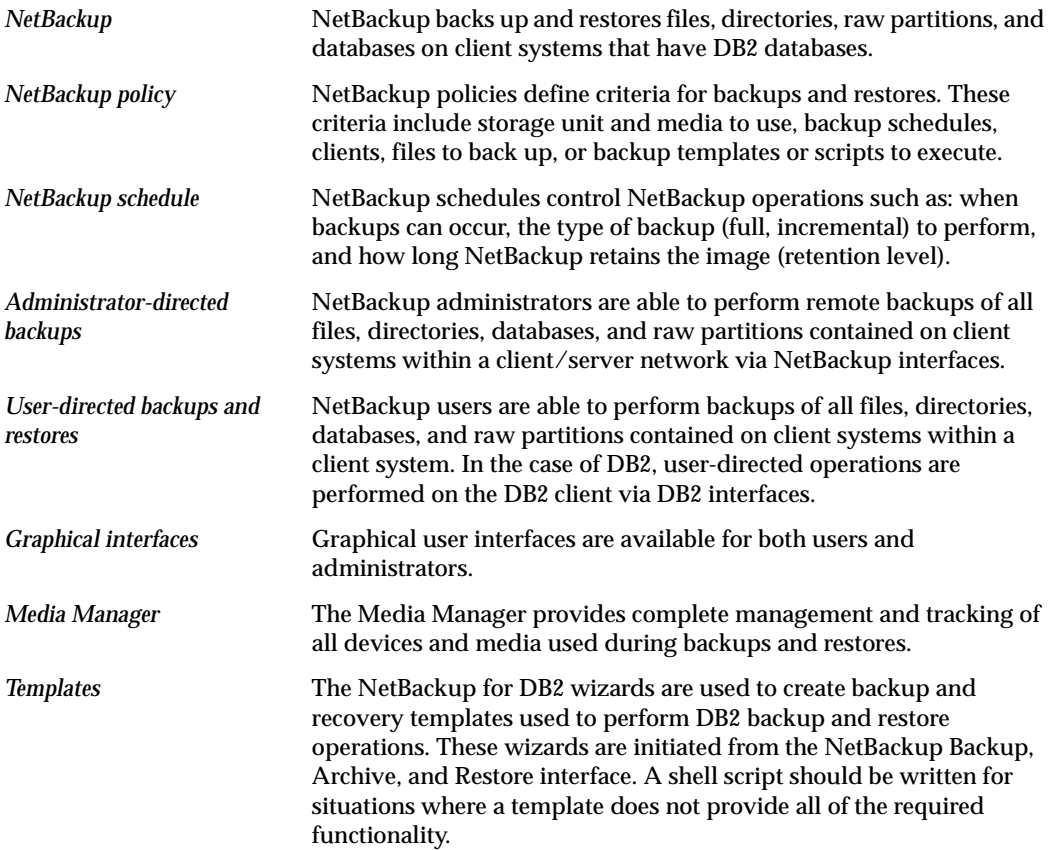

For explanations of other NetBackup terms, consult the NetBackup online glossary. For instructions, see the "Glossary" section in the Preface.

### <span id="page-21-2"></span>**NetBackup for DB2 Terms**

*Full Backup*  A full backup copies all blocks into the backup. (DB2 BACKUP DB SAMPLE)

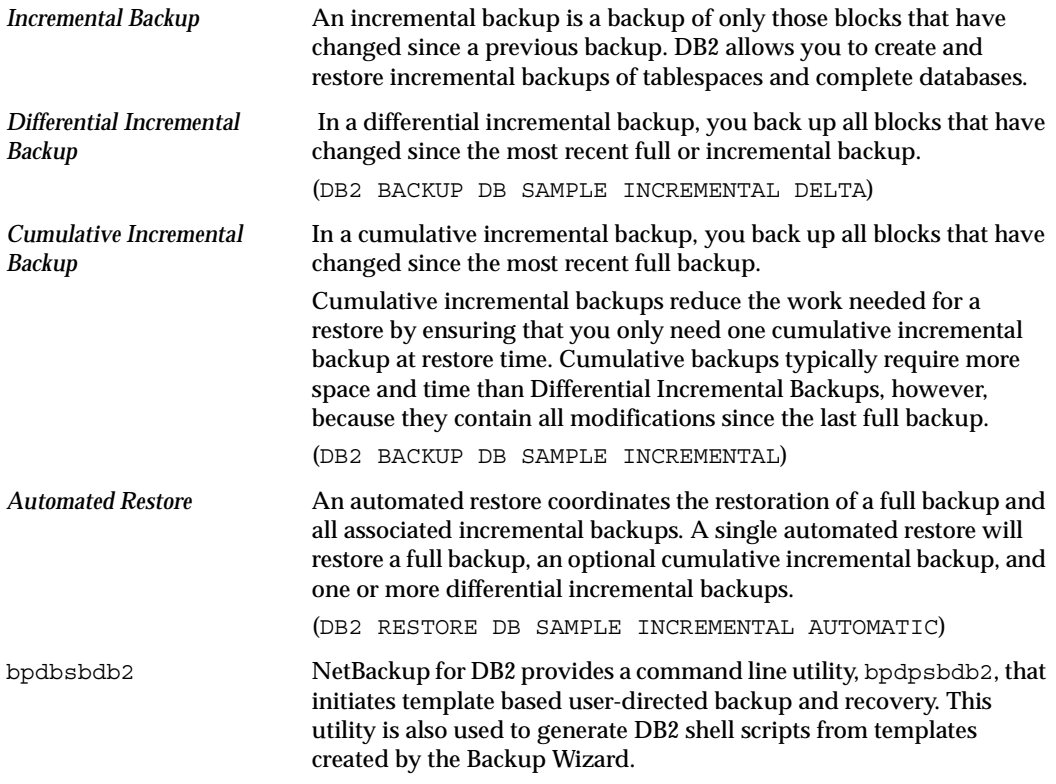

### <span id="page-22-0"></span>**DB2 Database Terms**

This section describes DB2 database terms as they apply to NetBackup for DB2.

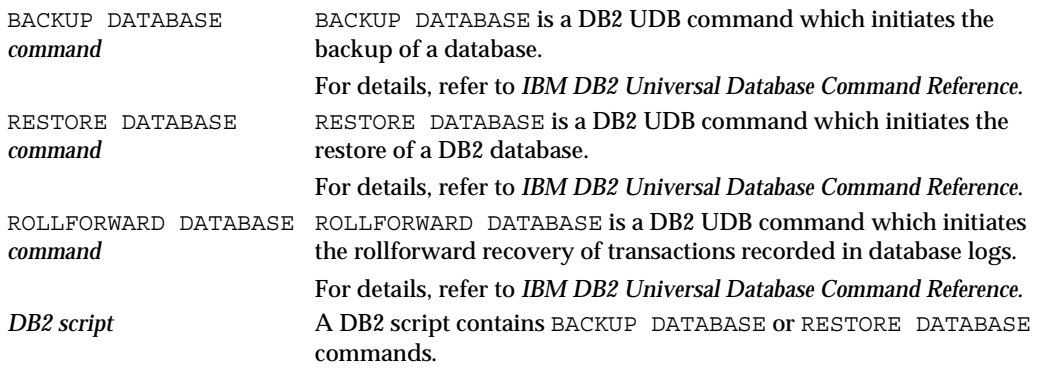

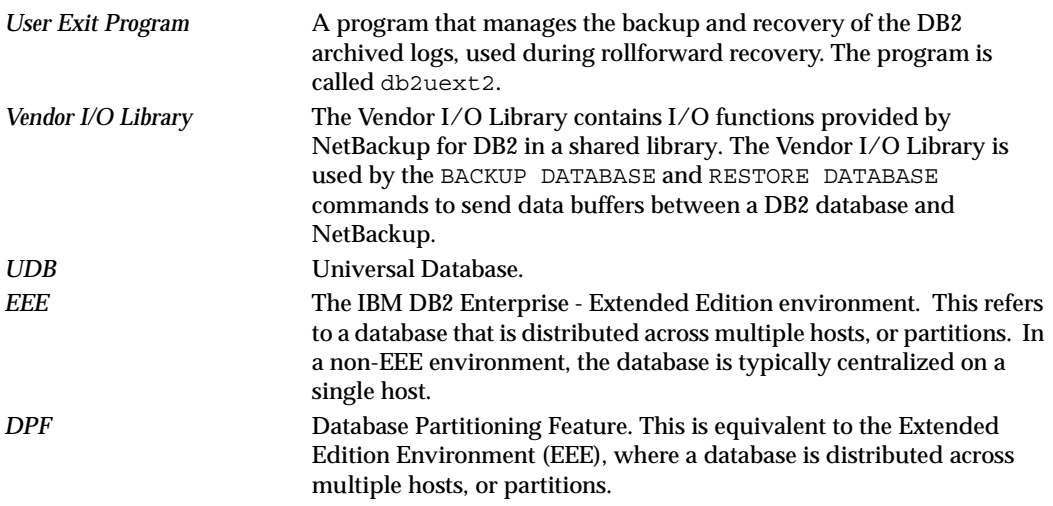

## <span id="page-24-0"></span>**Features of NetBackup for DB2**

This section describes the NetBackup for DB2 main features.

NetBackup for DB2 main features

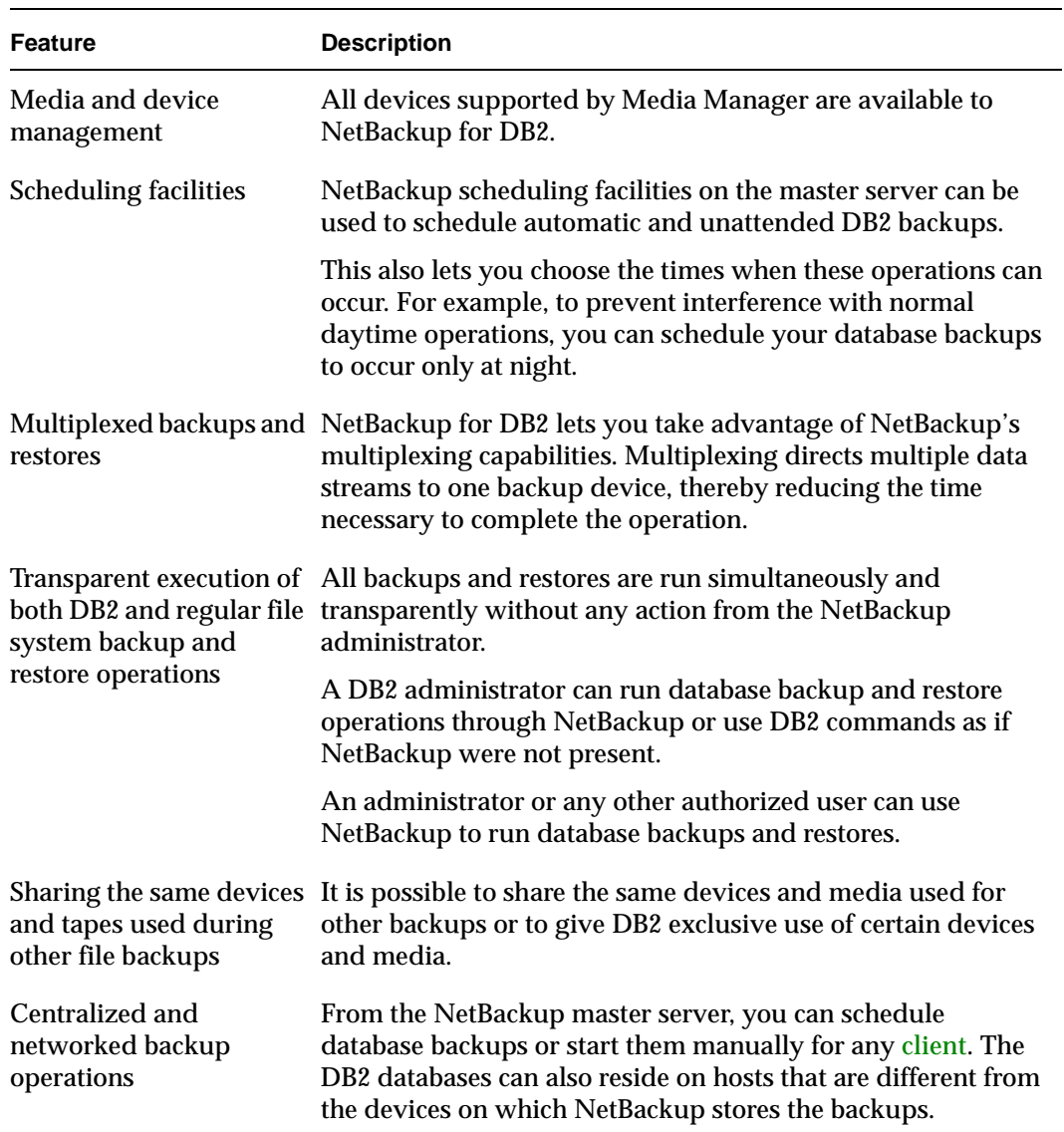

NetBackup for DB2 main features

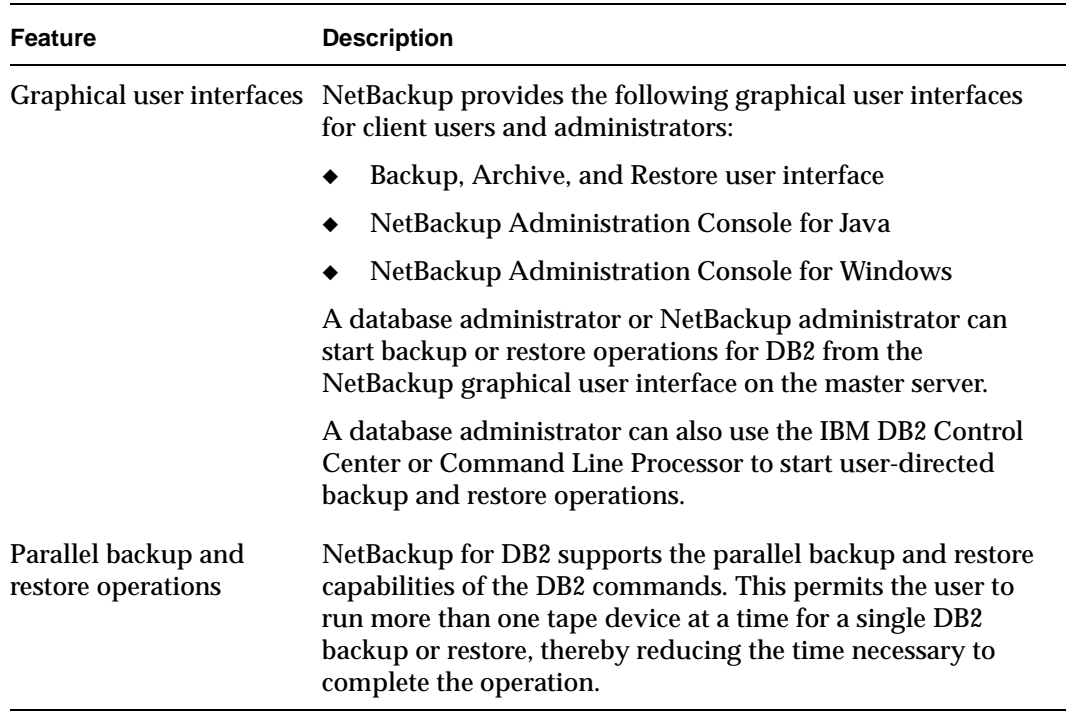

## <span id="page-26-0"></span>**Technical Overview of NetBackup for DB2**

The example network in the following illustration shows the major components in a NetBackup for DB2 configuration.

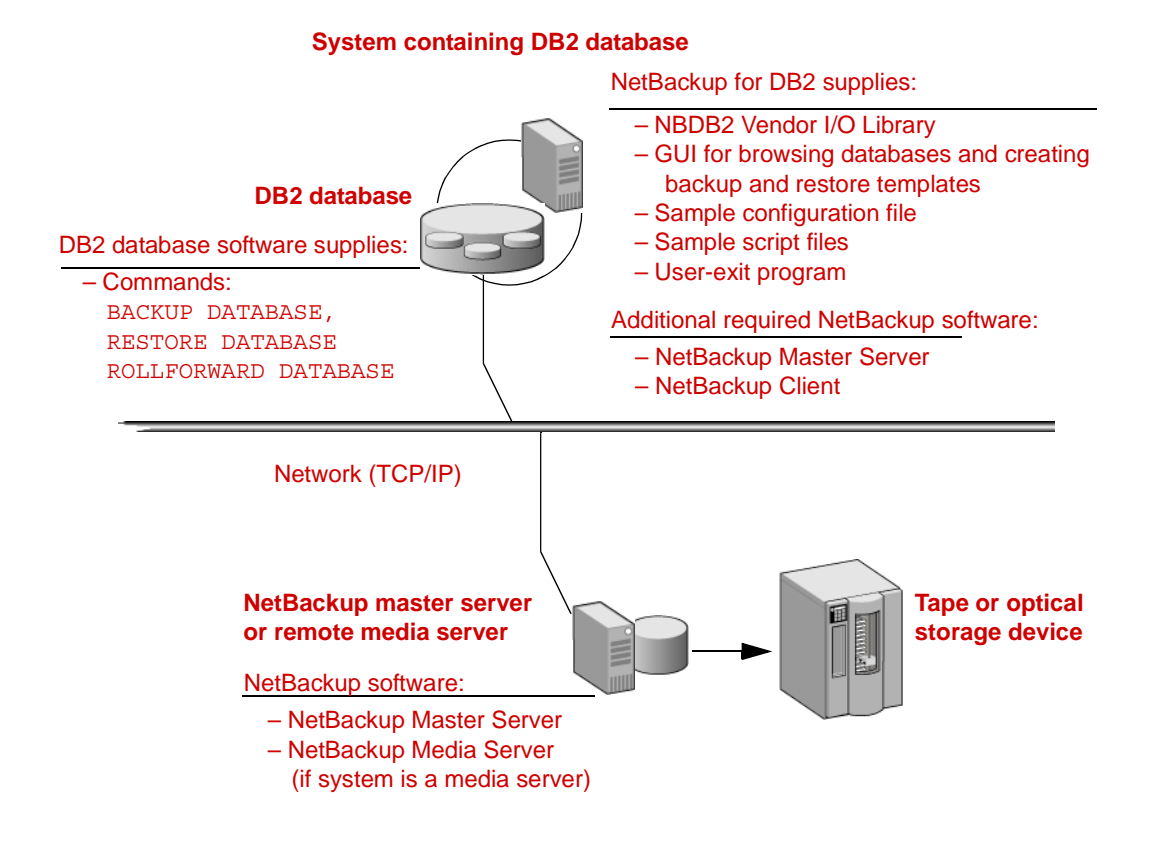

The storage devices are connected to the NetBackup master server or a remote media server. Both the master server and the remote media server must have NetBackup server software installed.

The host with the DB2 database must be a NetBackup client and have NetBackup for DB2 installed.

## <span id="page-26-1"></span>**NetBackup for DB2 Components**

Following are the main components in the NetBackup for DB2 system.

### <span id="page-27-0"></span>**NBDB2 Vendor I/O Library**

The NetBackup vendor library is used by DB2 commands when executing backups and restores. The location of the vendor library is

On Solaris and Linux: *install\_path*/NetBackup/bin/nbdb2.so

On Solaris 64 bit: *install\_path*/NetBackup/bin/nbdb2.so64

On AIX and HP-UX: *install\_path*/NetBackup/nbdb2.sl

On AIX and HP-UX 64 bit: *install\_path*/NetBackup/bin/nbdb2.sl64

(for example, /usr/openv/netbackup/bin/nbdb2.sl).

The library is called by the DB2 BACKUP and RESTORE commands, with the LOAD parameter. For example,

BACKUP DB SAMPLE … LOAD /usr/openv/netbackup/bin/nbdb2.sl

### <span id="page-27-1"></span>**DB2 User-Exit Program**

A user-exit program is used by DB2 to backup and restore database log files. The location of the DB2 user-exit program is <*DB2\_INSTANCE*>/sqllib/adm/db2uext2. The user-exit program is invoked by the DB2 BACKUP and ROLLFORWARD commands. For example,

ROLLFORWARD DB SAMPLE … TO END OF LOGS …

### <span id="page-27-2"></span>**Backup and Recovery Wizards**

NetBackup for DB2 provides wizards that enable you to create backup and recovery templates. You invoke the wizards by browsing for and selecting a DB2 database object in the Backup, Archive, and Restore interface. After you supply the appropriate information about the operation, a template is created that can be run immediately or stored on the server (for backup templates). You can use the stored backup templates in scheduled backups through a NetBackup policy, or to perform manual backups on the NetBackup for DB2 client.

### <span id="page-27-3"></span>**Sample Configuration File**

A NetBackup for DB2 configuration file is used to store backup and restore preferences. The vendor library and user-exit program use these settings. The location of the file is <*DB2\_INSTANCE*>/db2.conf (for example, /home/db2inst1/db2.conf). This file contains various NetBackup settings, like the policy and schedule.

### <span id="page-28-0"></span>**Sample Script Files**

NetBackup invokes a script to perform a scheduled backup or restore of a DB2 database. The user must customize the provided sample script file(s) for their environment. The sample scripts contain DB2 BACKUP or RESTORE commands for use with NetBackup.

NetBackup for DB2 provides sample scripts in the following location:

*install\_path*/netbackup/ext/db\_ext/db2/scripts

Alternatively, users can create templates using the NetBackup for DB2 GUI. The templates can be used in place of scripts.

### <span id="page-28-1"></span>**NetBackup for DB2 Backup Overview**

### <span id="page-28-2"></span>**Database Backup**

The DB2 user invokes a database backup by using the DB2 Control Center or Command Line Processor. When initiating the backup command, you must specify the location of the NBDB2 library.

A scheduled task within NetBackup can also be used to back up a database. At the scheduled time, the NetBackup task will execute a template or script containing the necessary DB2 commands to perform a backup. Templates are created using the NetBackup for DB2 wizards, while scripts are written by the user to perform the desired operations.

Regardless of the interface used to initiate the backup, DB2 conducts the backup by issuing start, write, and end instructions to the NBDB2 library.

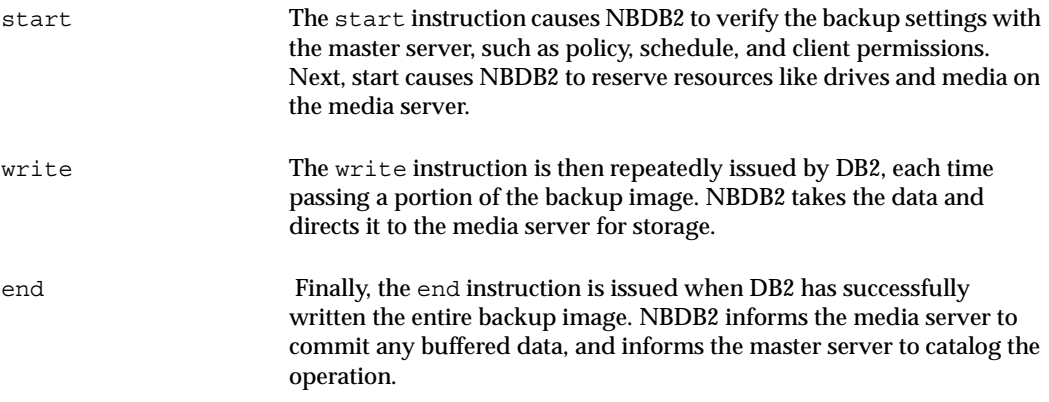

### <span id="page-29-0"></span>**Log File Archiving**

DB2 uses log files to preserve database transactions that have not been persistently recorded in the database. Once all transactions in a log file are persistently recorded, that log file can be archived. The DB2 USEREXIT setting enables the use of log files.

DB2 invokes the user-exit program to archive a log file at these times:

- The "user exits" the database using the DB2 TERMINATE command.
- The log file is full and transactions are being recorded into another log file.
- The DB2 BACKUP command is issued.
- The DB2 ARCHIVE LOG command is issued.

NetBackup provides a user-exit program for use with DB2. It supports two modes of operation:

- Saving archived log files directly to NetBackup.
- Copying archived log files to another directory, for later backup by NetBackup.

Saving the log files directly to NetBackup is simply the automatic backup of the log file. DB2 invokes the NetBackup user-exit program, which initiates a file backup operation.

Copying the log files to a directory is used in conjunction with a scheduled backup. In this case, the NetBackup user-exit program copies the file to an archive directory. Later (for example, nightly), a scheduled NetBackup task runs to backup all files in the archive directory. After backup, the task can optionally delete these files to free disk space.

The save and copy methods require different restore procedures, as explained below.

### <span id="page-29-1"></span>**Incremental Backup of DB2 Databases**

NetBackup for DB2 provides true incremental backups. An incremental backup will include only the blocks that have been changed since the most recent backup.

Refer to the *IBM DB2 Universal Database Data Recovery and High Availability Guide and Reference* for more complete details on the backup and recovery process.

### <span id="page-29-2"></span>**NetBackup for DB2 Restore Overview**

### <span id="page-29-3"></span>**Database Restore**

The DB2 user invokes a database restore by using the DB2 Control Center or Command Line Processor. When initiating the restore command, the vendor library option must specify the location of the NBDB2 library.

A scheduled task within NetBackup can also be used to restore a database. At the scheduled time, the NetBackup task will execute a template or script containing the necessary DB2 commands to perform a restore. Templates are created by the NetBackup for DB2 wizard. Scripts are written by the user to perform the desired operations.

Regardless of the interface used to initiate the restore, DB2 conducts the restore by issuing start, read, and end instructions to the NBDB2 library.

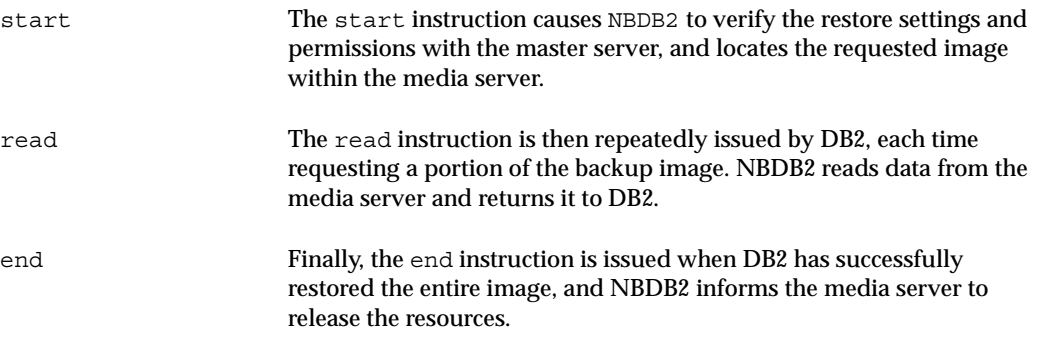

### <span id="page-30-0"></span>**Log File Rollforward**

Once the database is successfully restored, transactions recorded in the log files need to be re-applied. The DB2 ROLLFORWARD command restores transactions made since the last backup. For example, if the backup image was created 10 days ago and restored today, the log files are used to restore transactions that occurred after the backup.

DB2 assumes the *active* log files are safely preserved on disk. By definition, the active log files have never been archived. However, the *archived* log files need to be restored for the rollforward operation. DB2 invokes the user-exit program to restore archived log files.

If the log files were saved directly to NetBackup, the user-exit program simply initiates a file restore operation. DB2 invokes the user-exit program, providing the filename to restore. The user-exit program searches the NetBackup catalog for that file. When found, it is then restored directly to the DB2 log directory.

If the log files were first copied to an archive directory and later backed up by a scheduled task, the recovery process is a bit different. First, the user must use NetBackup to restore all log files created since the database backup image, e.g. 10 days ago. The files must be restored to the archive directory, not the DB2 log directory. When the rollforward operation is performed, DB2 will instruct the user-exit program to restore a log file. The user-exit program simply searches the archive directory for the file. When found, it is then copied from the archive directory into the DB2 log directory.

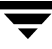

Log files saved directly to tape require no user intervention during the recovery. However, their sequential recovery can be slow when dealing with numerous, large log files. Log files that are first copied and later backed up require some user intervention during the recovery. Specifically, you must restore these files prior to the rollforward. Advanced users prefer this approach because of performance and flexibility benefits.

### <span id="page-31-0"></span>**DB2 Commands**

This section describes DB2 commands that interact with NetBackup, and options important to proper operation. See the DB2 UDB Command Reference for a complete description of these commands.

### <span id="page-31-1"></span>**Backup**

The DB2 BACKUP DATABASE command is used to backup a database to NetBackup.

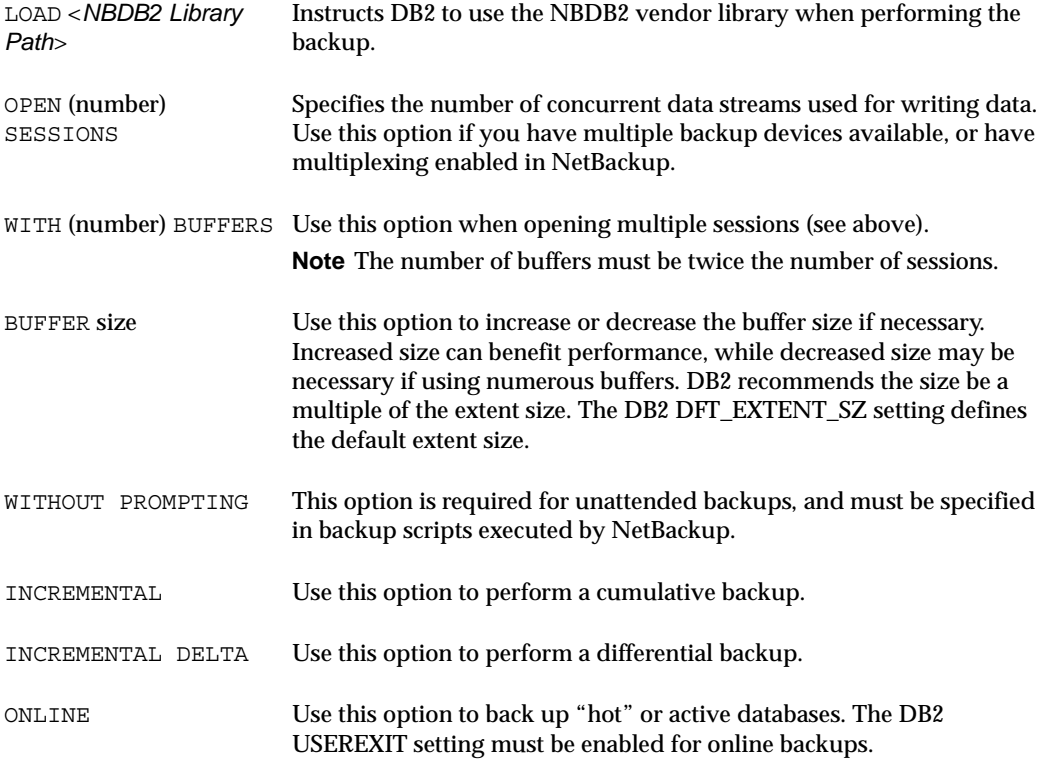

#### <span id="page-32-0"></span>**Restore**

The DB2 RESTORE DATABASE command is used to restore a database from NetBackup.

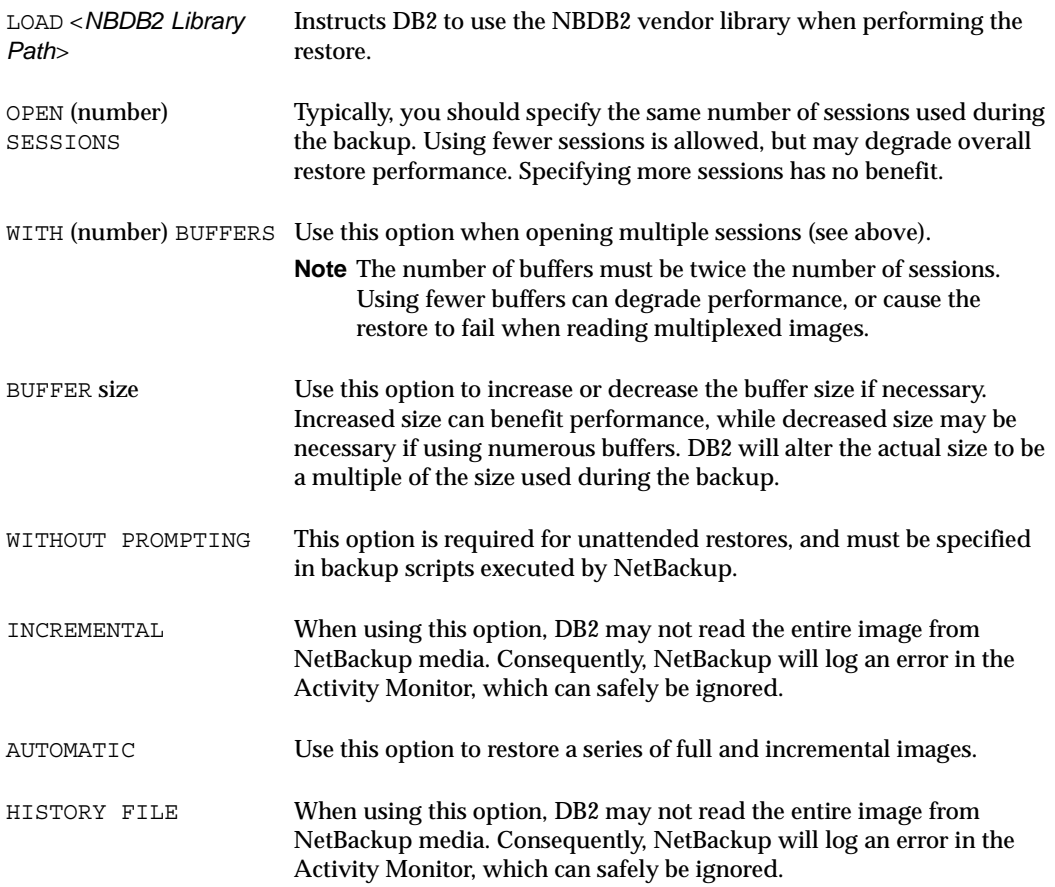

### <span id="page-32-1"></span>**ROLLFORWARD**

The DB2 ROLLFORWARD command is used to recover a database by applying transactions that have been previously logged into a file.

When a database or tablespace recovery is performed, DB2 invokes the user-exit program named db2uext2 to restore any archived log files. NetBackup for DB2 provides a custom db2uext program that restores the files from NetBackup media into the DB2 log directory. Once the log file is restored, DB2 applies the transactions within that file to satisfy the rollforward request.

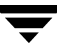

#### <span id="page-33-0"></span>**Load**

The DB2 LOAD command is used to load data into a database table.

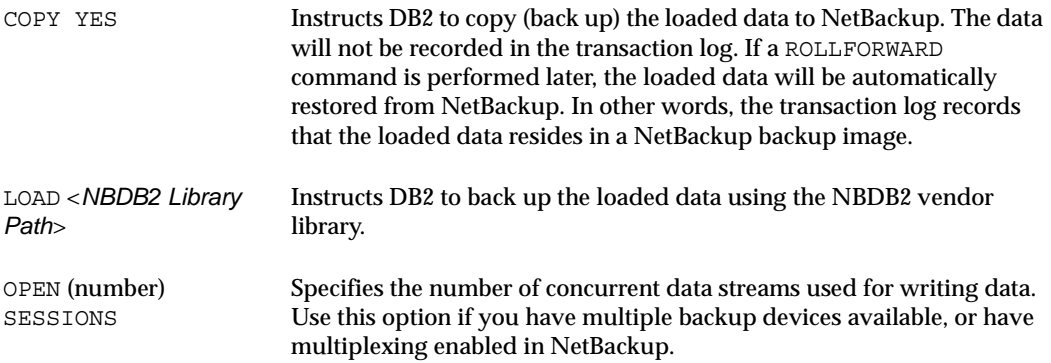

 $\blacksquare$ 

## <span id="page-34-0"></span>**Installation 2**

This chapter describes the NetBackup for DB2 on UNIX installation and setup procedures. It includes a section on installation prerequisites.

#### ▼ **To locate the latest Database Agent information on the VERITAS support web site**

- **1.** Go to the VERITAS support web page: http://www.support.veritas.com.
- **2.**  From the Select Product Family list, choose **NetBackup Products**. The Select Product window refreshes showing a list of NetBackup products.
- **3.** Select one of the NetBackup products. The page refreshes and displays a search window with four tabs.
- **4.** Select **5.1** in the **Product Version** drop-down field.
- **5.** Select a Product Platform.
- **6.** Click the **Compatibility** tab. The page refreshes showing documents that contain compatibility information.
- **7.** Click on the title of the document link for NetBackup Database Agent Compatibility List. A document appears that contains a downloadable file that enables you to view the supported database spreadsheet for this release.

At the time of this release, NetBackup for DB2 supports the following DB2 Universal Database Versions:

- ◆ 7.1.x FixPak 10a or later
- ◆ 7.2.x FixPak 10a or later
- ◆ 8.1.x FixPak 3 or later

NetBackup for DB2 supports all UNIX and Windows Editions of DB2, including EEE/DPF.

## <span id="page-35-0"></span>**Installation Prerequisites**

Before installing NetBackup for DB2 on UNIX, be sure you have completed the following procedures:

- ❖ Install the DB2 vendor software on the client where you will be backing up the databases.
- ❖ Install the NetBackup server software on the server.

The NetBackup server platform can be any of those that NetBackup supports.

Refer to the *NetBackup Installation Guide for UNIX* or the *NetBackup Installation Guide for Windows*.

❖ Install the NetBackup client software on the client where you will be backing up the databases.

Refer to the *NetBackup Installation Guide for UNIX* for installation instructions.

**Caution** In an DB2 EEE environment, the NetBackup client software must be installed on every node/client used by DB2.

See the following for more details:

◆ *IBM DB2 Universal Database Quick Beginnings* 

Now you are ready to install NetBackup for DB2 on UNIX on the client where you will be backing up the databases. Refer to the next section for detailed instructions on installing NetBackup for DB2 on UNIX.

### <span id="page-35-1"></span>**Guidelines for Installing NetBackup for DB2 on UNIX in a Cluster**

- Prior to installing NetBackup for DB2 on UNIX, the NetBackup server must be installed and configured to work in a cluster. (This is accomplished by following the instructions in the *NetBackup Installation Guide for UNIX*, including running the cluster config script after the NetBackup server software has been installed.)
- ◆ Commands such as bpplclients and update dbclients must be run from the active NetBackup node. If you are pushing the database agent software to clients located in a cluster, specify the individual node names (not virtual names) in the list of clients.
- ◆ If installing NetBackup for DB2 on UNIX on a clustered NetBackup server, freeze the active NetBackup node before beginning the installation. Install on all the inactive nodes, then install on the active node. After you successfully install on the active node, unfreeze this node.
- ◆ The cluster config script only needs to be run after the NetBackup server software has been installed. You do not need to run this script after installing NetBackup for DB2 on UNIX on a NetBackup server or if you wish to install NetBackup for DB2 on UNIX on a machine on which only the NetBackup client is installed.

# **Installing NetBackup for DB2 on UNIX**

There are two ways to install database agent software.

Remote installation: Loads the software on a master server. The user then pushes the database software out to affected clients.

Refer to the following section.

Local installation: Loads and installs the software only to the local machine.

Refer to "Local Installation of NetBackup for DB2 on UNIX" on page 23.

## **Remote Installation of NetBackup for DB2 on UNIX**

During a remote installation, NetBackup for DB2 on UNIX files are loaded onto the current machine, which must be a UNIX master server. The software is then distributed to the clients and installed.

**Note** In a clustered environment, the capability to push client software is only available from the active node.

### **Installation Requirements**

- ◆ The version of the NetBackup client and the version of NetBackup for DB2 on UNIX must be the same (for example, 5.1).
- ◆ There must be adequate disk space on each client that will receive the software.

Less than one megabyte of additional disk space is required in the client's *install path*/netbackup directory. However, more disk space may be necessary at run time.

NetBackup version 5.1 software is installed and operational on each DB2 host.

This also means that the directory *install\_path*/netbackup already exists on each DB2 host.

- ◆ DB2 database instances exist on the DB2 host.
- In a clustered environment, NetBackup server software has been installed and configured to work in a cluster. (This is accomplished by following the instructions in the *NetBackup Installation Guide for UNIX*, including running the cluster\_config script after the NetBackup server software is installed.)

### **Remote Installation Instructions**

- **To perform a remote installation** 
	- **1.** If installing NetBackup for DB2 on UNIX on a clustered NetBackup server, first refer to the "Guidelines for Installing NetBackup for DB2 on UNIX in a Cluster" earlier in this chapter.
	- **2.** Log in as the root user on the server.

If you are already logged in, but are not the root user, run the following command.

**su - root** 

- **3.** Make sure a valid license key for NetBackup for DB2 on UNIX has been registered. To view or add license keys, perform one of the following:
	- ◆ Run the following command:

*install\_path*/netbackup/bin/admincmd/get\_license\_key.

- ◆ Open the NetBackup Administration Console and choose **Help** > **License Keys**.
- **4.** Insert the CD-ROM into the drive.
- **5.** Change the working directory to the CD-ROM directory. **cd /CD\_mount\_point**
- **6.** Load the software on the server by executing the install script.

**./install** 

**a.** Select the NetBackup Database Agent Software option.

The following prompt appears:

Do you want to do a local installation?  $(y/n)$  [n]

**b.**  Answer **n**.

You are presented with a menu of all database agents available on the CD-ROM.

- **c.** Select the NetBackup for DB2 option.
- **d.**  Enter **q** to quit selecting options.

A prompt appears asking if the list is correct.

**e.** Answer **y**.

The install script identifies the types of client software loaded during the installation of the NetBackup server. By default, any matching NetBackup for DB2 on UNIX software is automatically loaded. If there are more platforms available, the script displays a menu giving you the opportunity to add more client types to the default list. Once the list is complete, database agent version files, compressed tar files and the install\_dbext script are copied to directory *install\_path*/netbackup/dbext.

- **7.** Distribute and install the NetBackup for DB2 on UNIX software on each client as described in the next sections.
- **Note** In a clustered environment, the capability to distribute client software is only available from the active node.

There are two types of installation processes.

- ◆ *initial install*: Use an initial install if the clients you intend to update have not been added to policies of type DB2.
- ◆ *upgrade install*: Use an upgrade install if all the clients you intend to update already have been added to policies of type DB2.

### **Initial Installation on Clients**

- **To perform an initial install on the clients** 
	- **1.** Run the following command to create a file containing a list of clients currently configured in the NetBackup database.

```
cd install_path/netbackup/bin

./admincmd/bpplclients -allunique -noheader > filename
```
where *filename* is the name of the file to contain the list of unique clients. If no clients have been configured in the NetBackup database, and therefore *filename* is empty, create *filename* using the same format as that generated by bpplclients.

bpplclients generates output in following format:

*hardware operating\_system client\_name* 

**Note** The NetBackup version level (for example, 5.1) running on the clients you wish to update must be the same as the version level of the NetBackup for DB2 on UNIX being installed.

where:

*hardware* is the hardware name. For example, execute the 1s command in directory *install\_path*/netbackup/client.

*operating\_system* is the operating system name. For example, execute the ls command in directory *install\_path*/netbackup/client/*hardware*.

*client\_name* is the name of the client.

For example, the contents of *filename* might look like this:

Solaris Solaris8 curry RS6000 AIX4.3.3 cypress Linux RedHat2.4 bumper

**2.** Edit *filename*.

This is an optional step. Use it if the contents of *filename* need to be changed. Edit *filename* to contain only those clients you wish to update with NetBackup for DB2 on UNIX software.

**Note** If you are pushing the database agent software to clients located in a cluster, specify the hostnames of the individual nodes (not virtual names) in the list of clients.

**3.** Specify *filename* in the update dbclients command.

For example:

```
cd install_path/netbackup/bin 
./update_dbclients DB2 -ClientList filename
```
Only clients listed in *filename* are updated.

**Note** If the receiving client is configured as an HP-UX11.00, HP-UX11.11, Solaris7, Solaris8, Solaris9, AIX4.3.3, or AIX5 machine, both the 32-bit and 64-bit versions of NetBackup for DB2 on UNIX will be installed.

#### **Upgrade Installation on Clients**

- **To perform an upgrade installation on the clients** 
	- **1.** Execute the following command.

```
cd install_path/netbackup/bin

./update_dbclients DB2 ALL ALL
```
This command looks at all possible clients and updates only the clients currently in the DB2 policy type.

Instead of ALL ALL, you may use -ClientList *filename* as explained in "Initial Installation on Clients" on page 20.

- **Note** If you are pushing the database agent software to clients located in a cluster, specify the hostnames of the individual nodes (not virtual names) in the list of clients.
- **Note** If the receiving client is configured as an HP-UX11.00, HP-UX11.11, Solaris7, Solaris8, Solaris9, AIX4.3.3, or AIX5 machine, both the 32-bit and 64-bit versions of NetBackup for DB2 on UNIX will be installed.

**Note** With an initial or upgrade install, some clients may be skipped and not updated. Possible reasons are: - the client is a PC client (which cannot be updated from a UNIX server) - NetBackup for DB2 on UNIX does not support that client's platform type - the NetBackup for DB2 on UNIX software for that client type was not loaded onto the server in step 6 of the "Remote Installation Instructions" on page 19 - (if using the ALL ALL method) the client does not belong to the DB2 policy type All skipped clients are available in a file whose name is displayed by update dbclients.

The number of updates required to distribute the software to the clients is displayed.

If more than one update will occur, you will see the following prompt:

Enter the number of simultaneous updates you wish to take place. 1 - *max dflt* 

(must be in the range of 1 to *max*; default: *dflt*).

where:

*max* is the maximum number of simultaneous updates that is allowed. The value displayed ranges from 1 to 30.

*dflt* is the default number the program uses if you press Enter. The value displayed ranges from 1 to 15.

For example, if three client updates will be performed, the *max* and *dflt* values shown would be 3. If 50 client updates will be performed, the *max* value shown would be 30 and the *dflt* value shown would be 15.

update\_dbclients starts the number of updates that you specify. If this number is less than the total number of client updates to be performed, new updates start as the previous updates finish until all of the updates have been completed.

Based on your answer, the time it will take to update the clients is displayed, followed by this question:

Do you want to upgrade the clients now?  $(y/n)$  [y]

**2.** Enter **y** or **n** for the prompt.

If you answer **n**, update\_dbclients quits and leaves the list of clients it would have updated in a file. This file can later be used by the -ClientList parameter mentioned previously.

Answer **y** to continue the installation process.

If the update dbclients command was successful in distributing the software to the client, it automatically runs the install\_dbext script on the client. If install\_dbext has successfully completed, there will be a version file in directory *install\_path*/share that contains the version of NetBackup for DB2 on UNIX that was installed. The update dbclients command displays a note on whether the update was successful for each client. When the update dbclients command has completed, it displays a file name that contains a complete log of what happened for each client. If the update failed for any client, the log file should be examined to determine the problem.

## **Local Installation of NetBackup for DB2 on UNIX**

During a local installation, the NetBackup for DB2 on UNIX files are extracted and installed. The local machine can be a client or a master server that also happens to be a client.

#### **Installation Requirements**

- ◆ The version of the NetBackup client and the version of NetBackup for DB2 on UNIX are the same (for example, 5.1).
- ◆ The local machine must have adequate disk space.

Less than one megabyte of additional disk space is required in the *install path*/netbackup directory. However, more disk space may be necessary at run time.

◆ NetBackup version 5.1 client software is installed and operational.

This also means that the *install\_path*/netbackup directory already exists.

- ◆ DB2 database instances exist on the DB2 host.
- ◆ In a clustered environment, NetBackup server has been installed and configured to work in a cluster. (This is accomplished by following the instructions in the *NetBackup Installation Guide for UNIX*, including running the cluster config script after installing the NetBackup server software.)

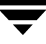

## **Local Install Instructions**

#### To install NetBackup for DB2 on UNIX to the local machine

**1.** Log in as the root user on the machine.

If you are already logged in, but are not the root user, run the following command.

**su - root** 

- ◆ If the local machine is a client, go to step 3.
- ◆ If the local machine is a server, go to step 2.
- **2.** Make sure a valid license key for NetBackup for DB2 on UNIX has been registered. In a NetBackup server clustered environment, the license key must be registered on each node. To view or add license keys, perform one of the following:
	- ◆ Run the command *install\_path*/netbackup/bin/admincmd/get\_license\_key.
	- ◆ Open the NetBackup Administration Console and choose **Help** > **License Keys**.
- **3.** Insert the CD-ROM into the drive.
- **4.** Change the working directory to the CD-ROM directory.

**cd /CD\_mount\_point** 

**5.** Load and install the software by executing the install script.

**Note** It is expected that the NetBackup version level (for example, 5.1) running on the local machine matches the version level of the database agent being installed.

**./install** 

**a.** Select the NetBackup Database Agent Software option.

The following prompt appears:

Do you want to do a local installation?  $(y/n)$  [n]

**b.**  Answer **y**.

You are presented with a menu of all database agents available on the CD-ROM.

- **c.** Select the NetBackup for DB2 option.
- **d.** Enter **q** to quit selecting options.

A prompt appears asking if the list is correct.

**e.** Answer **y**.

The following actions occur:

- The version file, compressed tar file and install dbext script are loaded to directory *install\_path*/netbackup/dbext.
- The install script automatically executes the install\_dbext script.
- ◆ If the receiving client is configured as an HP-UX11.00, HP-UX11.11, Solaris7, Solaris8, Solaris9, AIX4.3.3, or AIX5 machine, both the 32-bit and 64-bit versions of NetBackup for DB2 on UNIX will be installed.
- If install dbext has successfully completed, there will be a version file in directory *install\_path*/share that contains the version of NetBackup for DB2 on UNIX that was installed and an installation timestamp.
- **f.** Enter **q** to quit from the script.

## <span id="page-45-0"></span>**Specifying the DB2 Home Path**

The db2uext user-exit program is installed into

*install\_path*/netbackup/bin/db2uext2. DB2 expects the db2uext2 executable to reside with the DB2 UNIX \$PATH. This can be accomplished by running the db2\_config tool provided with NetBackup for DB2. This must be performed after installing NetBackup for DB2, and whenever a new DB2 instance is created.

#### ▼ **To specify the DB2 Home Path**

**1.** Change to the following directory:

/usr/openv/netbackup/bin

**2.** Run the setup command:

./db2\_config

The following appears:

Please specify the DB2 instance home path name:

**3.** Supply the appropriate home path name, and press Enter.

The following appears:

Do you have other DB2 instances?  $(y/n)$  [n]

**4.**  Add other DB2 instances as appropriate, or enter **n** if you are finished.

The setup step is complete.

# **Adding New DB2 Instances**

If you add a new DB2 instance after NetBackup for DB2 on UNIX has been installed, follow the procedure described in ["Specifying the DB2 Home Path" on page 26](#page-45-0). This ensures that all new database instances will be included in the NetBackup for DB2 backup operations.

# **Configuration 3**

Before attempting to configure NetBackup for DB2, complete the installation procedure as described in ["Installation" on page 15.](#page-34-0)

The following steps outline the configuration procedure.

- **1.** [Configuring Media Using Media and Device Management](#page-48-0)
- **2.** [Setting the Maximum Jobs Per Client Property](#page-48-1)
- **3.** [Configuring a NetBackup Policy](#page-50-0)
- **4.** [Configuring the Run-Time Environment](#page-84-0)
- **5.** [Creating Templates and Shell Scripts](#page-90-0)
- **6.** [Testing NetBackup for DB2 Configuration Settings](#page-99-0)

The following sections in this chapter describe each of these steps in detail.

To configure NetBackup for DB2 from a Windows NetBackup server, see ["Configuration](#page-47-0)  [Using the NetBackup Administration Console for Windows" on page 28.](#page-47-0)

To configure NetBackup for DB2 from a UNIX NetBackup server, see ["Configuration](#page-65-0)  [Using the NetBackup Administration Console for UNIX" on page 46.](#page-65-0)

# <span id="page-47-0"></span>**Configuration Using the NetBackup Administration Console for Windows**

Although the database agent is installed on the NetBackup client, some configuration procedures are performed using the NetBackup Administration Console on the server.

These procedures include:

- Configuring media using Media and Device Management
- **Setting the Maximum Jobs per Client** property
- ◆ Configuring a NetBackup policy
- ◆ Testing NetBackup for DB2 configuration settings

See the next section for instructions on starting the NetBackup Administration Console.

- **To launch the NetBackup Administration Console for Windows** 
	- **1.** Log on to the server as administrator.
	- **2.**  Choose **Start** > **Programs > VERITAS NetBackup** > **NetBackup Administration Console**.

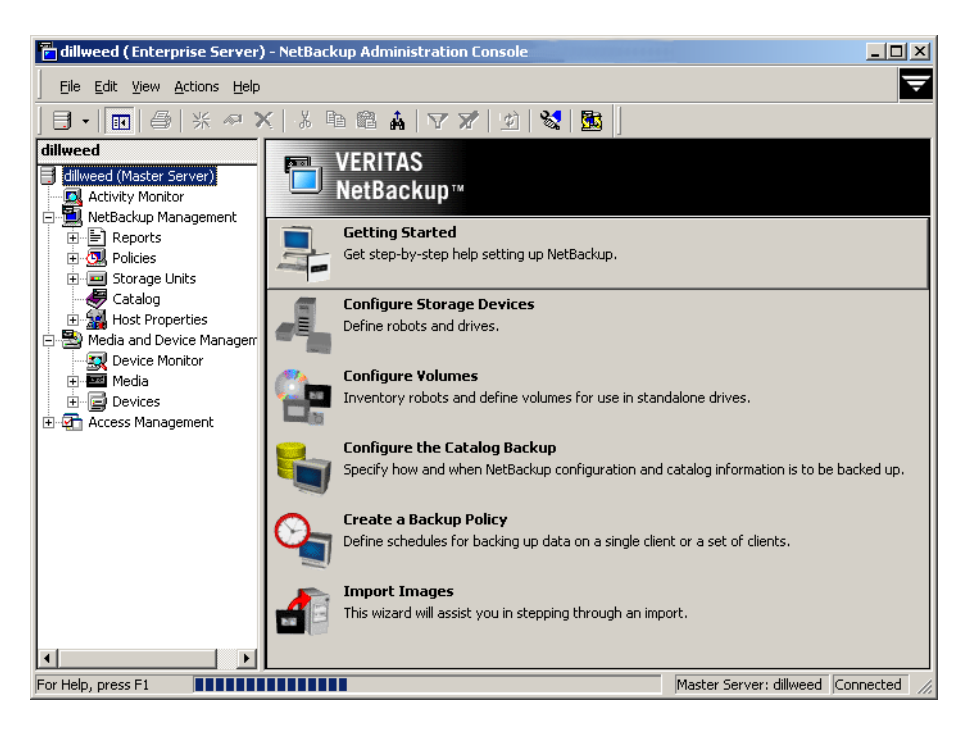

The NetBackup Administration Console is displayed.

## <span id="page-48-0"></span>**Configuring Media Using Media and Device Management**

Use the Media and Device Management (Media Manager) to configure media for a NetBackup for DB2 configuration. Refer to the *NetBackup Media Manager System Administrator's Guide* for more information.

The number of volumes required will depend on the devices used, the size of the DB2 databases that you are backing up, and the frequency of backups.

## <span id="page-48-1"></span>**Setting the Maximum Jobs Per Client Property**

The **Maximum jobs per client** attribute value is figured with the following formula.

Maximum Jobs per Client = *Number of Sessions* x *Number of Policies*

Where:

*Number of Session* is the number of backup sessions between the backup server and NetBackup on the client. Each separate session starts a new backup job on the client.

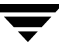

- ◆ *Number of Policies* is the number of policies that may back up this client at the same time. This number can be greater than one. For example, a client may be in two policies in order to back up two different databases. These backup windows may overlap.
- **Tip** To avoid any problems, we recommend that you enter a high enough value for the **Maximum jobs per client** property to meet the number of jobs executed by DB2.

#### ▼ **To set the Maximum jobs per client property using the Windows console**

- **1.** In the left pane of the NetBackup Administration Console, expand **Host Properties**.
- **2.** Select **Master Server**.
- **3.** In the right pane, double-click on the server icon. The Master Server Properties dialog is displayed.
- **4.** In the Master Server Properties dialog, click **Global Attributes**.

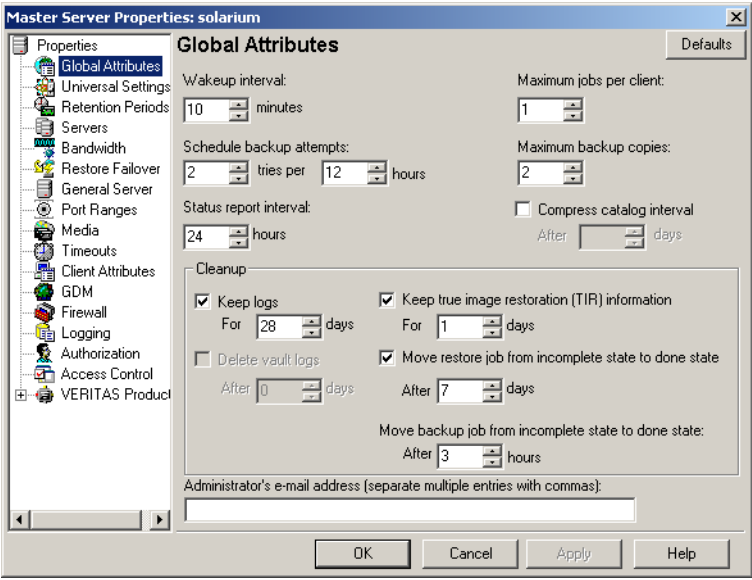

The default value is 1 for **Maximum jobs per client**.

**5.** Change the **Maximum jobs per client** value to 99.

If you prefer to enter a lower value, calculate the value equal to the maximum number of backups allowed per client using the formula provided above.

## <span id="page-50-0"></span>**Configuring a NetBackup Policy**

A NetBackup policy defines the backup criteria for a specific group of one or more clients. These criteria include:

- storage unit and media to use
- ◆ backup schedules
- ◆ clients to be backed up
- script files to be executed on the clients

To use NetBackup for DB2, at least one DB2 policy with the appropriate schedules needs to be defined. A configuration can have a single policy that includes all clients or there can be many policies, some of which include only one client.

Most requirements for DB2 policies are the same as for file system backups. In addition to the attributes described here, there are other attributes for a policy to consider. Refer to the *NetBackup System Administrator's Guide for Windows, Volume I* or *NetBackup System Administrator's Guide for UNIX, Volume I* for detailed configuration instructions and information on all the attributes available.

## **DB2 Environments**

In general, the following NetBackup configuration is required to use NetBackup for DB2:

To back up the DB2 Database:

Create a DB2 database policy with an Application Backup schedule.

◆ To schedule a DB2 Backup using NetBackup:

Create a DB2 database policy with an Automatic Full, Automatic Differential Incremental, or Automatic Cumulative Incremental Backup schedule.

◆ To back up the DB2 Archive Log files:

Create a Standard file policy with a User Backup schedule.

In most DB2 environments, a single DB2 policy can be used. However, in a DB2 EEE environment, a minimum of two (2) DB2 policies are needed: one for the DB2 catalog node(s), and another for the non-catalog nodes. In any DB2 environment where USEREXIT is enabled, a Standard file policy is required.

The following sections describe how to create the NetBackup policies and schedules for these environments. For DB2 EEE users, see ["Configuration for a DB2 EEE \(DPF\)](#page-162-0)  [Environment" on page 143](#page-162-0).

**Note** The Media Manager must be configured and a Storage Unit defined before a policy can be added.

### **Adding New Policies**

Use this procedure when configuring a policy from a Windows server or from a NetBackup Remote Administration Console host.

- **To add a new policy** 
	- **1.** Log on to the server as administrator.
	- **2.** Start the NetBackup Administration Console.
	- **3.** If your site has more than one master server, choose the one where you want to add the policy.
	- **4.**  In the left pane, right-click **Policies** and choose **New Policy**.

The Add a New Policy dialog is displayed.

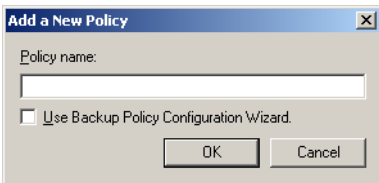

- **a.** In the **Policy name** box, type a unique name for the new policy.
- **b.** Choose whether to use the wizard for configuring the policy. The wizard guides you through most of the setup process and simplifies it by automatically choosing default values that are good for most configurations. If necessary, you can change the defaults later by editing the policy. You will need to manually add entries to the Backup Selections list after completing the wizard.
	- ◆ To use the wizard, select the **Use Backup Policy Configuration Wizard** box and click **OK**. The wizard starts and you create the policy by following the prompts. When prompted, select the DB2 policy type.

**Note** The DB2 policy type will not appear in the drop-down list unless your server has a license key for NetBackup for DB2.

- ◆ If you require more control over the settings than the wizard provides, then do not select the **Use Backup Policy Configuration Wizard** box and proceed to step 5.
- **5.**  Click **OK**.

A dialog is displayed in which you can specify the general attributes for the policy.

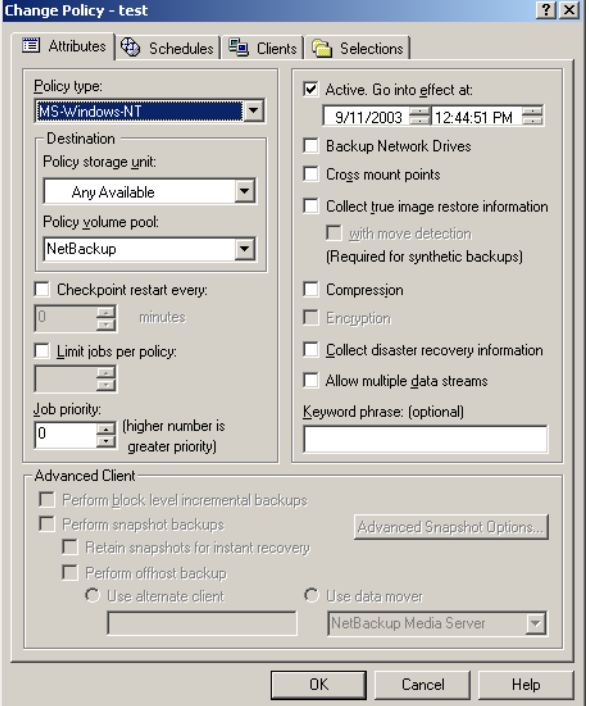

- **6.** From the **Policy Type** box, select the DB2 policy type.
- **7.**  Complete the entries on the **Attributes** tab as explained in "Description of Attributes."
- **8.**  Add other policy information:
	- ◆ To add schedules, see "Adding New Schedules."
	- ◆ To add clients, see "Adding Clients to a Policy."
- To add templates or scripts to the Backup Selections list, see "Specifying the List" of Backup Selections."
- **9.** Click **OK**. The new policy is created.

### **Description of Attributes**

With a few exceptions, NetBackup manages a database backup like a file system backup. Policy attributes that are different for DB2 backups are explained below.

Your other policy attributes will vary according to your specific backup strategy and system configuration. Consult the *NetBackup System Administrator's Guide for Windows, Volume I* or *NetBackup System Administrator's Guide for UNIX, Volume I* for detailed explanations of the policy attributes.

| <b>Attribute</b>                                         | <b>Description</b>                                                                                                    |
|----------------------------------------------------------|----------------------------------------------------------------------------------------------------|
| <b>Policy type</b>                                       | Determines the type of clients that can be in the policy and in some cases<br>the types of backups that can be performed on those clients.<br>To use NetBackup for DB2, you must have defined at least one DB2 policy. |
| <b>Keyword phrase to</b><br>associate with the<br>backup | For NetBackup for DB2, the keyword phrase entry is ignored.                                                                                                    |
| <b>Advanced Client</b>                                   | See the "Using NetBackup for DB2 with Advanced Client" chapter for<br>information on configuring policies for snapshot methods.                                                                                        |

Description of Policy Attributes

### **Adding New Schedules**

Each policy has its own set of schedules. These schedules control initiation of automatic backups and also specify when user operations can be initiated.

A DB2 backup requires an Application Backup schedule, which is created automatically when you create a DB2 policy. The Application Backup schedule is used to initiate and manage the backup operation. You also need one or more Automatic Backup schedules, if you plan to have NetBackup perform automatic, scheduled backups.

The following procedures explain how to configure the required schedule types, and how to add new schedules. The procedures start on the Policy dialog. To see the Policy dialog, double-click the policy name in the Policies list of the NetBackup Administration Console.

#### **To configure an Application Backup schedule**

- **1.** On the Policy dialog, click the **Schedules** tab.
- **2.** Double-click on the schedule named **Default-Application-Backup**.

A dialog is displayed.

All DB2 database operations are performed through NetBackup for DB2 using an Application Backup schedule. This includes those backups started automatically.

You must configure an Application Backup schedule for each DB2 policy you create. If you do not do this, you will not be able to perform a backup. To help satisfy this requirement, an Application Backup schedule named **Default-Application-Backup** is automatically created when you configure a new DB2 policy.

**3.** Specify the other properties for the schedule as explained in "Schedule Properties."

The backup window for an Application Backup schedule must encompass the time period during which all NetBackup jobs, scheduled and unscheduled, will occur. This is necessary because the Application Backup schedule starts processes that are required for all NetBackup for DB2 backups, including those started automatically.

For example, assume that you:

- expect users to perform NetBackup operations during business hours, 0800 to 1300.
- configured automatic backups to start between 1800 and 2200.

The Application Backup schedule must have a start time of 0800 and a duration of 14 hours.

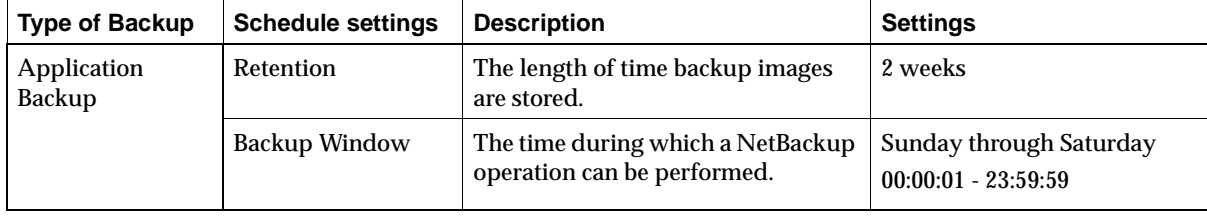

Example Settings for an Application Backup schedule

#### **Note** The Application Backup schedule name must be specified in the \$*DB2\_Instance\_Home*/db2.conf file on the client.

**Tip** Set the time period for the Application Backup schedule for 24 hours per day, seven days per week. This ensures that your NetBackup for DB2 operations are never locked out due to the Application Backup schedule.

#### ▼ **To configure an automatic backup schedule**

- **1.** On the Policy dialog, click the **Schedules** tab.
- **2.** Click **New**.

A dialog is displayed. The title bar shows the name of the policy to which you are adding the schedules.

**3.** Specify a unique name for the schedule.

#### **4.** Select the **Type of backup**.

For information on the types of backups available for this policy, see "Types of Backups."

Refer to the following table for example settings for an Automatic Backup schedule.

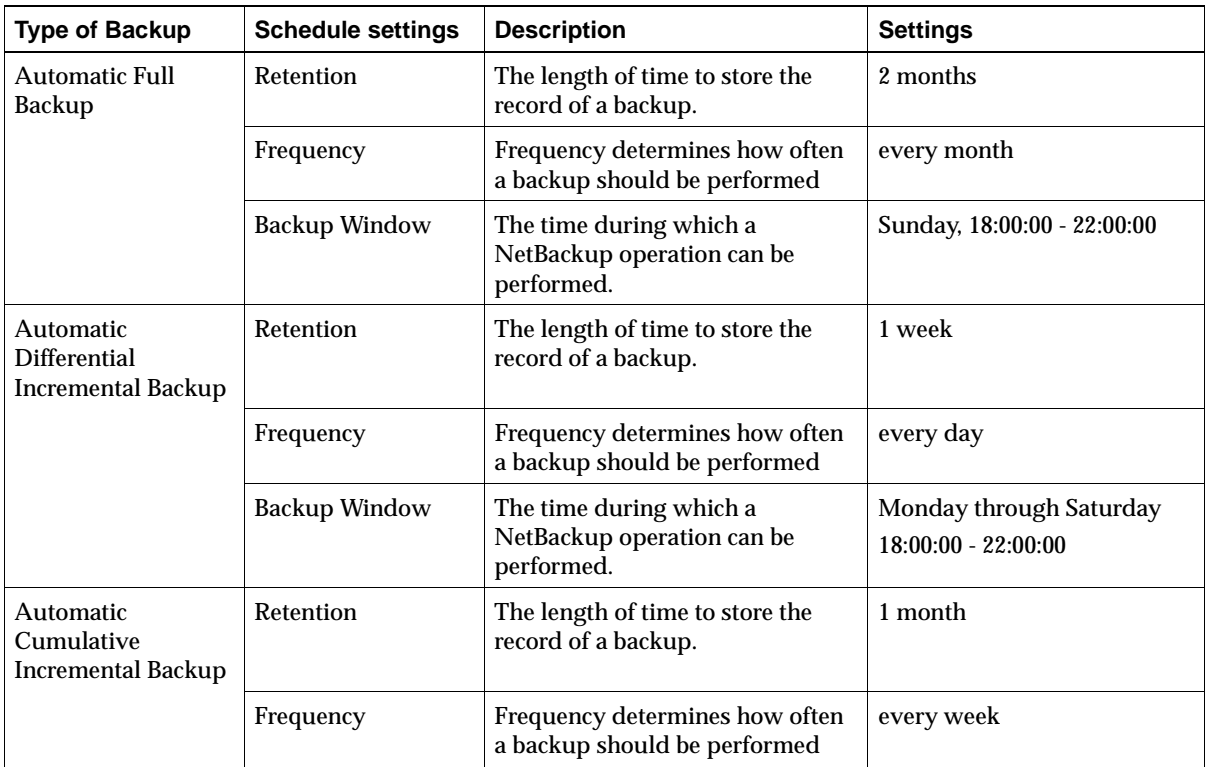

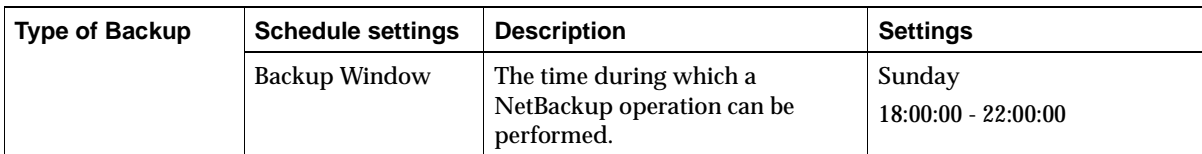

- **5.** Specify the other properties for the schedule as explained in "Schedule Properties."
- **6.** Click **OK**.

#### **To add other schedules**

- **1.** In the Policy dialog, click the **Schedules** tab.
- **2.** Click **New**.

The Change Schedule dialog is displayed. The title bar shows the name of the policy to which you are adding the schedule.

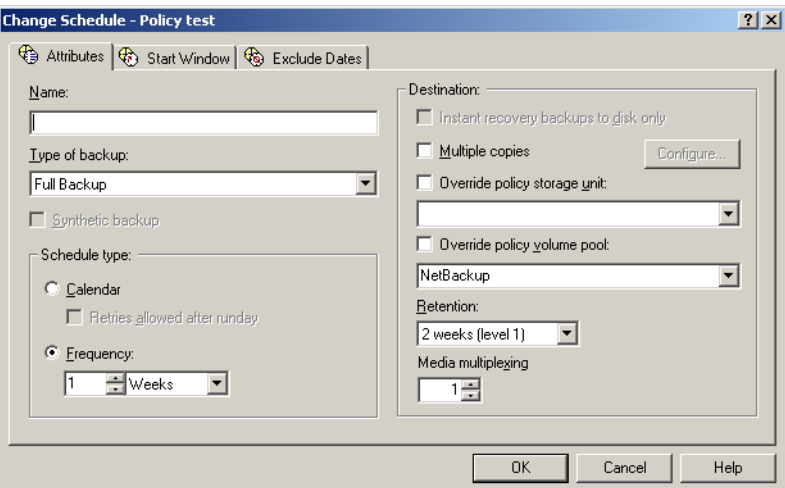

- **3.** Specify a unique name for the schedule.
- **4.** Select the **Type of backup**.

For information on the types of backups available for this policy, see "Types of Backups."

- **5.** Specify the other properties for the schedule as explained in "Schedule Properties."
- **6.** Click **OK**.

To add more schedules, repeat this procedure. Click **Cancel** to cancel changes that you have not yet added and close the dialog.

## **Types of Backups**

#### **Caution** When an automatic schedule is used to invoke a script authored by the user, NetBackup cannot provide safeguards preventing unusual behavior, including:

- a full schedule executing an incremental backup script
- an incremental schedule executing a full backup script
- an automatic schedule executing a restore/recovery script

Whenever possible, using a template instead of a script is recommended, because template execution can detect the backup type on the schedule. However, the user is still responsible for specifying a template with the correct operation type (backup) in the policy.

Description of Backup Types for DB2

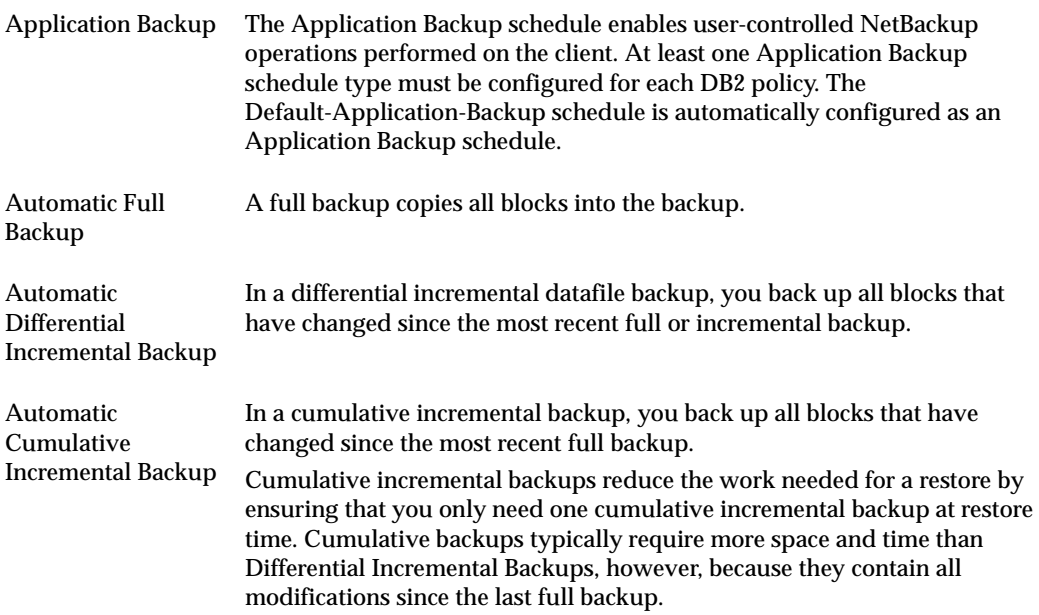

## **Schedule Properties**

Some of the schedule properties have a different meaning for database backups than for a regular file system backup. These properties are explained in the following table.

Other schedule properties vary according to your specific backup strategy and system configuration. Consult the *NetBackup System Administrator's Guide for Windows, Volume I* or *NetBackup System Administrator's Guide for UNIX, Volume I* for detailed explanations of the schedule properties.

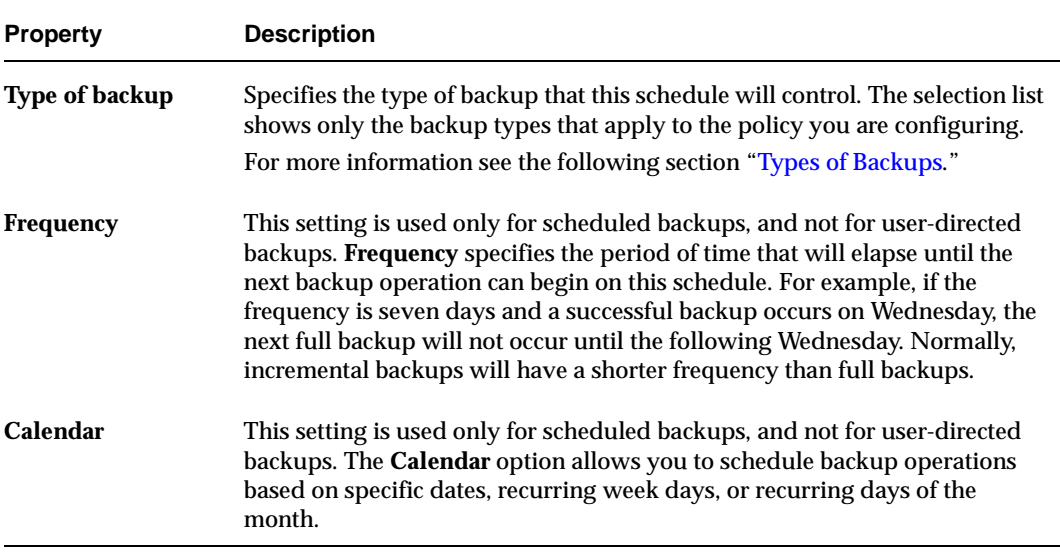

Description of Schedule Properties

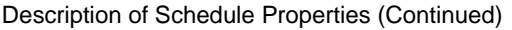

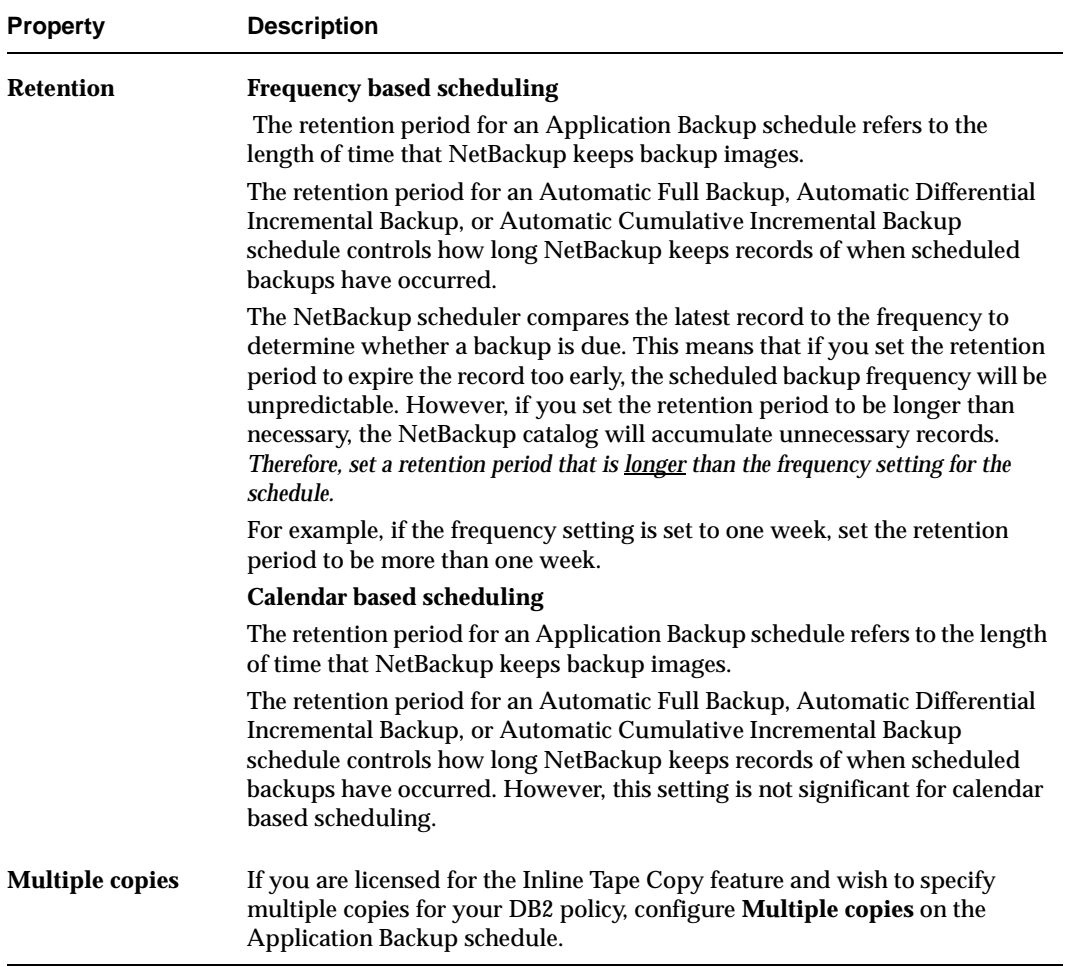

### **Adding Clients to a Policy**

The client list is the list of clients on which your DB2 template or scripts are run during an automatic backup. A NetBackup client must be in at least one policy but can be in more than one.

This procedure starts in the Policy dialog. To see the Policy dialog, double-click the policy name in the Policies list in the NetBackup Administration Console.

#### **Requirements for clients**

The following software must be installed on the client:

- $\triangleleft$  DB<sub>2</sub>
- NetBackup client or server
- ◆ NetBackup for DB2
- ◆ the backup or restore script(s) (unless you are using templates)
- **To add clients to a policy** 
	- **1.** In the Policy dialog, click the **Clients** tab.
	- **2.** Click **New**.
	- **3.** Enter the name of the client you want to add.
		- Type the name into the client list and click OK.

If NetBackup cannot detect the hardware and operating system, a dialog will be displayed so you can specify this information.

*OR* 

剾

◆ Click the **Browse for Computer** button to choose the client from the network: If DB2 is installed in a cluster, specify the virtual DB2 name as the client name.

**4.**  To add another client, repeat step 2 and step 3. If this is the last client, click **OK** to close the dialog.

## **Specifying the List of Backup Selections**

The Backup Selections list in a database policy has a different meaning than for non-database policies. For example, in a Standard policy, the list contains files and directories to be backed up. In a database policy, you specify templates or scripts to be run.

For a discussion of NetBackup for DB2 templates and shell scripts, see "Creating Templates and Shell Scripts" on page 71.

Add templates or scripts only if you are setting up a policy for automatic scheduling. All templates or scripts listed in the Backup Selections list will be executed for the Automatic Full Backup, Automatic Differential Incremental Backup, or Automatic Cumulative Incremental Backup schedules, as specified under the **Schedules** tab, and manual backups. NetBackup will start backups according to the order that templates or scripts appear in the Backup Selections list.

The following procedure starts in the Policy dialog. To see the Policy dialog, double-click the policy name in the Policies list in the NetBackup Administration Console.

#### To add templates or scripts to the Backup Selections list

- **1.** In the Policy dialog, click the **Backup Selections** tab.
- **2.** Click **New**.
- **3.** Enter the name of the selection.

Templates:

◆ Type the name of the template with the .tpl extension. Do not include the full path. For example, type weekly full backup.tpl.

*OR* 

- 
- ◆ Click the **Template** button.

The Select Template dialog is displayed.

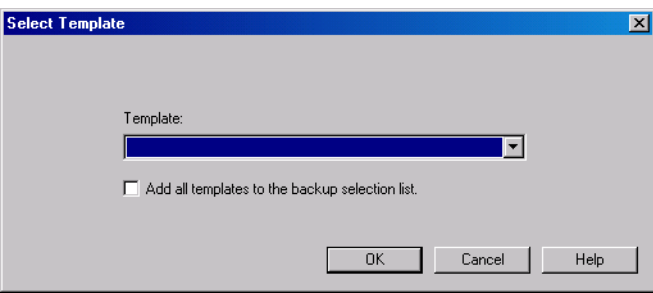

Select the **Template** from the drop-down list and click **OK**.

Templates are stored on the NetBackup master server and do not need to be installed on each client.

Scripts:

◆ Type the name of the script.

Be sure to specify the full pathname when listing DB2 scripts. For example:

```
/myscripts/db2_backup.sh
```
**Note** For clustered environments, the scripts must be stored in a location that is available after a failover.

*OR* 

靐

**Click the Remote Folder button.** 

The Browse window is displayed. Navigate to the script file and select the file. Click **OK**.

Refer to "Creating Templates and Shell Scripts" on page 71 for details on creating scripts.

Be sure that the DB2 scripts listed here are installed on each client in the Client list.

**4.** Click **OK**.

## **Configuring a Standard Policy**

In addition to the DB2 policy, you must also configure a Standard type policy. A Standard policy will enable the backup of database log files.

A Standard type policy must be added when:

- ◆ userexit for logging is turned on in DB2 UDB.
- ◆ Client is a UNIX machine.

**Note** The name of the policy must be specified in the *\$DB2\_Instance\_Home*/db2.conf file on the client.

#### **To create a Standard policy**

- **1.** Add a new policy, as specified in "Configuring a NetBackup Policy" on page 31.
- **2.** Specify the general attributes for the policy:
	- **a.** Select Standard for the policy type.
	- **b.** Specify other attributes as desired.
- **3.** Add a schedule:
	- **a.** Type the name of your schedule.

#### **Note** The name of the policy must be specified in the *\$DB2\_Instance\_Home*/db2.conf file on the client.

**b.** In the **Type of Backup** box, select User Backup.

This is a user backup that is started by the NetBackup for DB2 user-exit program on the client. This schedule specifies the criteria for DB2 archive logs file backups. A User Backup schedule enables user controlled NetBackup operations performed on the client.

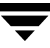

**c.**  In the **Retention** box, set the time period needed to retain two full backups of your database.

For example, if your database is backed up once every Sunday morning, select a retention period of at least two weeks.

**d.** In the **Start Window** section of the Schedules dialog, set the time of day when you want backups to occur.

This schedule must encompass *all of the time periods* during which DB2 UDB can call the user-exit programs.

**Note** No Backup Selections list is necessary for this policy because it will be a User Backup type schedule.

- **4.** Specify the clients that you will be backing up. The client must have:
	- DB2 UDB installed
	- ◆ NetBackup for DB2 installed

**Note** If the client is installed in a cluster, add the virtual host name to the policy.

**5.** Click **OK**.

The Add New Policy dialog box closes. The policy you just configured appears in the policy list.

## **Specifying the Master Server for a NetBackup for DB2 Client**

After you have added your NetBackup for DB2 client to a policy, you must specify the master server for the client in the NetBackup Administration Console.

▼ **To specify the master server in the NetBackup Administration Console** 

- **1.** In the left pane, expand **Host Properties**.
- **2.** Click **Clients**.
- **3.** Double click the NetBackup for DB2 client name in the **Clients** list.
- **4.** The Client Properties dialog opens.
- **5.** In the **Properties** pane, click **Servers**.
- **6.** Verify that the correct server is displayed in the **Master Server** field.
- **7.**  If not, click the server name in the Additional Servers list, and click **Make Master**. You can also click **Add** to add a new server name to the list.
- **8.** Click **OK** to save your change.

*Do not* specify the master server in the Backup, Archive, and Restore interface for the DB2 client. This can cause backups and restores to fail. To specify the master server for your NetBackup for DB2 client, you must set this value in the Client Properties for the DB2 client on the master server.

# <span id="page-65-0"></span>**Configuration Using the NetBackup Administration Console for UNIX**

Although the database agent is installed on the NetBackup client, some configuration procedures are performed using the NetBackup Administration Console on the server.

These procedures include:

- Configuring media using Media and Device Management
- **Setting the Maximum Jobs per Client** property
- ◆ Configuring a NetBackup policy
- Testing NetBackup for DB2 configuration settings

See the next section for instructions on starting the NetBackup Administration Console.

#### **To launch the NetBackup Administration Console for UNIX**

- **1.** Log onto the UNIX server as root.
- **2.** Start the NetBackup Administration Console by executing:

*install\_path***/netbackup/bin/jnbSA &** 

The login dialog is displayed.

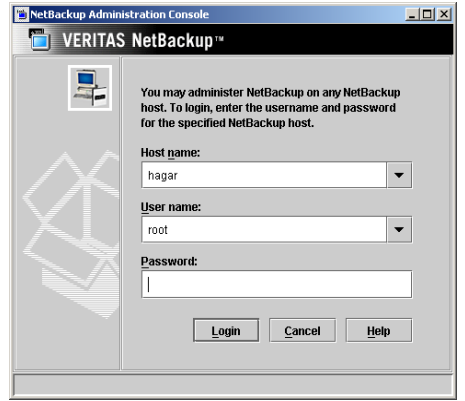

**3.** Type the name of the master server where you initially want to manage NetBackup. You can specify any NetBackup master server. Indicate the User and Password.

**4.** Click **Login**. The NetBackup Administration Console is displayed.

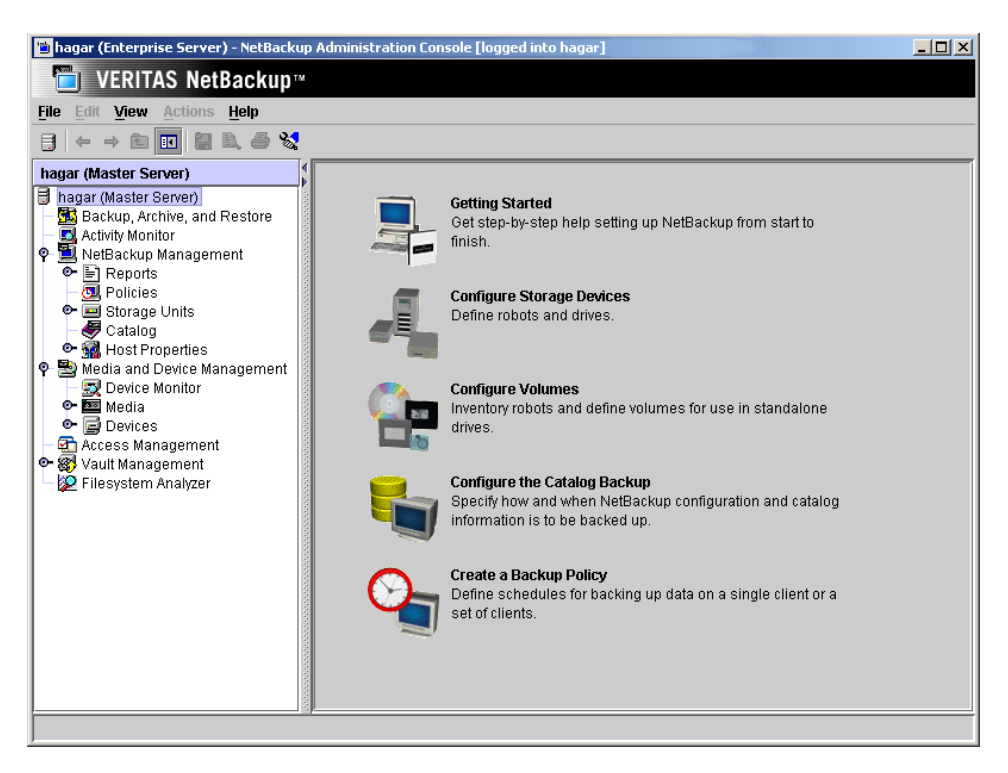

## **Configuring Media Using Media and Device Management**

Use the Media and Device Management (Media Manager) to configure media for a NetBackup for DB2 configuration. Refer to the *NetBackup Media Manager System Administrator's Guide* for more information.

The number of volumes required will depend on the devices used, the size of the DB2 databases that you are backing up, and the frequency of backups.

## **Setting the Maximum Jobs Per Client Property**

The **Maximum jobs per client** attribute value is figured with the following formula.

Maximum Jobs per Client = *Number of Sessions* x *Number of Policies* 

Where:

*Number of Session* is the number of backup sessions between the backup server and NetBackup on the client. Each separate session starts a new backup job on the client.

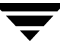

- ◆ *Number of Policies* is the number of policies that may back up this client at the same time. This number can be greater than one. For example, a client may be in two policies in order to back up two different databases. These backup windows may overlap.
- **Tip** To avoid any problems, we recommend that you enter a high enough value for the **Maximum jobs per client** property to meet the number of jobs executed by DB2.
- **To set the Maximum jobs per client property using the NetBackup Administration Console for UNIX** 
	- **1.**  In the left pane of the NetBackup Administration Console, expand **Host Properties**. Select **Master Servers**.
	- **2.**  In the right pane, double-click on the server icon. Click **Global Attributes**.

The Master Server Properties dialog is displayed.

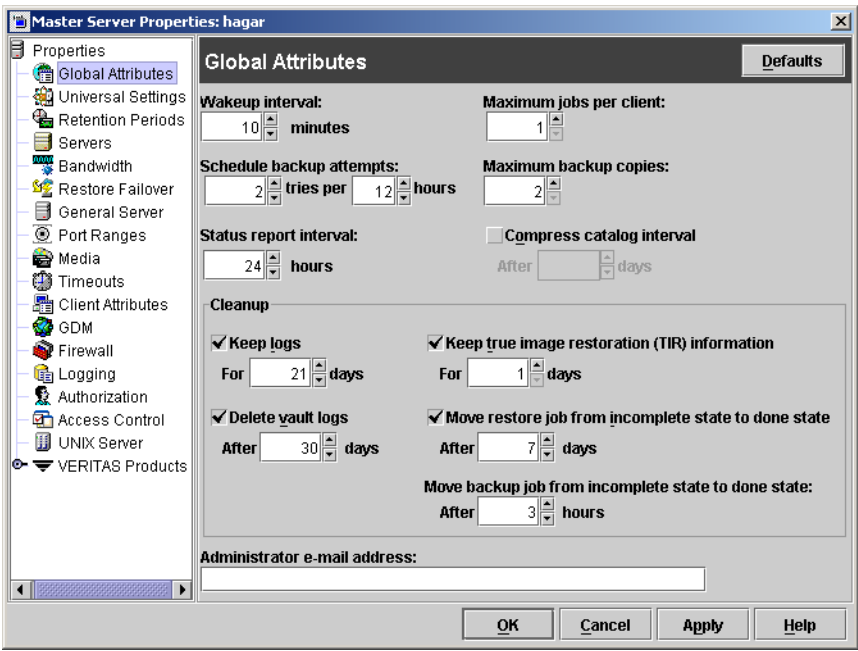

The default value is 1 for **Maximum jobs per client**.

**3.** Change the **Maximum jobs per client** value to 99.

If you prefer to enter a lower value, calculate the value equal to the maximum number of backups allowed per client using the formula provided above.

## **Configuring a NetBackup Policy**

A NetBackup policy defines the backup criteria for a specific group of one or more clients. These criteria include:

- storage unit and media to use
- ◆ backup schedules
- ◆ clients to be backed up
- script files to be executed on the clients

To use NetBackup for DB2, at least one DB2 policy with the appropriate schedules needs to be defined. A configuration can have a single policy that includes all clients or there can be many policies, some of which include only one client.

Most requirements for DB2 policies are the same as for file system backups. In addition to the attributes described here, there are other attributes for a policy to consider. Refer to the *NetBackup System Administrator's Guide for Windows, Volume I* or *NetBackup System Administrator's Guide for UNIX, Volume I* for detailed configuration instructions and information on all the attributes available.

## **DB2 Environments**

In general, the following NetBackup configuration is required to use NetBackup for DB2 on UNIX:

◆ To backup the DB2 Database:

Create a DB2 database policy with an Application Backup schedule.

◆ To schedule a DB2 Backup using NetBackup:

Create a DB2 database policy with an Automatic Full, Automatic Differential Incremental, or Automatic Cumulative Incremental Backup schedule.

◆ To backup the DB2 Archive Log files:

Create a Standard file policy with a User Backup schedule.

In most DB2 environments, a single DB2 policy can be used. However, in a DB2 EEE environment, a minimum of two (2) DB2 policies are needed: one for the DB2 catalog node(s), and another for the non-catalog nodes. In any DB2 environment where USEREXIT is enabled, a Standard file policy is required.

The following sections describe how to create the NetBackup policies and schedules for these environments. For DB2 EEE users, see ["Configuration for a DB2 EEE \(DPF\)](#page-162-0)  [Environment" on page 143](#page-162-0).

**Note** The Media Manager must be configured and a Storage Unit defined before a policy can be added.

### **Adding New Policies**

Use this procedure when configuring a policy from a UNIX server.

#### **To add a new policy**

- **1.** Log onto the server as root.
- **2.** Start the NetBackup Administration Console.
- **3.** If your site has more than one master server, choose the one to which you want to add the policy.
- **4.** In the left pane, click on **Policies**. The right pane splits into an All Policies pane and a details pane.
- **5.**  In the All Policies pane, right-click on the Master Server, and click **New**.

The Add a New Policy dialog is displayed.

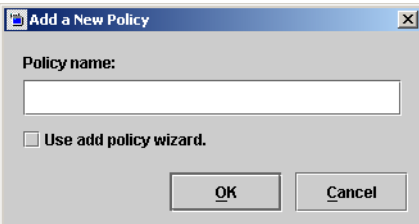

- **a.** In the **Policy name** box, type a unique name for the new policy.
- **b.** Choose whether to use the wizard for configuring the policy. The wizard guides you through most of the setup process and simplifies it by automatically choosing default values that are good for most configurations. If necessary, you can change the defaults later by editing the policy. You will need to manually add entries to the Backup Selections list after completing the wizard.

◆ To use the wizard, select the **Use add policy wizard** box and click **OK**. The wizard starts and you create the policy by following the prompts. When prompted, select the DB2 policy type.

Note The DB2 policy type will not appear in the drop-down list unless your server has a license key for NetBackup for DB2.

- ◆ If you require more control over the settings than the wizard provides, do not select the **Use add policy wizard** box and proceed to step 6.
- **6.**  Click **OK**.

A dialog is displayed in which you can specify the general attributes for the policy.

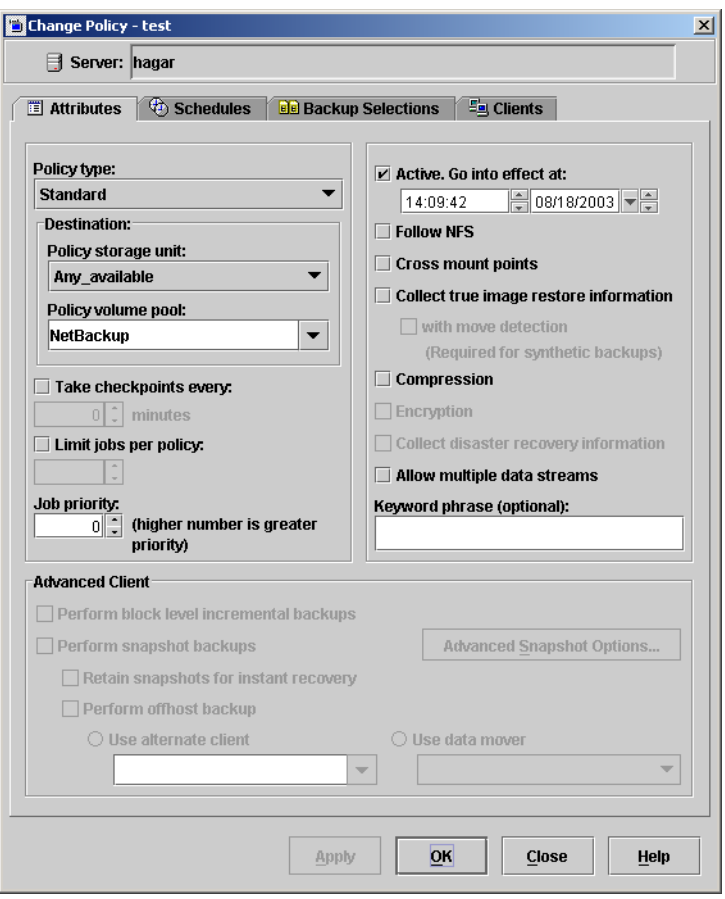

**7.** From the **Policy type** box, select the DB2 policy type.

- **8.**  Complete the entries on the **Attributes** tab as explained in "Description of Attributes" and click **Apply** to save the attribute entries.
- **9.**  Add other policy information:
	- ◆ To add schedules, see "Adding New Schedules."
	- ◆ To add clients, see "Adding Clients to a Policy."
	- ◆ To add templates or shell scripts, see "Specifying the List of Backup Selections."
- **10.** Click **Apply**. The new policy is created.

### **Description of Attributes**

With a few exceptions, NetBackup manages a database backup like a file system backup. Policy attributes that are different for DB2 backups are explained below.

Your other policy attributes will vary according to your specific backup strategy and system configuration. Consult the *NetBackup System Administrator's Guide for Windows, Volume I* or *NetBackup System Administrator's Guide for UNIX, Volume I* for detailed explanations of the policy attributes.

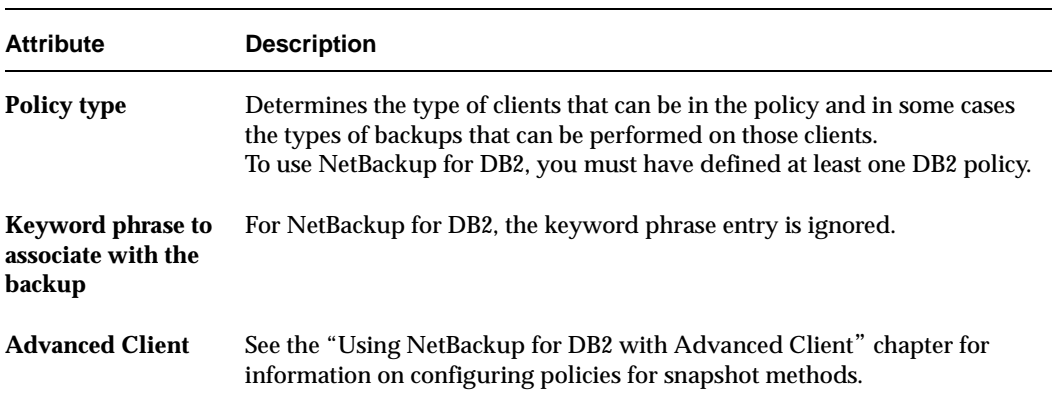

Description of Policy Attributes

## **Adding New Schedules**

Each policy has its own set of schedules. These schedules control initiation of automatic backups and also specify when user operations can be initiated.

A DB2 backup requires at least two specific schedule types: an Application Backup schedule and an Automatic Backup schedule. You can also create additional schedules.
The following procedures explain how to configure the required schedule types, and how to add other new schedules. The procedures start from the Policy dialog. To see the Policy dialog, double click the policy in the policy list in the left pane of the NetBackup Administration Console.

#### **To configure an Application Backup schedule**

- **1.** In the Policy dialog, click the **Schedules** tab.
- **2.** In the Schedule list, double-click on the schedule named **Default-Application-Backup**.

A dialog is displayed. The title bar shows the name of the policy to which you are adding the schedule.

All DB2 database operations are performed through NetBackup for DB2 using an Application Backup schedule. This includes those backups started automatically.

You must configure an Application Backup schedule for each DB2 policy you create. If you do not do this, you will not be able to perform a backup. To help satisfy this requirement, an Application Backup schedule named *Default-Application-Backup* is automatically created when you configure a new DB2 policy.

**3.** Specify the other properties for the schedule as explained in "Schedule Properties."

The backup window for an Application Backup schedule must encompass the time period during which all NetBackup jobs, scheduled and unscheduled, will occur. This is necessary because the Application Backup schedule starts processes that are required for all NetBackup for DB2 backups, including those started automatically.

For example, assume that you:

- expect users to perform NetBackup operations during business hours, 0800 to 1300.
- configured automatic backups to start between 1800 and 2200.

The Application Backup schedule must have a start time of 0800 and a duration of 14 hours.

**Tip** Set the time period for the Application Backup schedule for 24 hours per day, seven days per week. This ensures that your NetBackup for DB2 operations are never locked out due to the Application Backup schedule.

Example Settings for an Application Backup schedule 

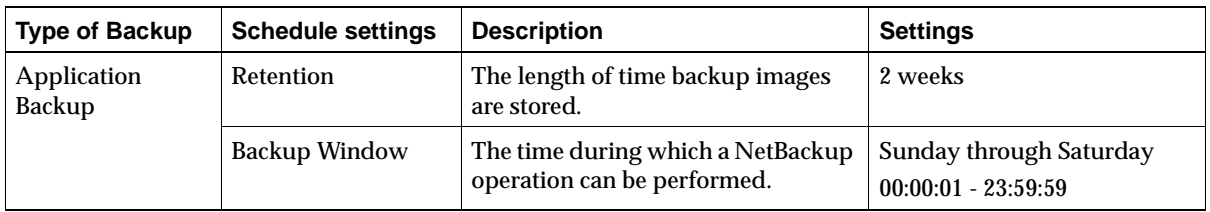

**Note** The Application Backup schedule name must be specified in the *\$DB2\_Instance\_Home*/db2.conf file on the client.

#### ▼ **To configure an automatic backup schedule**

- **1.** In the Policy dialog, click the **Schedules** tab.
- **2.** Click **New**.

A dialog is displayed. The title bar shows the name of the policy to which you are adding the schedules.

- **3.** Specify a unique name for the schedule.
- **4.** Select the **Type of Backup**.

For information on the types of backups available for this policy, see "Types of Backups."

Refer to the following tables for example settings for an Automatic Backup schedule.

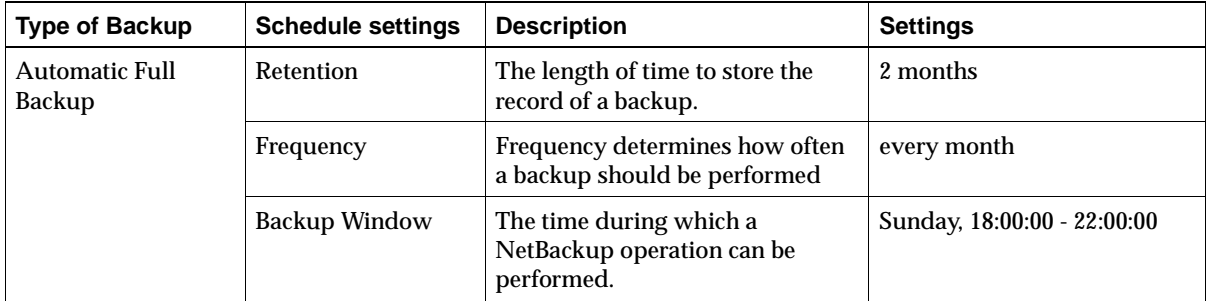

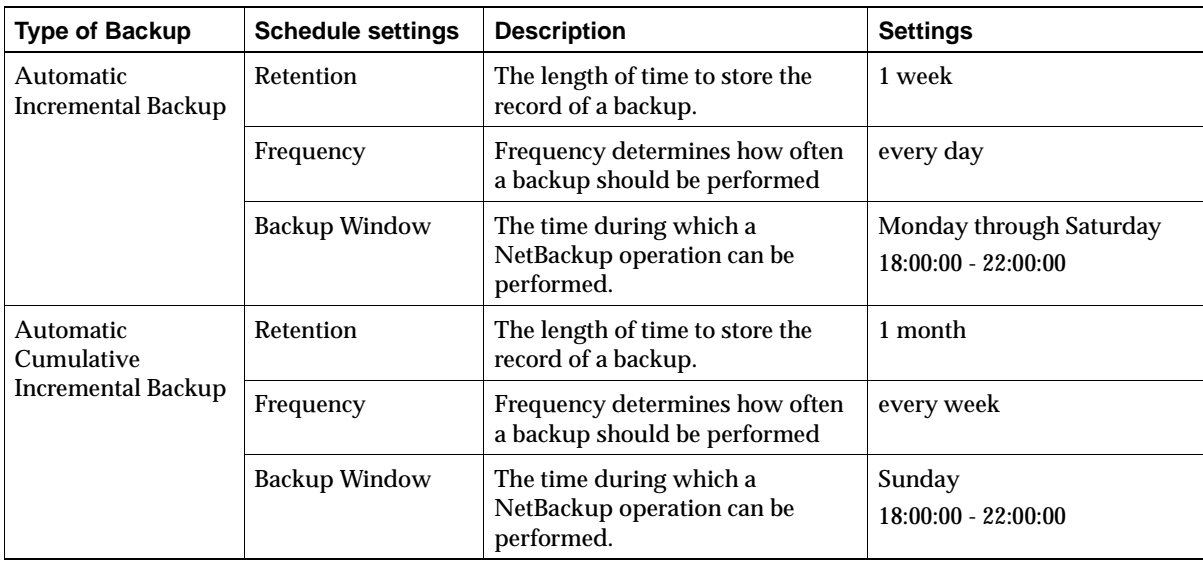

- **5.** Specify the other properties for the schedule as explained in "Schedule Properties."
- **6.** If this is the last schedule, click **OK**.

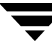

#### **To add other schedules**

**1.** In the Policy dialog, click the **Schedules** tab. Click **New**.

The Add Schedule dialog is displayed. The title bar shows the name of the policy to which you are adding the schedules.

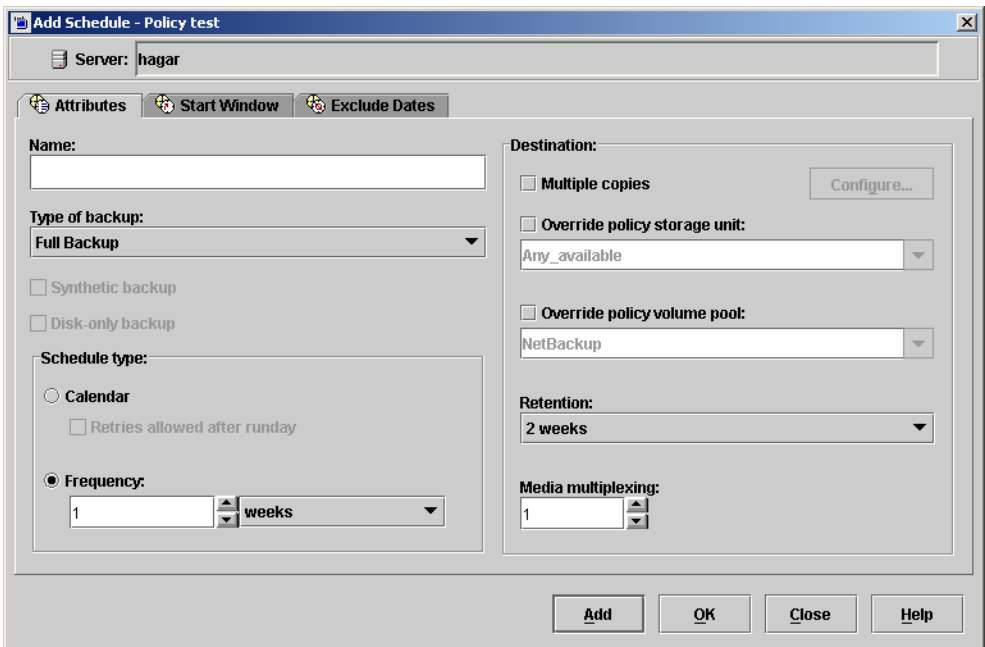

- **2.** Specify a unique name for the schedule.
- **3.** Select the **Type of Backup**.

For information on the types of backups available for this policy, see "Types of Backups."

- **4.** Specify the other properties for the schedule as explained in "Schedule Properties."
- **5.**  If this is the last schedule, click **OK**. To add more schedules, click **Add** and repeat step 2 through step 4. Click **Close** to cancel changes that you have not yet added and close the dialog.

### **Types of Backups**

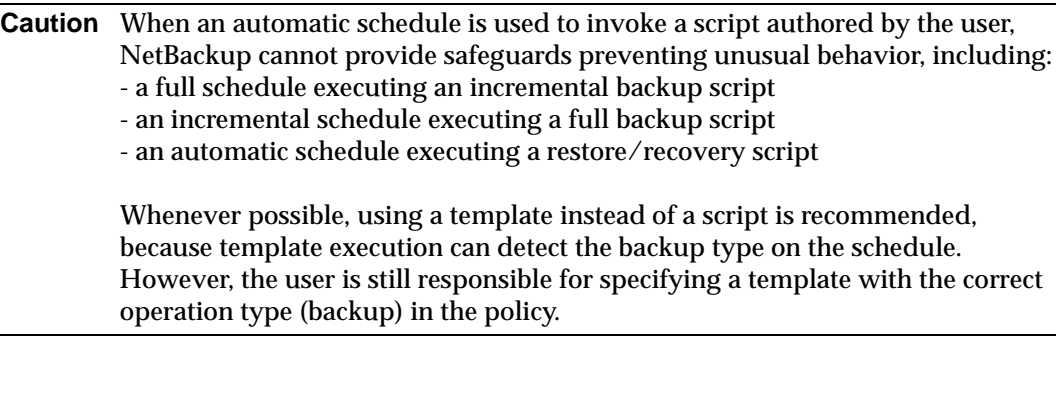

#### Description of Backup Types for DB2

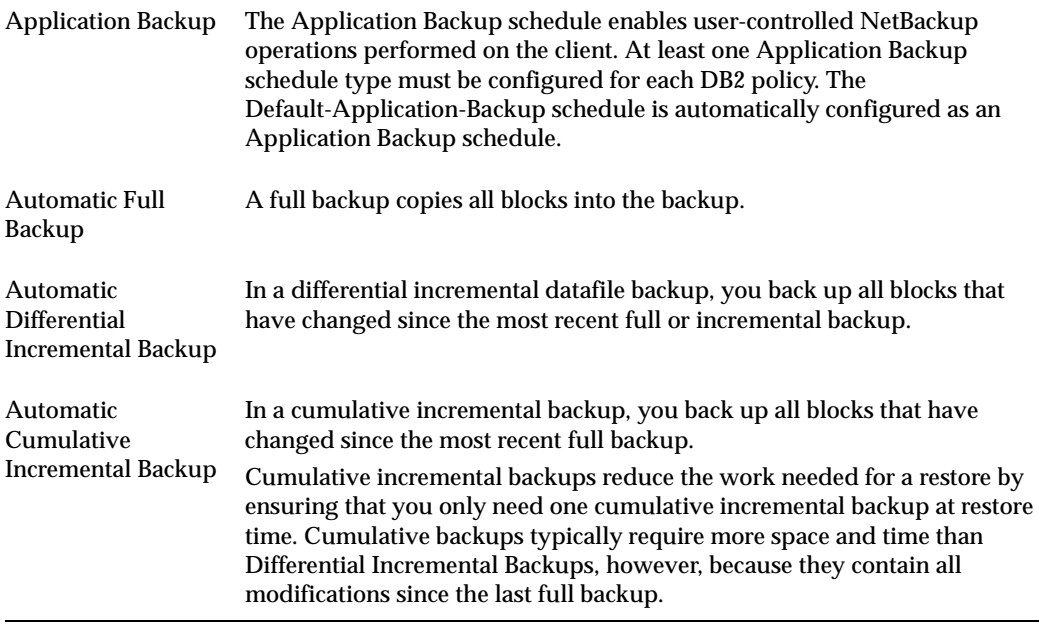

### **Schedule Properties**

Some of the schedule properties have a different meaning for database backups than for a regular file system backup. These properties are explained in the following table.

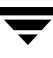

Other schedule properties vary according to your specific backup strategy and system configuration. Consult the *NetBackup System Administrator's Guide for Windows, Volume I* or *NetBackup System Administrator's Guide for UNIX, Volume I* for detailed explanations of the schedule properties.

| <b>Property</b>       | <b>Description</b>                                                                                                    |
|-----------------------|----------------------------------------------------------------------------------------------------|
| <b>Type of backup</b> | Specifies the type of backup that this schedule will control. The selection list<br>shows only the backup types that apply to the policy you are configuring.                                                                                                    |
|                       | For more information see the following section "Types of Backups."                                                                                                    |
| <b>Frequency</b>      | This setting is used only for scheduled backups, and not for user-directed<br>backups. Frequency specifies the period of time that will elapse until the<br>next backup operation can begin on this schedule. For example, if the<br>frequency is seven days and a successful backup occurs on Wednesday, the<br>next full backup will not occur until the following Wednesday. Normally,<br>incremental backups will have a shorter frequency than full backups. |
| <b>Calendar</b>       | This setting is used only for scheduled backups, and not for user-directed<br>backups. The Calendar option allows you to schedule backup operations<br>based on specific dates, recurring week days, or recurring days of the<br>month.                                                                                                    |

Description of Schedule Properties

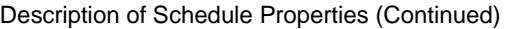

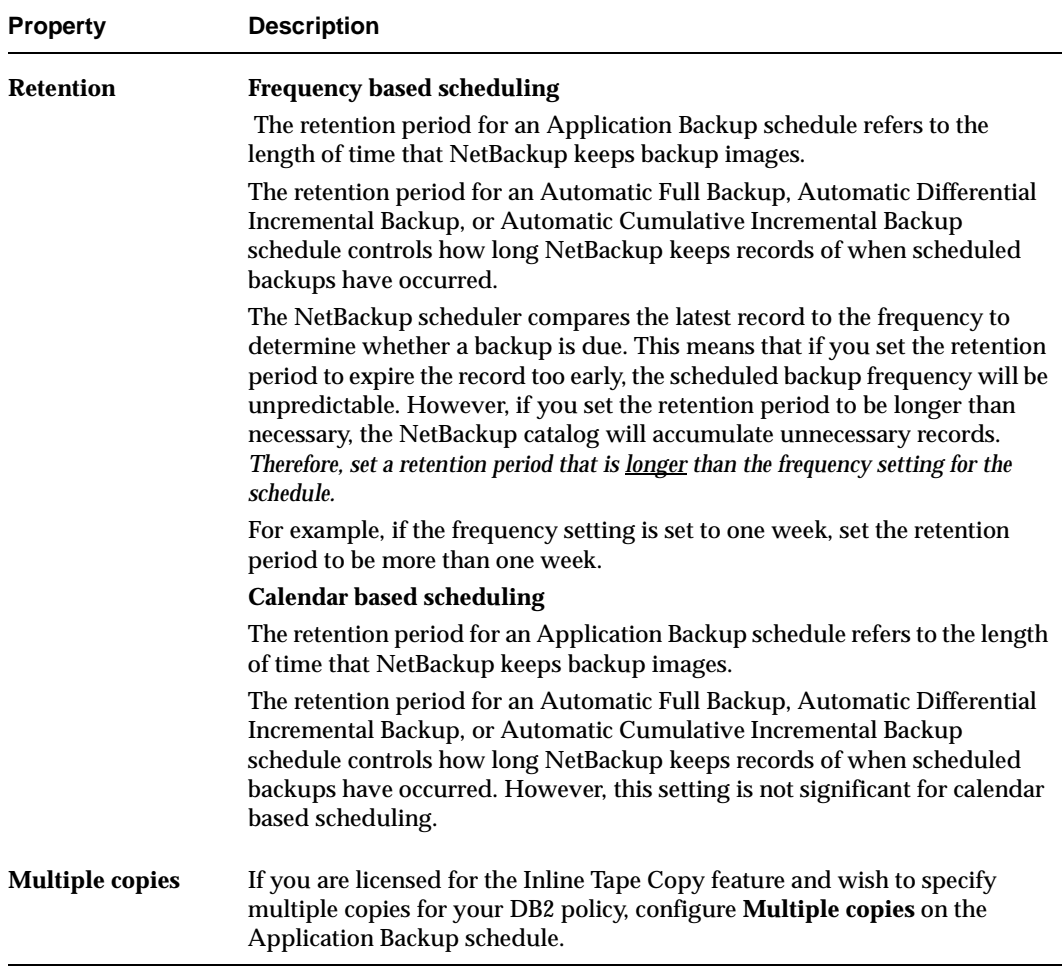

### **Adding Clients to a Policy**

The client list is the list of clients on which your NetBackup for DB2 backups will be performed. A NetBackup client must be in at least one policy but can be in more than one.

This procedure starts from the Policy dialog. To see the Policy dialog, double-click the policy in the policy list in the left pane of the NetBackup Administration Console.

#### **Requirements for clients**

The following software must be installed on the client:

 $\bullet$  DB2

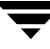

- NetBackup client or server
- NetBackup for DB2
- $\bullet$  the backup or restore script(s)
- ▼ **To add clients to a policy** 
	- **1.** In the Policy dialog, click the **Clients** tab.
	- **2.** On the **Clients** tab, click **New**.

The Add Client dialog is displayed. The title bar shows the name of the policy where you are adding clients.

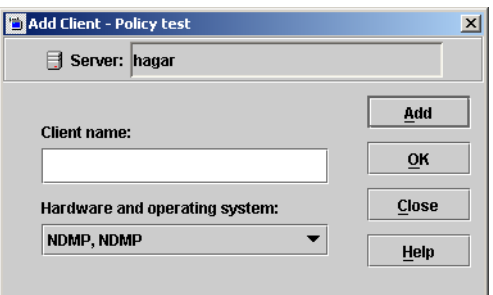

- **3.** In the **Client name** text box, type the name of the client that you are adding. If DB2 is installed in a cluster, specify the virtual DB2 name as the client name.
- **4.** Choose the **Hardware and operating system** type and click **Add**.
- **5.** If this is the last client, click **OK**. If you are going to add more clients, repeat step 3 and step 4.

### **Specifying the List of Backup Selections**

The Backup Selections list in a database policy has a different meaning than for non-database policies. For example, in a Standard policy, the list contains files and directories to be backed up. In a database policy, the list contains templates or script.

For a discussion of NetBackup for DB2 templates and shell scripts, see "Creating Templates and Shell Scripts" on page 71.

Add templates or scripts only if you are setting up a policy for automatic scheduling. All templates or scripts listed in the Backup Selections list will be executed for the Automatic Full Backup, Automatic Differential Incremental Backup, or Automatic Cumulative

Incremental Backup schedules as specified under the **Schedules** tab. NetBackup will start backups by running the templates or scripts in the order that they appear in the Backup Selections list.

The following procedure starts from the Policy dialog. To see the Policy dialog, double-click the policy in the **Policies** list in the NetBackup Administration Console.

#### ▼ **To add templates or scripts to the Backup Selections List**

- **1.** In the Policy dialog, click the **Backup Selections** tab.
- **2.** Click **New**.

A dialog is displayed. The title bar shows the name of the policy to which you are adding the template or script.

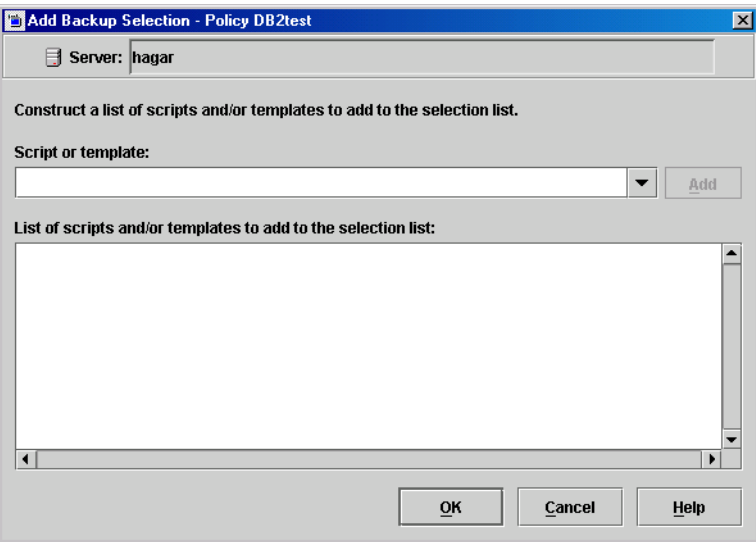

**3.** Type the name of the DB2 template or shell script.

Templates:

Since templates are stored in a known location on the master server, they do not need to be installed on each client in the Clients list. Enter only the template filename, without a path. For example:

```
weekly_full_backup.tpl
```
Shell scripts:

Be sure to specify the full pathname when listing DB2 scripts. For example:

```
/myscripts/db2_backup.sh
```
Be sure that the DB2 scripts listed here are installed on each client in the Client list.

**Note** For clustered environments, the scripts must be stored in a location that is available after a failover.

- **4.** Click **Add**.
- **5.** To add more templates or scripts, repeat step 3 and step 4.
- **6.** When you are finished adding backup selections, click **OK**.

# **Configuring a Standard Policy**

In addition to the DB2 policy, you must also configure a Standard type policy. A Standard policy will enable the backup of database log files.

A Standard type policy must be added when:

- userexit for logging is turned on in DB2 UDB.
- Client is a UNIX machine.

**Note** The name of the policy must be specified in the *\$DB2\_Instance\_Home*/db2.conf file on the client.

### ▼ **To create a Standard policy**

- **1.** Add a new policy, as specified in "Configuring a NetBackup Policy" on page 31.
- **2.** Specify the general attributes for the policy:
	- **a.** Select Standard for the policy type.
	- **b.** Specify other attributes as desired.
- **3.** Add a schedule:
	- **a.** Type the name of your schedule.

**Note** The name of the policy must be specified in the *\$DB2\_Instance\_Home*/db2.conf file on the client.

**b.** In the **Type of Backup** box, select User Backup.

This is a user backup that is started by the NetBackup for DB2 user-exit program on the client. This schedule specifies the criteria for DB2 archive logs file backups. A User Backup schedule enables user controlled NetBackup operations performed on the client.

**c.**  In the **Retention** box, set the time period needed to retain two full backups of your database.

For example, if your database is backed up once every Sunday morning, select a retention period of at least two weeks.

**d.** In the **Start Window** section of the Schedules dialog, set the time of day when you want backups to occur.

This schedule must encompass *all of the time periods* during which DB2 UDB can call the user-exit programs.

**Note** No Backup Selections list is necessary for this policy because it will be a User Backup type schedule.

- **4.** Specify the clients that you will be backing up. The client must have:
	- ◆ DB2 UDB installed
	- ◆ NetBackup for DB2 installed

**Note** If the client is installed in a cluster, add the virtual host name to the policy.

**5.** Click **OK**.

The Add New Policy dialog box closes. The policy you just configured appears in the policy list.

## **Specifying the Master Server for a NetBackup for DB2 Client**

After you have added your NetBackup for DB2 client to a policy, you must specify the master server for the client in the NetBackup Administration Console.

### ▼ **To specify the master server in the NetBackup Administration Console**

- **1.** In the left pane, expand **Host Properties**.
- **2.** Click **Clients**.
- **3.** Double click the NetBackup for DB2 client name in the **Clients** list.
- **4.** The Client Properties dialog opens.
- **5.** In the **Properties** pane, click **Servers**.
- **6.** Verify that the correct server is displayed in the **Master Server** field.
- **7.**  If not, click the server name in the Additional Servers list, and click **Make Master**. You can also click **Add** to add a new server name to the list.
- **8.** Click **OK** to save your change.

*Do not* specify the master server in the Backup, Archive, and Restore interface for the DB2 client. This can cause backups and restores to fail. To specify the master server for your NetBackup for DB2 client, you must set this value in the Client Properties for the DB2 client on the master server.

# **Configuring the Run-Time Environment**

# **Environment Variables**

It is important to note that these environmental variables are created by the NetBackup automatic scheduler when it executes a script.

**Note** The environmental variables below are only used in the executing script. They are unknown to the DB2 UDB backup/restore. For example, the DB2 POLICY variable will not be processed by the DB2 UDB backup or DB2 UDB restore. Instead it uses the POLICY name defined in the *\$DB2\_Instance\_Home*/db2.conf file.

When the NetBackup automatic scheduler calls a DB2 template or script, the following environmental variables are created.

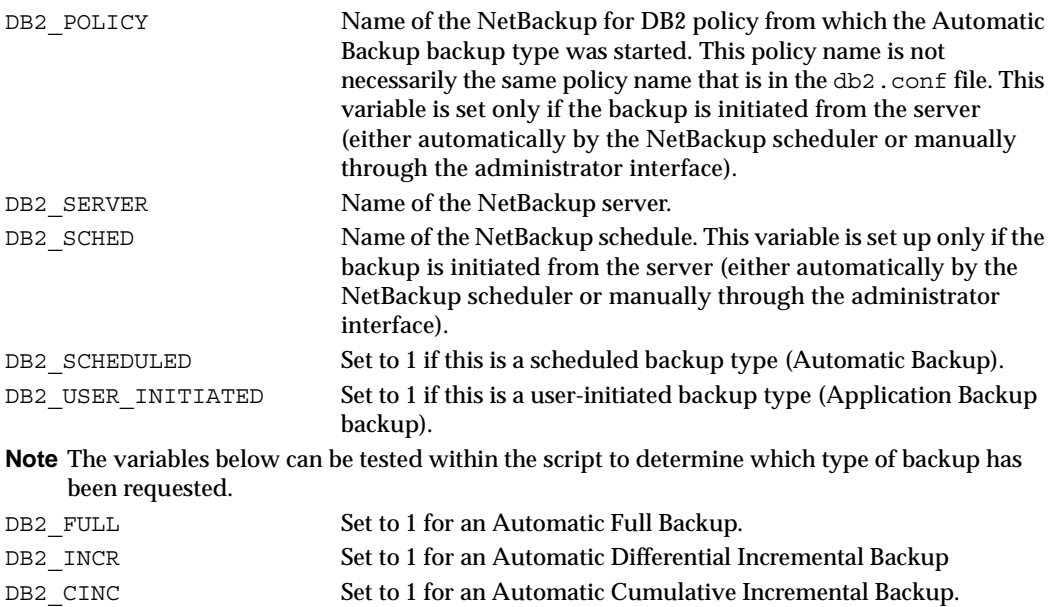

# **Creating a db2.conf File**

A db2.conf file is a control file that indicates what policy, schedule, and database to use. You must place this file in the *\$DB2\_Instance\_Home*/ directory on all the NetBackup for DB2 clients. A sample copy is provided in the sample directory.

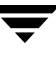

#### **Example**

Assume we are backing up a database named *SAMPLE* and its archive logs. We have already configured two policies that have the required schedules for our backups.

One of the policies is for backing up the database. This policy is named *DB2\_DB\_Policy* and has both an Application Backup schedule and an Automatic Backup schedule. The first entry in the example file below specifies this policy and its Application Backup schedule, which is named *Default-Application-Backup*. The Automatic Backup schedule is not specified in db2.conf.

The other policy is for backing up the archive logs. This policy is named *DB2\_Log\_Policy* and has a User Backup type schedule named *User*. The second entry in the example file below specifies this policy and its User Backup schedule.

```
#
# The following settings are used by NetBackup to backup/restore a DB2 database.
#
# Reminders:
# 1) The specified policy must have a type of "DB2".
# 2) The specified schedule must be defined for this policy.
# 3) The DB2 database host must be entered as a client for this policy.
#
OBJECTTYPE DATABASE
DATABASE SAMPLE
POLICY DB2_DB_Policy

SCHEDULE Default-Application-Backup
ENDOPER
#
# The following settings are used by NetBackup to backup/restore DB2 log files.
#
# Reminders:
# 1) The specified policy must have a type of "Standard" (for UNIX DB2 host) or
# "MS-Windows-NT" (for Windows DB2 host).
# 2) The specified schedule must be defined for this policy.
# 3) The DB2 database host must be entered as a client for this policy.
#
# If DB2 log file archiving is enabled (DB2 USEREXIT ON), DB2 will invoke

# the NetBackup user-exit program to backup & restore DB2 archive log files.
# Using ARCFUNC SAVE causes log files to be archived to NetBackup storage,
# as specified by the policy.
# Using ARCFUNC COPY causes log files to be archived to a disk directory.
# Use ARCDIR to specify the destination directory for log file backup.
# Use RETDIR to specify the source directory for log file restore.
#
OBJECTTYPE ARCHIVE
DATABASE SAMPLE
POLICY DB2_Log_Policy
```
SCHEDULE User ARCFUNC SAVE

```
#ARCFUNC COPY
#ARCDIR /home/db2inst1/arcdir

#RETDIR /home/db2inst1/arcdir

ENDOPER
```
### **Using ARCFUNC to Back up Archive Logs**

ARCFUNC can be used with two options: SAVE and COPY. The default option is SAVE.

When using ARCFUNC SAVE, the name of the Standard policy configured earlier (see "Configuring a Standard Policy" on page 43) must be recorded in the db2.conf file.

The following is an example of a db2.conf file for backing up archive log files for the database SAMPLE using ARCFUNC SAVE. The policy name is db2\_archive and the schedule name is db2\_archive\_sched

```
DATABASE SAMPLE
OBJECTTYPE ARCHIVE
POLICY db2_archive

SCHEDULE db2_archive_sched
ARCFUNC SAVE

ENDOPER
```
The ARCFUNC COPY function is different. It copies the archive log(s) to the ARCDIR. There is no NetBackup policy or schedule involved or needed. The user exit program (db2uext2) does the copy operation when called by DB2. However, you must setup ARCDIR and the RETDIR in the db2.conf file for the operation to function properly. The following example shows contents of a db2.conf file for the database SAMPLE.

```
DATABASE SAMPLE
OBJECTTYPE ARCHIVE
ARCFUNC COPY
ARCDIR /mylogs/arcdir/

RETDIR /mylogs/arcdir/

ENDOPER
```
At some point, the disk will become full with archived log files. To manage this, you need to configure a separate Standard policy to archive the entire ARCDIR directory to NetBackup storage. To reclaim the disk space, the policy must use a "User Archive" schedule type. This instructs NetBackup to delete the files after they have been successfully backed up. Refer to the NetBackup System Adminstrator's Guide for more information about User Archive schedules.

**Note** This policy is managed by NetBackup only and has nothing to do with the db2.conf file.

## **Using ARCFUNC During Restore of Archive Log Files**

If your database is restored to a rollforward pending state, execute a ROLLFORWARD DATABASE command. DB2 will request the archive log files it needs to do the rollforward. DB2 will perform the rollforward through the user exit program.

When a restore request comes in from DB2 and the ARCFUNC option is SAVE, the user exit program will look for the file from tape or other device you setup for backup. When using this option, you will not need to worry about the ARCDIR or RETDIR options.

When the option for ARCFUNC is COPY, the user exit program will look for the file to restore from the RETDIR you specified in the db2.conf file. If some or all of the files have been archived to NetBackup storage, you must restore them to the RETDIR directory before performing a ROLLFORWARD DATABASE command. See the "Performing Restores" section in the NetBackup User's Guide for detailed instructions regarding how to restore a file to disk. The ROLLFORWARD DATABASE command will request the log files that DB2 needs from the user exit program. The user exit program will look in the RETDIR to find the file since the option for ARCFUNC is COPY. The user exit program will then copy the files to the DB2 primary log directory.

### **Important Points**

Remember the following about the db2.conf file.

- A different POLICY name needs to be specified for DATABASE and ARCHIVE objects.
- ◆ A db2 . conf consists of a series of entries that define the policy and schedule based upon the OBJECTTYPE.
- OBJECTTYPE and POLICY are required fields and all other fields are optional.
- Each operation consists of a series of *keyword, value* pairs, which completely define the total action.
- The keyword is not case sensitive, but the value is.
- Entries are not nested.
- ◆ Within an entry, the *keyword, value* pairs can appear in any order. Each entry must be terminated by ENDOPER.
- Any line with a  $#$  in the first column is treated as a comment line.

### **Keywords**

The following table describes the keywords and values used in db2.conf file.

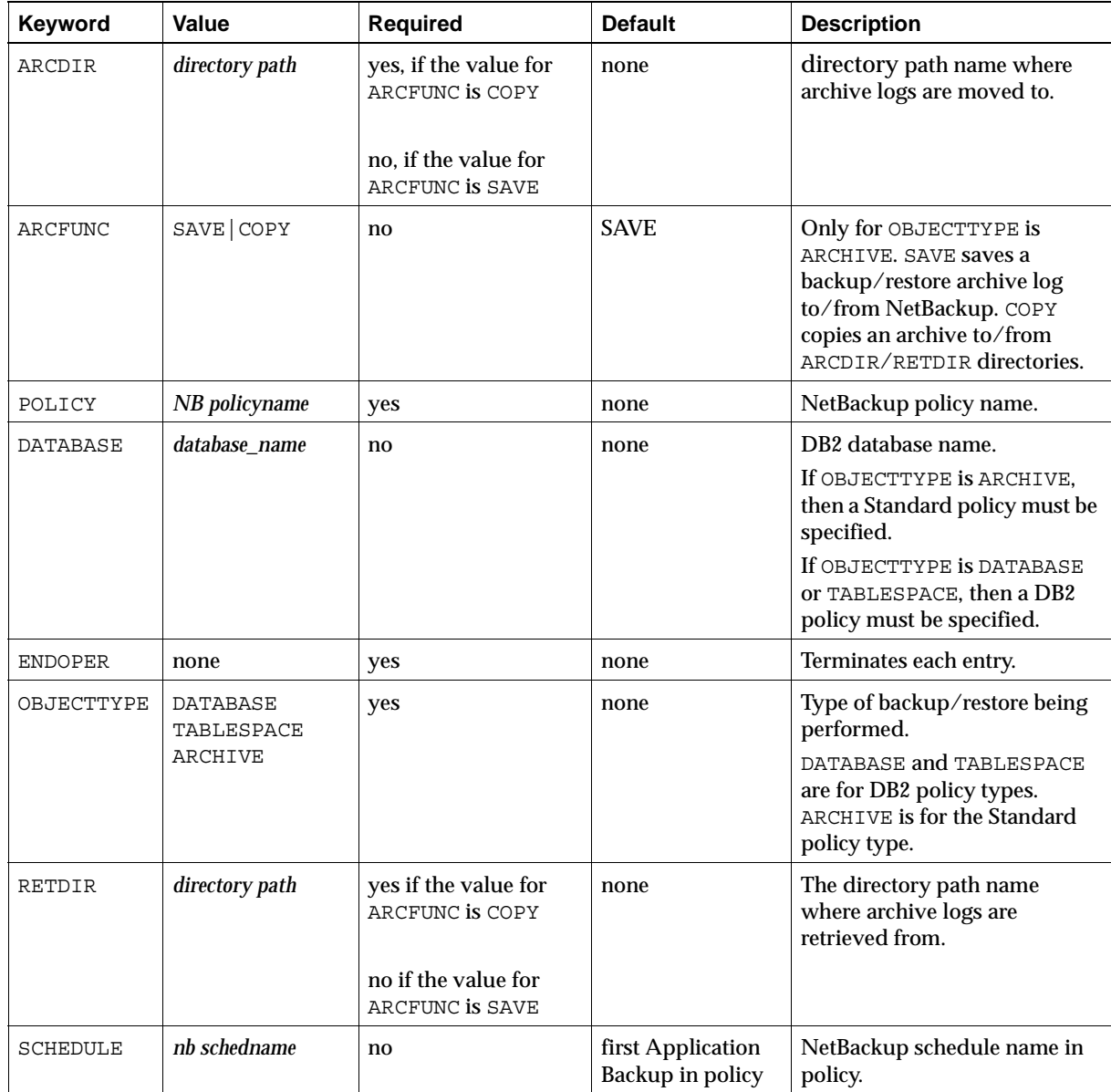

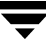

# **Configuring the bp.conf File for a Cluster Environment**

When using DB2 in a cluster environment, you must create a bp.conf file in the home directory of the DB2 instance owner. In this file, set the CLIENT\_NAME entry to the virtual name of the DB2 instance.

In the bp.conf file located in the usr/openv/netbackup directory, set the CLIENT\_NAME entry to the actual host name of the NetBackup for DB2 client. This will allow other backups to be performed on the host.

# **Creating Templates and Shell Scripts**

To perform a scheduled NetBackup for DB2 backup, you must create a template or shell script. The template or shell script will direct the backup job on the NetBackup for DB2 client. You will add this template or shell script to the Backup selections list in the NetBackup for DB2 policy on the master server. You can also use the template or shell script to manually start a backup on the client.

# **Understanding Templates and Shell Scripts**

### **Templates**

The NetBackup for DB2 Backup Wizard is used to create backup templates. This wizard is initiated from the NetBackup Backup, Archive, and Restore interface. See "Creating a Backup Template Using the NetBackup for DB2 Backup Wizard" on page 72.

The NetBackup for DB2 Backup Wizard does not support all of the commands and options provided by DB2. A script should be written for situations where a template does not provide all of the required functionality.

## **Shell Scripts**

Shell scripts are written by the user and must conform to DB2 and UNIX shell syntax. Sample backup and recovery shell scripts are installed on the client with the NetBackup for DB2 agent. Modify these scripts to meet your individual requirements. See "Creating DB2 Scripts Manually" on page 77 for more information on sample scripts.

NetBackup for DB2 also provides a utility, bpdbsbdb2, that can generate a shell script from a Backup Wizard template. This allows a user to create a template with the Wizard, then generate a shell script from it. The user can then run the shell script, or modify the shell script further. See "Creating Shell Scripts Using bpdbsbdb2" on page 76.

# **Specifying the NetBackup Master Server from the Client**

To ensure that the templates you create are saved to and run from the correct master server, specify the master server from the client.

### **Setting the Master Server in Backup, Archive, and Restore**

Use the Backup, Archive, and Restore GUI to specify the NetBackup master server from the client. Setting the master server in the client GUI ensures that the templates you create will be saved to the same master server where you created the NetBackup for DB2 policies.

- ▼ **To specify the master server** 
	- **1.** In the Backup, Archive and Restore, click Actions > Specify NetBackup Machines **and Policy Type**.
	- **2.** In the dialog, click the **NetBackup server** tab.
	- **3.**  If the master server is not in the **Server List**, enter the server name in the **New Server Name** field. Click **Add**.
	- **4.** Select the master server in the **Server List**, and click **Make Current**.
	- **5.** Click **OK**.

### **Setting the Master Server in the User bp.conf**

To ensure that the templates you create are run from the master server where you created the NetBackup for DB2 policies, specify the master server in the user bp.conf file in one of the following locations:

\$DB2\_HOME/bp.conf or \$NBU\_HOME/bp.conf

# **Creating a Backup Template Using the NetBackup for DB2 Backup Wizard**

Create the backup template using the NetBackup for DB2 Backup Wizard, available in the NetBackup Backup, Archive, and Restore interface.

### **Browsing for the DB2 Instance to Back Up**

You can browse the DB2 environment in the Backup, Archive, and Restore interface on the NetBackup for DB2 client.

❖ To start the NetBackup Backup, Archive, and Restore interface, execute:

*install\_path***/netbackup/bin/jbpSA &** 

If DB2 is installed, the Backup, Archive, and Restore interface for your DB2 client displays a DB2 resource node in the left pane. Click the **Backup Files** tab, and expand the DB2 resource in the left pane to view a DB2 instance hierarchy. Select a node in the left pane to view details in the right pane.

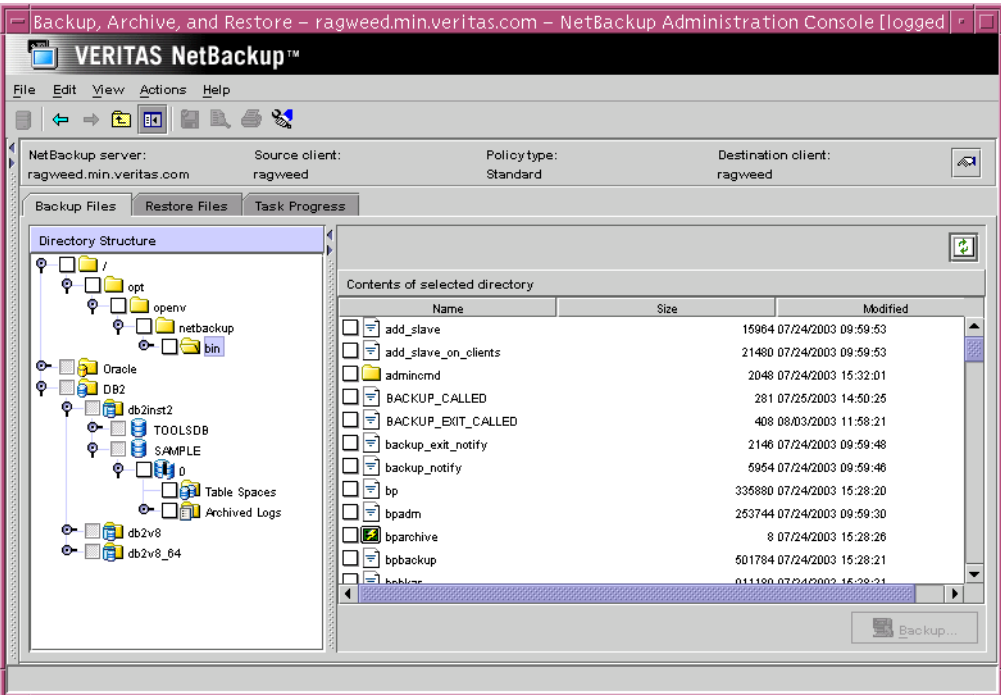

Selecting any parent database object automatically selects all the children objects beneath it. The following table provides an explanation of the DB2 object types displayed.

DB2 Database Objects in the Backup Window

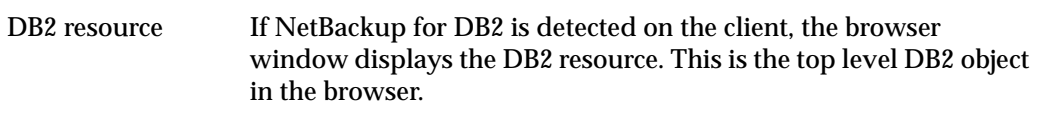

DB2 Database Objects in the Backup Window

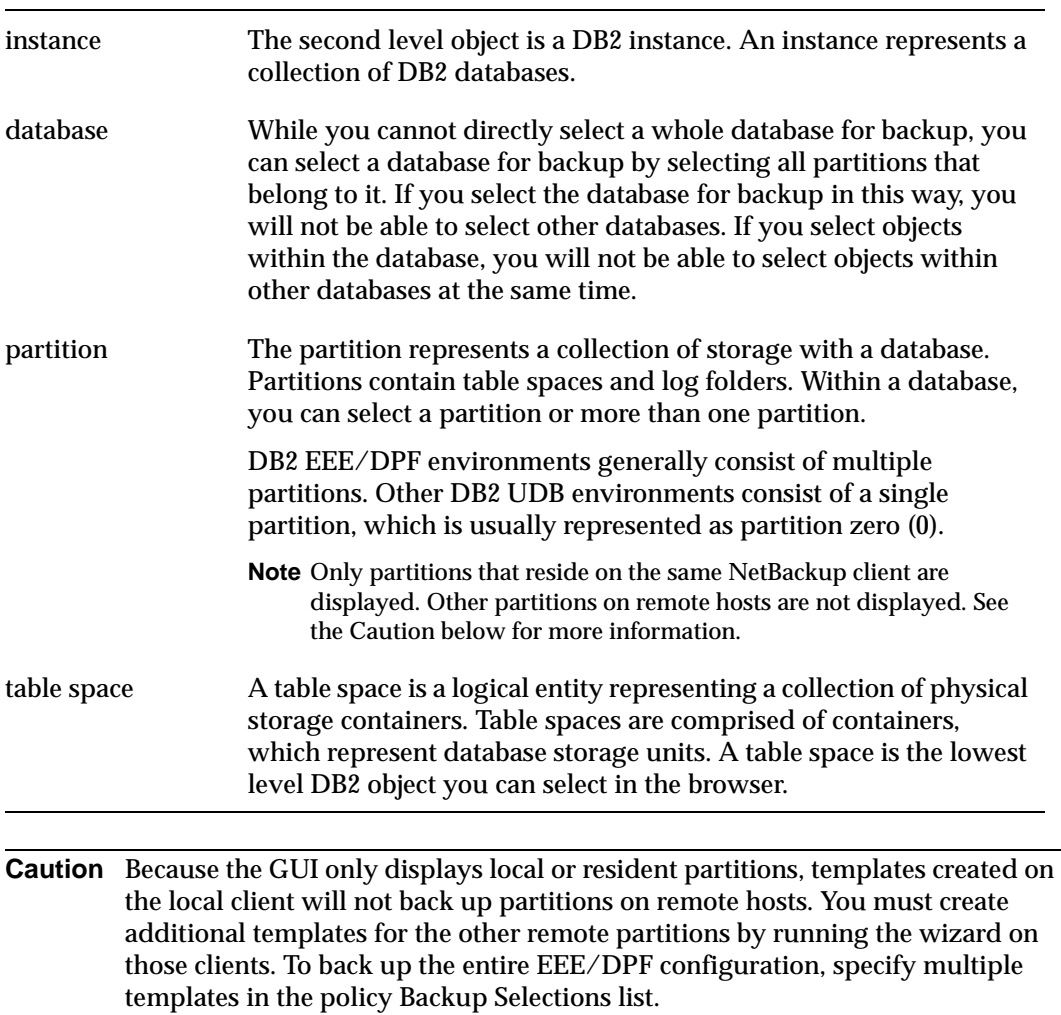

### **Using the NetBackup for DB2 Backup Wizard**

When you have selected the DB2 database, partition(s), or table space(s) that you want to back up, you can use the NetBackup for DB2 Backup Wizard to create a backup template for that DB2 element. The following procedure takes place in the Backup, Archive, and Restore interface on the NetBackup for DB2 client.

#### ▼ **To create a backup template using the NetBackup for DB2 Backup Wizard**

**1.** In the Backup, Archive and Restore interface, select the DB2 object(s) you want to back up.

#### **2.** Click **Backup**.

The NetBackup for DB2 Backup Wizard displays several screens where you will enter information about the backup operation you want to perform:

- ◆ Welcome
- ◆ Database Login
- ◆ Initial Settings
- ◆ Backup Options
- ◆ Template Summary

If you need an explanation of any of the fields on the wizard panels, or more details, click **Help** on the wizard panel.

**3.** When you have completed the wizard, the Template Complete screen displays. You can choose to save the template for later use, run the template immediately, or both.

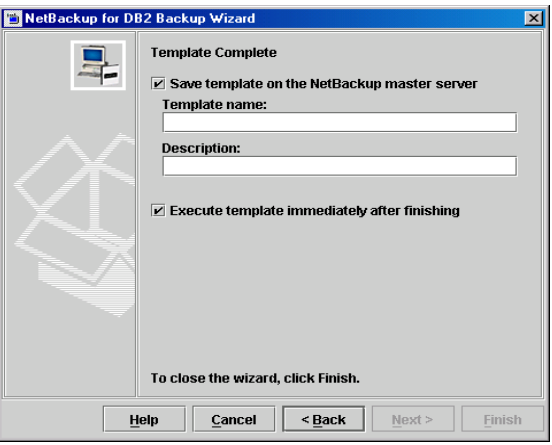

Click **Help** for details about saving and running the template you created.

When you are satisfied with the template, click **Finish** to save, run, or save *and* run the template you created.

When a backup template is run from the wizard, a full backup is performed.

# **Creating Shell Scripts Using bpdbsbdb2**

bpdbsbdb2 is a NetBackup for DB2 command line utility used to initiate template based user-directed backup and recovery. This utility is also used to generate DB2 shell scripts from templates created by the Backup Wizard.

At the command prompt, type:

bpdbsbdb2 -backup -g <*script file name*> -t <*template name*>

The following options are supported:

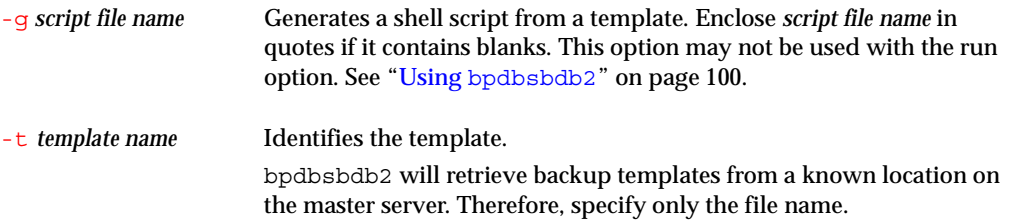

**Caution** It is the user's responsibility to review and customize any/all scripts generated from templates. Generated scripts are intended to be modified for the user's environment and preferences. For example, settings such as passwords or catalog partition numbers are not generated in the template to script conversion, and require manual intervention. In addition, generated scripts do not handle all possible error and failure cases, and should be used *at your own risk*.

Scripts generated for UNIX are intended to be executed by an authorized DB2 user or by root.

Script execution permissions should be reviewed and modified as desired by the user.

For security purposes, usernames and passwords are not included in generated scripts, and must be added if needed.

The DB2 QUIESCE command is generated when the **Disconnect users and prohibit access** template option is specified. However, this command will fail if your version is prior to DB2 V8.1.

When attempting a point-in-time restore, the time value must be customized. The command DB2 RESTORE ... TAKEN AT strictly interprets the specified time, and will succeed only if a backup image with the same time exists. See the DB2 Command Reference for details. (This limitation does not exist for templates, which search for an appropriate image.)

If a template enables roll-forward recovery, then roll-forward commands are generated for all partitions specified in the template, whether or not that partition is configured for roll-forward recovery.

If a script performs a roll-forward recovery, the DB2NODE variable must be customized. In single partition environments, this variable can typically be empty, for example, "DB2NODE=". In a multiple partition environment, this variable must be set to the catalog partition number.

## **Creating DB2 Scripts Manually**

**Note** For more information on scripts, see the *DB2 Commands User's Guide*.

The following example scripts were included with the NetBackup for DB2 installation:

```
db2_backup 
db2_restore 
db2_all_backup_mpp 
db2_all_restore_mpp
```
These scripts were provided as examples. They are installed in the following directory:

*install\_path*/netbackup/ext/db\_ext/db2/scripts

where *install\_path* is /usr/openv by default.

**Note** Be sure to modify these scripts for your environment. Do not store your scripts in the sample directory, as they will be lost when upgrading or re-installing. Always relocate your scripts to a safe location. For clustered environments, this location must be available after a failover.

Although each script can have multiple DB2 commands operations, a separate script is required for each type of operation. For example, you need separate scripts for backups and restores.

**Caution** Always specify the correct script when configuring automatic backups or when starting operations through NetBackup. NetBackup for DB2 will not generate an error if a restore script is used for a backup operation or a backup script is used for a restore operation.

### **Instructions for Modifying Scripts**

**Note** If you do not include an su - user (user is the DB2 instance account) in your scripts, they will not run with the proper permissions and environmental variables.

**Note** If you are using DB2 EEE, see "Creating DB2 Templates or Scripts for a DB2 EEE Environment" on page 148.

- **1.** Copy the example scripts to a different directory on your client. This should be a safe location. In clustered environments, this location should be available after a failover.
- **2.** Set the access permissions of these scripts to 775.

chmod 775 *script\_name*

- **3.** Modify the script
	- **a.** Use a text editor such as vi to open the script.
	- **b.** Follow the instructions in the script.

**Note** Test the scripts you just created by starting a manual backup of this policy as explained in "Testing NetBackup for DB2 Configuration Settings" on page 80.

### **Script Parameters**

Parameters are necessary in DB2 template or scripts to enable the DB2 commands to perform backup and restore operations. The parameters can come from one of these sources:

- **Environmental Variables**
- NetBackup bp.conf
- NetBackup db2.conf

Parameters from these sources can be evaluated within the scripts. For example, the DB2\_POLICY value is the name of the policy used to perform the backup.

For details, please see "Configuring the Run-Time Environment" on page 65.

# **Storing Templates and Scripts**

### **Templates**

The NetBackup for DB2 Backup Wizard saves a backup template to a NetBackup specific location on the current NetBackup master server. A backup template is retrieved from the master server as part of a backup (server-directed, scheduled, or user-directed) and is run on the client. A backup template is associated with a policy by specifying its name in the policy file or script list. Because backup templates are stored on the server in a known location, server directed and scheduled backups will use the same copy of the template for each client in the policy client list.

The NetBackup for DB2 Recovery Wizard saves a restore template to a user specified location on the client. The location specified should include a fully qualified path to a directory where the user has write access. For information about the recovery wizard, see "Using the NetBackup for DB2 Recovery Wizard" on page 96.

Templates store encrypted passwords that are decrypted at runtime.

## **Shell Scripts**

DB2 scripts must reside on the NetBackup client. Backup scripts are associated with a policy by specifying the file name (including path) in the policy file or script list. This means that for server-directed or scheduled backups, each client in the policy's client list must have a copy of the script with the same name in the same location. See "Specifying the List of Backup Selections" on page 41.

The backup and recovery processes sometimes require passwords for DB2 database access and/or system user accounts.

# **Testing NetBackup for DB2 Configuration Settings**

After configuring the master server for NetBackup for DB2, test the configuration settings. For a description of status codes, refer to the *NetBackup Troubleshooting Guide for UNIX and Windows*.

# **NetBackup Administration Console for Windows**

Use this procedure to test a policy configuration from a Windows server or from the Remote Administration Console.

### To test the configuration settings on a Windows server

- **1.** Log onto the server as administrator.
- **2.** Start the NetBackup Administration Console.
- **3.** In the left pane, click **Policies**. The policy list appears in the right pane.
- **4.** Click on the policy you wish to test.

#### **5.**  Choose **Actions** > **Manual Backup**.

The Manual Backup dialog is displayed.

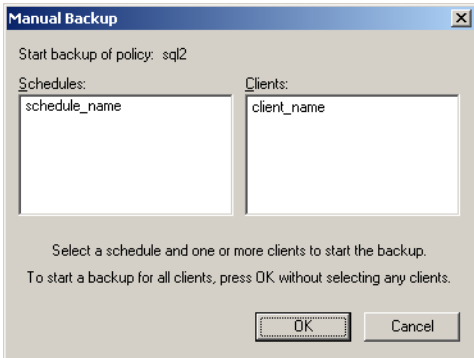

The Schedules pane contains the name of a schedule (or schedules) configured for the policy you are going to test. The Clients pane contains the name of the client(s) listed in the policy you are going to test.

**6.** Follow the instructions on the dialog.

**7.** Click **Activity Monitor** on the NetBackup Administration Console.

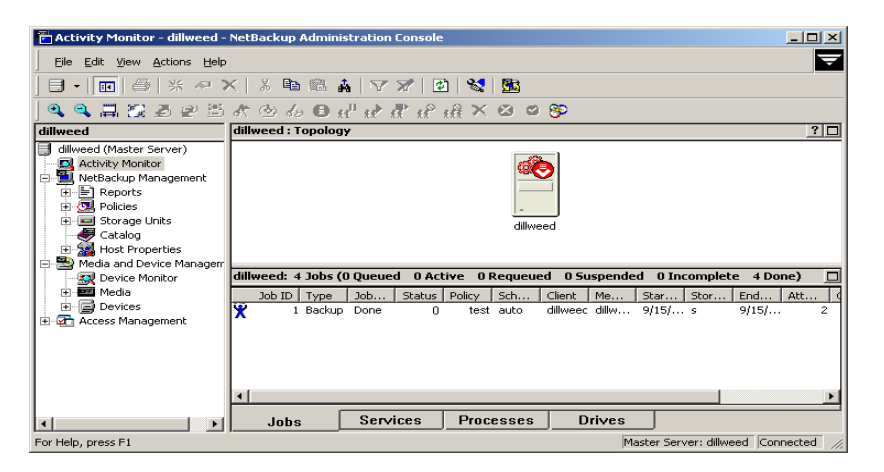

If the manual backup does not exit with a successful status, refer to the Troubleshooting chapter.

## **NetBackup Administration Console for UNIX**

Use this procedure to test a policy configuration on the NetBackup Administration Console for UNIX.

- To test the configuration settings on a UNIX server
	- **1.** Log onto the server as root.
	- **2.** Start the NetBackup Administration Console.
	- **3.**  In the left pane, click **Policies**.

The right pane splits into an All Policies pane and a details pane.

- **4.** In the All Policies pane, click the policy you wish to test.
- **5.** Choose **Actions** > **Manual Backup**.

The Manual Backup dialog is displayed.

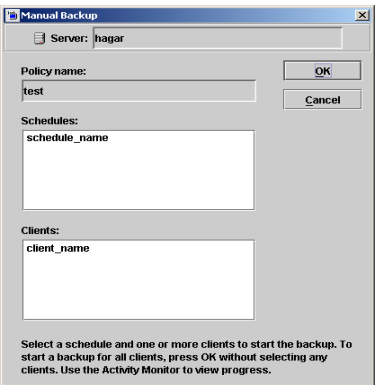

The Schedules pane contains the name of a schedule (or schedules) configured for the policy you are going to test. The Clients pane contains the name of the client(s) listed in the policy you are going to test.

- **6.** Follow the instructions on the dialog.
- **7.** Click **Activity Monitor** on the NetBackup Administration Console.

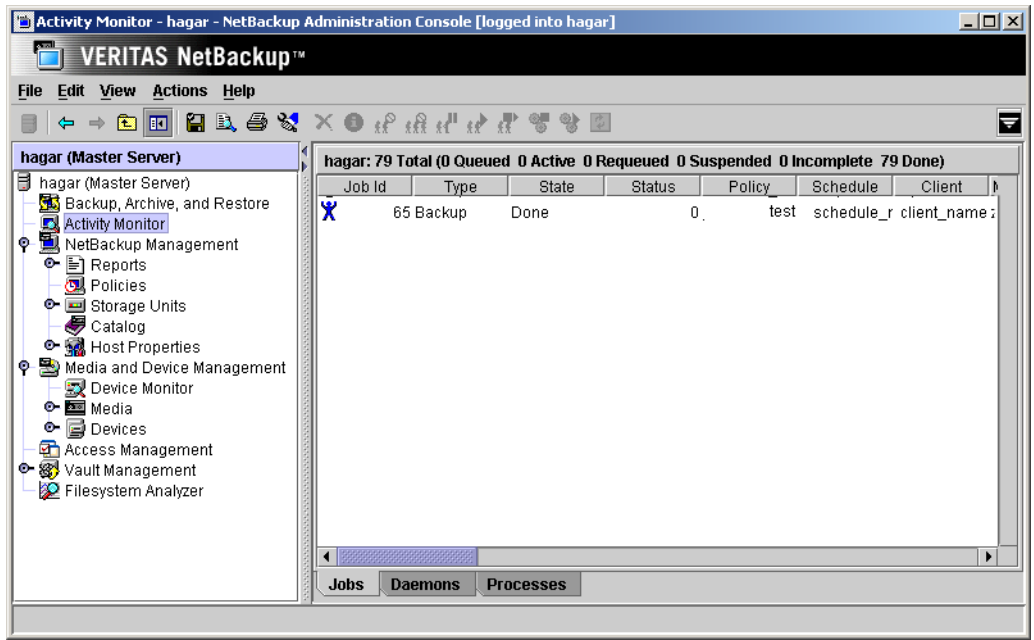

If the manual backup does not exit with a successful status, refer to the Troubleshooting chapter.

 $\overline{\mathbf{y}}$ 

# Using NetBackup for DB2 **4**

When all installation and configuration is complete, you can start DB2 backups and restores through NetBackup or execute DB2 UDB commands directly.

This chapter contains the following sections:

- ◆ Performing a Backup
- ◆ Browsing Back Ups
- ◆ Performing a Restore

**Caution** Always specify the correct DB2 script or template when configuring automatic backups or when starting operations through NetBackup (see the Configuration chapter). NetBackup for DB2 will not generate an error if a restore DB2 script file is used for a backup operation or a backup DB2 template or script is used for a restore operation.

# **Performing a Backup**

There are two types of DB2 backups: database and archive logs.

- ◆ A database backup is a copy of the entire database or tablespaces. This backup is accomplished by executing a DB2 BACKUP DATABASE command. A database backup can be initiated through NetBackup by an automatic backup of a DB2 policy, a manual backup of a DB2 policy, or a user-directed backup.
- An archive log backup is a backup of an archive log file for DB2. These backups are initiated by DB2 through a user exit program.

# **Performing a Backup from the NetBackup Master Server**

### **Automatic Backup of a DB2 Policy**

The most convenient way to back up your database is to set up schedules for automatic backups. When the NetBackup scheduler invokes a schedule for an automatic backup, the DB2 scripts run:

- In the same order as they appear in the file list
- On all clients listed in the client list

The DB2 scripts will start the database backup.

To add a new schedule or change an existing schedule for automatic backups, follow the guidelines given in the Configuration chapter.

When a backup template is run from a NetBackup schedule, the schedule determines the backup type (full, cumulative, or differential).

If an online backup of a partition is requested, the DB2 LOGRETAIN or USEREXIT setting must be enabled. If not, an offline partition backup will be attempted. An offline backup is also attempted if the database is in backup-pending mode.

If a table space backup is requested, the DB2 LOGRETAIN or USEREXIT setting must be enabled. If not, DB2 does not support offline tablespace backup, so template execution will fail.

For more information about templates, see "Running a NetBackup for DB2 Backup Template" on page 87.

### **Manual Backup of a DB2 Policy**

The administrator on the master server can use the NetBackup administrator's interface to manually execute an Automatic Backup schedule for a DB2 policy. The instructions for doing this are the same as given in "Testing NetBackup for DB2 Configuration Settings" on page 80.

Refer to "Testing NetBackup for DB2 Configuration Settings" on page 80 for instructions on initiating a backup of a DB2 policy.

## **Performing a User-Directed Backup from the NetBackup for DB2 Client**

### **Running a NetBackup for DB2 Backup Template**

When executing a template, database partitions are processed sequentially, in the order listed in the template summary. All table spaces residing with the same partition are processed together. For example, if table space T1 resides in partition P1, and table spaces T2 and T3 reside in partition P2, the processing order is:

- **1.** Process table space T1 in partition P1.
- **2.** Process table spaces T2 and T3 in partition P2.

A failure in processing a request immediately stops the template execution. The error condition must be resolved before the template can be re-executed.

Except where noted, all DB2 warnings are treated as DB2 errors; they cause template execution to fail.

If the **Disconnect users and prohibit access** template option is selected, the DB2 QUIESCE command is attempted before performing the backup or restore. In versions prior to DB2 V8.1, this feature is not available and instead the **Abort if users are connected** option is enforced .

Users must have sufficient DB2 permissions to browse DB2 databases and perform backup, restore, and rollforward operations. Refer to the following DB2 database manager configuration settings: SYSADM, SYSCTRL, and SYSMAINT.

### **Using DB2 Template Administration**

The DB2 Template Administration dialog is available in the NetBackup Backup, Archive, and Restore interface.

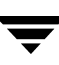

Use this dialog to run, edit, delete, rename, and view existing backup templates. These are the templates created by the NetBackup for DB2 Template Generation Wizard and stored in a pre-determined location on the master server. See "Creating a Backup Template Using the NetBackup for DB2 Backup Wizard" on page 72.

#### **To use DB2 Template Administration**

**1.**  In the Backup, Archive, and Restore interface, choose **Actions** > **Administer Templates** > **DB2**.

区 **ADB2 Template Administration** Select Template Template Name  $Type$ Description Run. Payroll.tpl Backup Payroll database Warehouse.tpl Backup Data Warehouse Edit Delete Rename. View Help Close

The DB2 Template Administration window appears:

The Select Template list shows the names and descriptions of the DB2 backup templates stored on the current master server.

- **2.** Select the name of the backup template you wish to run.
- **3.**  Click **Run**.

The Run dialog displays:

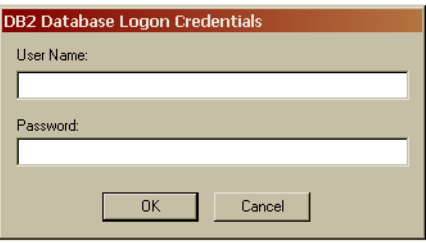

**4.** Supply a **User name** and **Password**. Click **OK**.
A Template Summary window displays:

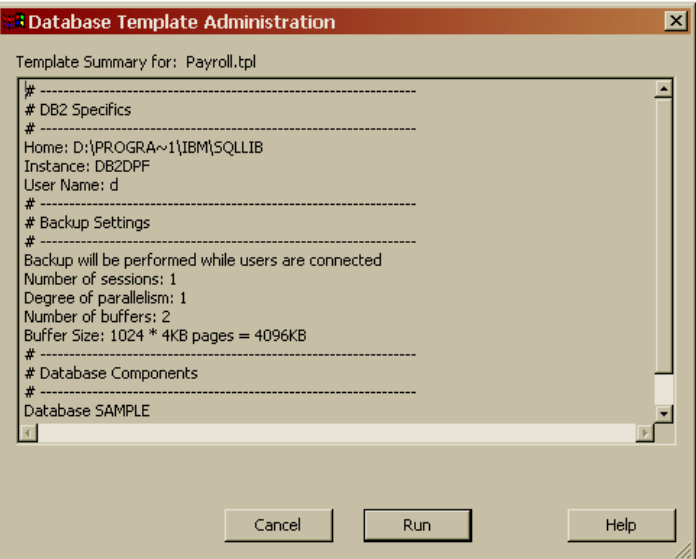

**5.** Click **Run**. The template will run a full backup. Incremental backups are only available through the NetBackup scheduler.

You can use the View Status tool to see the status of the backup. Click **File > View Status**.

The DB2 Template Administration window provides the following functions:

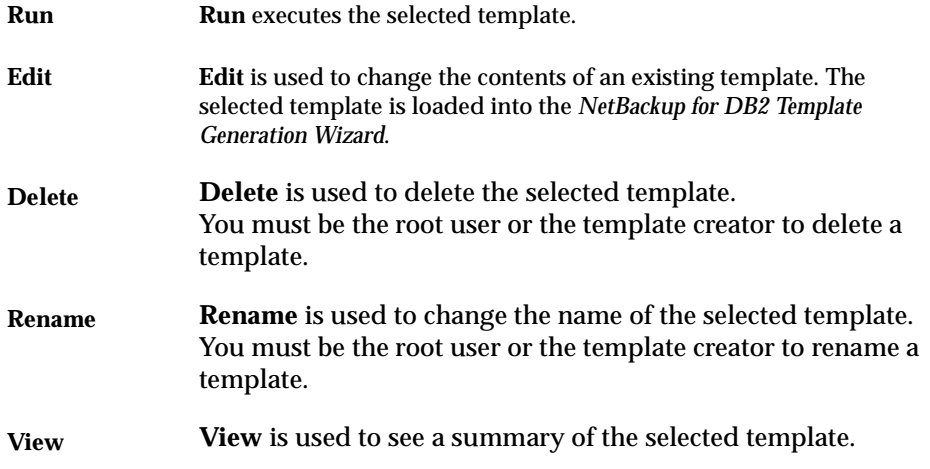

#### **Using bpdbsbdb2**

The bpdbsbdb2 command allows you to run a backup template created by the NetBackup for DB2 Backup Wizard.

At the command prompt, type:

bpdbsbdb2 -backup -r -t <template name>

where -r runs a template and -t identifies the template.

For example:

bpdbsbdb2 -backup -r -t DB2\_Mon\_full.tpl

bpdbsbdb2 will retrieve backup templates from a pre-determined location on the master server. Therefore, specify only the file name.

### **Using DB2 to Perform a Backup**

You can start a backup by executing the DB2 BACKUP DATABASE command from the command line on the client. For example:

For a Solaris or Linux client you would enter:

db2 backup database sample load /*install\_path*/netbackup/bin/nbdb2.so

For an AIX or HP-UX client you would enter:

db2 backup database sample load /*install\_path*/netbackup/bin/nbdb2.sl

Note that for a 64-bit DB2 instance, specify the pathname for the 64-bit library as follows.

For Solaris: nbdb2.so64

For AIX or HP-UX:  $nbdb2.$   $s164$ 

Refer to the *IBM DB2 Universal Database Command Reference* for details on using the DB2 BACKUP DATABASE command.

### **Using xbp to Perform a Backup**

**Note** xbp is not supported on AIX platforms.

The following describes how to use xbp to back up your database. Refer to the xbp man page and the online help in the interface for detailed instructions on using xbp to back up the database.

#### To perform a backup using xbp

**1.** Log in as the DB2 administrator or as root.

If you are already logged in under a different user account, use the su - command to change to the DB2 administrator.

**2.** Execute xbp on the client to which you want to backup a database.

*install\_path***/netbackup/bin/xbp** 

**3.** In the Directory to Search Box, type the path name of the location of the DB2 scripts. For example:

*install\_path***/netbackup/ext/db\_ext/***db2***/scripts/** 

- **4.** Choose **File** > **Browse File System for Backup Scripts**.
- **5.** Select the backup script from the Files pane.
- **6.**  Choose **Backup** > **Backup Database Using Selected Scripts**. The xbp\_confirm dialog displays.
- **7.**  Click **OK**.

A NetBackup process called bphdb starts the DB2 script on the client.

- **8.** View the status of the script execution.
	- **a.**  Choose **Backup** > **Report Progress Of Backup...**.

The xbp\_progress dialog displays.

**b.** Select the log file for your backup.

The Contents of Selected Log File pane displays only the status of the script execution. A status =0 message indicates that the script was successfully completed. Go to Step 9 for a detailed status report. For a status other than 0, refer to the Troubleshooting section of this manual. For additional information, check the output of the script.

- **9.** View the log file for the NetBackup operation.
	- **a.** Change directories to the bphdb log directory.

**cd** *install\_path***/netbackup/logs/bphdb** 

**b.** Open the log file with the tail option.

#### **tail -f log.mmddyy**

A Backup completed SUCCESSFULLY message indicates a successfully completed NetBackup operation.

## **Browsing Back Ups**

This section describes how to browse backup images. You can also use the DB2 LIST HISTORY command. For instructions on using this command, see the *IBM DB2 Universal Database Command Reference* manual.

### **Using Backup, Archive, and Restore to Browse**

The Backup, Archive, and Restore interface displays the DB2 resource. You can browse the DB2 resource through four levels: instance, database, partition, and tablespace. You can view the containers in a tablespace, but you can only select for restore at the tablespace level or the partition level.

This interface does not currently allow browsing of previous backups. Instead, it browses the existing DB2 instances and databases. You can select these DB2 objects and use the NetBackup for DB2 Recovery Wizard to prepare recovery templates for the objects. See "Using the NetBackup for DB2 Recovery Wizard" on page 96. See "Using the NetBackup for DB2 Recovery Wizard" on page 85.

The following shows a sample restore window in the Backup, Archive, and Restore interface. In this example, the DB2 resource is expanded down to the table space level. You can select a tablespace or table spaces, a partition or partitions, or one entire database (by selecting all of its partitions) for the restore.

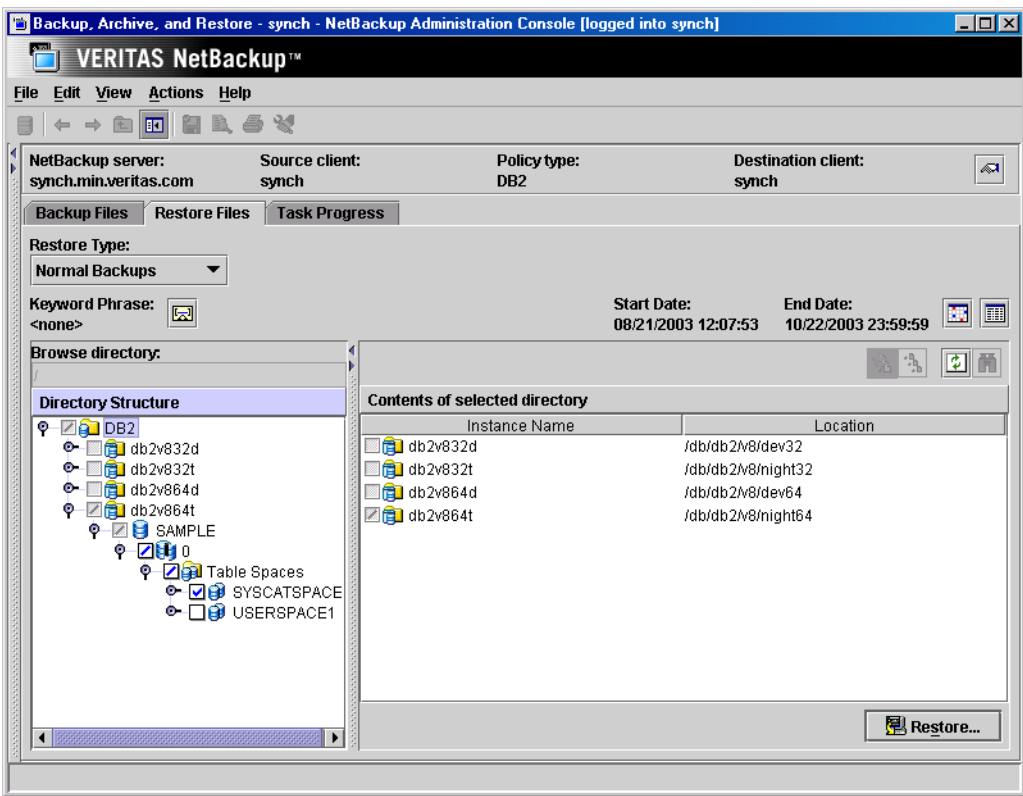

## **Using bplist to Browse**

The following example uses bplist to search all DB2 backups (images) for the client named camel, which is also the master server. The information comes from the NetBackup catalog on the master server. The  $-t$  18 on this command specifies DB2 backup types. The bplist output shows the list of DB2 database backup images that are stored in the NetBackup database. See the NetBackup online help for more information on the bplist command.

```
install_path/netbackup/bin/bplist -C camel -S camel -t 18 -R / 
/DB2/SAMPLE/node0000/19991202105152/SAMPLE.0.DB2.node0000.0.19991202105152.1 
/DB2/SAMPLE/node0000/19991202104734/SAMPLE.0.DB2.node0000.0.19991202104734.1 
/DB2/SAMPLE/node0000/19991201171209/SAMPLE.0.DB2.node0000.0.19991201171209.1 
/DB2/SAMPLE/node0000/19991129154117/SAMPLE.3.DB2.node0000.4.19991129154117.1
```
/DB2/SAMPLE/node0000/19991129142046/SAMPLE.0.DB2.node0000.0.19991129142046.1

The next example uses bplist to search for all DB2 archive log file backups. The -k DB2\_Log\_Policy specifies files backed up using this policy. The policy name originates from the settings in the db2.conf file for archive log files. The bplist output shows the list of DB2 archive log files stored in NetBackup.

*install\_path*/NetBackup/bin/bplist -k DB2\_Log\_Policy -C camel -S camel -R / /home/db2inst/NODE0000/SQL00001/SQLOGDIR/S0000026.LOG /home/db2inst/NODE0000/SQL00001/SQLOGDIR/S0000025.LOG /home/db2inst/NODE0000/SQL00001/SQLOGDIR/S0000024.LOG

The following diagram explains how to interpret one of the lines from the listing.

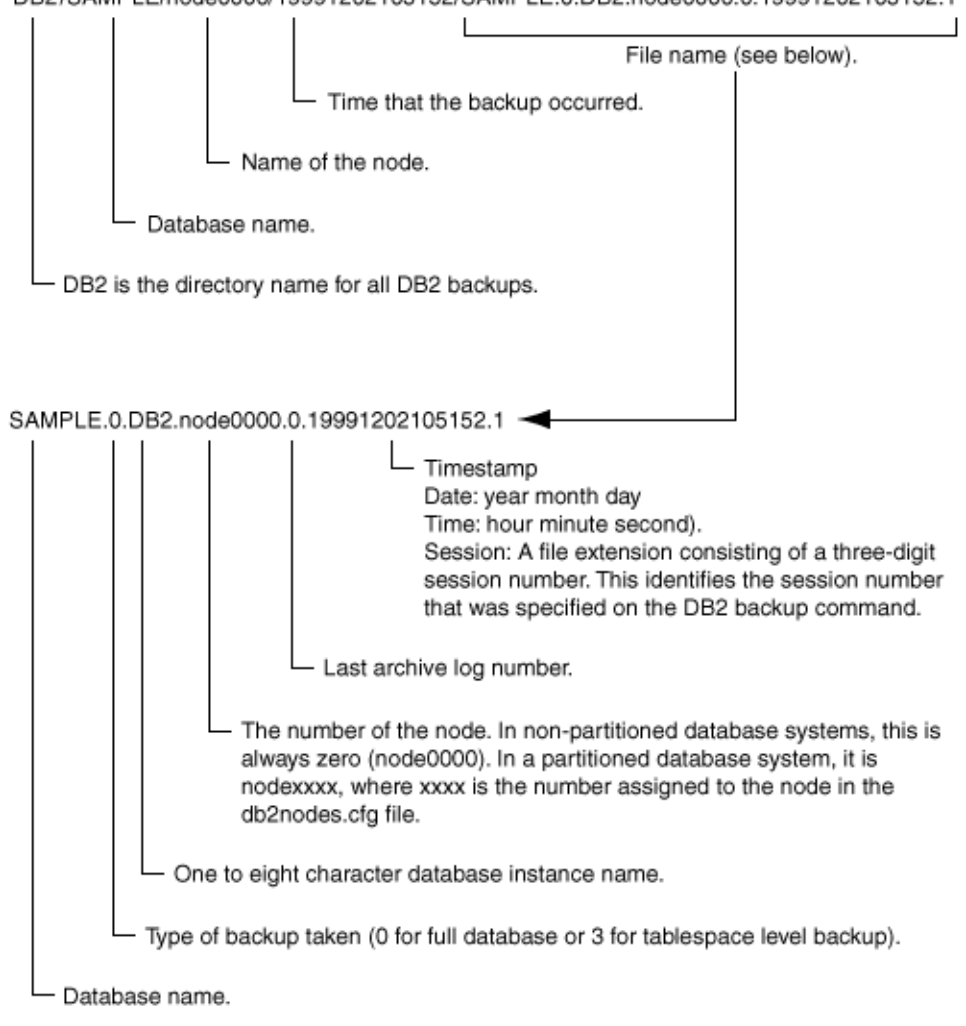

DB2/SAMPLE/node0000/19991202105152/SAMPLE.0.DB2.node0000.0.19991202105152.1

## **Using xbp to Browse**

**Note** xbp is not supported on AIX platforms.

The following describes how to use xbp to browse your database backups. Refer to the xbp man page and the online help in the interface for detailed instructions on using xbp to browse database backups.

**1.** Log in as the DB2 administrator or as root.

If a different user account is used, use the su command to change to the DB2 administrator.

**2.** Execute xbp on the client.

*install\_path***/netbackup/bin/xbp** 

The xbp dialog is displayed.

**3.**  From the **File** menu, click **Configuration**.

The xbp\_config dialog displays.

- **a.** In the Policy type of image to browse, specify the DB2 policy.
- **b.** Click **OK** to close the dialog.
- **c.** In the **Directory To Search Box**, enter / as the directory to search.
- **d.** Set the **Range of Dates** to include the date of your backup.
- **e.** Enter **9** in the **Directory Depth Box**.
- **f.**  From the **File** menu, select **Browse Backups (Restore)**. A list of backup images appears in the dialog.

# **Performing a Restore**

## **Executing the NetBackup for DB2 Template on the Client**

### **Using the NetBackup for DB2 Recovery Wizard**

NetBackup for DB2 includes a Recovery Wizard that solicits information from the user about the desired DB2 restore and recover operations. The wizard uses the information to create a template that can be used immediately or saved for later use.

The NetBackup for DB2 Recovery Wizard saves a recovery template locally, in a user-specified location on the NetBackup client. Recovery templates are not stored on the server because recovery is always user directed, not scheduled. Under normal circumstances, a recovery template will be run immediately and then deleted.

The recovery process sometimes requires passwords for DB2 database access and system user accounts. Templates store encrypted passwords that are decrypted at runtime.

Because recovery can be a complex process, it may be necessary to perform manual steps as part of the operation. Please review your DB2 Backup and Recovery Guide for more information.

#### **Starting the NetBackup Backup, Archive, and Restore Interface**

The NetBackup for DB2 Recovery Wizard is launched from the Backup, Archive, and Restore interface. You can access the interface through the NetBackup Administration Console, or from the command line.

❖ To start the NetBackup Backup, Archive, and Restore interface from the command line, execute:

*install\_path***/netbackup/bin/jbpSA &** 

#### **The Restore Files tab**

Click the **Restore Files** tab, and expand the DB2 resource in the left pane to view a DB2 instance hierarchy. Select a node in the left pane to view details in the right pane.

#### **DB2 Policy Type**

Note that if the DB2 node is not visible, it's possible that your NetBackup for DB2 client does not have the appropriate policy type specified. Change the policy type with the following steps.

#### ▼ **To change the client policy type**

- **1.** On the **Actions** menu, select **Specify NetBackup Machines and Policy Type**.
- **2.** On the Specify NetBackup Machines dialog, click the **Source client/Policy type** tab.
- **3.** In the **Policy type** drop down list, select **DB2**.
- **4.** Click **OK**.

#### **Using the Recovery Wizard**

When you are ready to perform a recovery, follow these steps to create and run a template with the Recovery Wizard.

#### ▼ **To use the Recovery Wizard**

**1.** In the Backup, Archive, and Restore interface, expand a DB2 instance and select the database object(s) you wish to restore.

#### **2.** Click **Restore**.

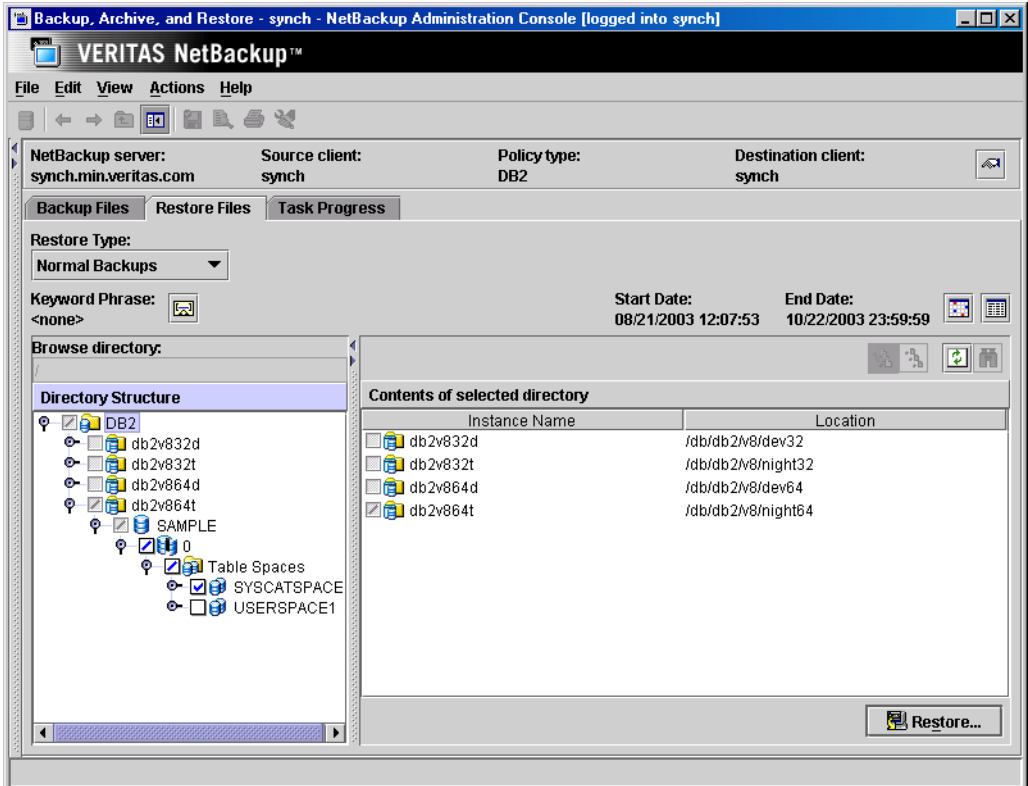

The NetBackup for DB2 Recovery Wizard displays several screens where you will enter information about the backup operation you want to perform:

- **Welcome**
- ◆ Database Login
- ◆ Time Periods
- ◆ Restore Options
- ◆ Recovery Options

If you need an explanation of any of the fields on the wizard screens, or more details, click **Help** on the wizard screen.

**3.** When you have completed the wizard, the Template Complete screen displays:

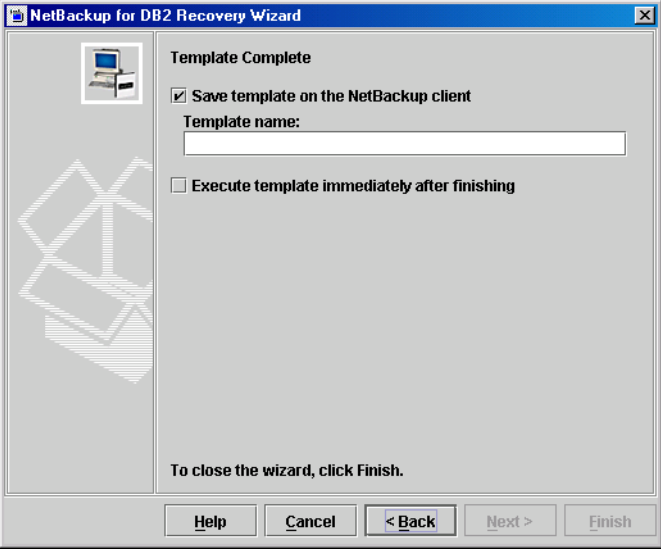

You can choose to run the template immediately after the wizard finishes or save the template locally, or both. For explanations of your choices, click **Help**.

When executing a template, all restore operations are performed before any/all roll-forward operations.

- **Note** When performing a DB2 restore, false alarms are reported in the NetBackup Activity Monitor. DB2 accesses the NetBackup image twice when performing a restore. The first access reads a partial image, which is reported as "The restore failed to recover the requested files" (status 5) in the Activity Monitor. The next access reads the entire image, which should result in a successful restore (status 0). The template execution status is the best indication of overall success, and not the activity monitor.
- **Caution** The DB2 warning SQL2539W indicates that the requested restore operation will replace the existing database (existing database files will be deleted). When executing a template to perform a restore, this warning is logged and the restore proceeds without interruption.

The DB2 warning SQL2523W indicates that the backup image originates from a

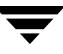

different database of the same name. This is handled as an error, to prevent DB2 from deleting log files.

The DB2 error SQL1260N indicates that the restored partition is not configured for roll-forward recovery. If the template is configured to perform a roll-forward, this step is skipped.

Template execution does not currently support the use of local time when performing a rollforward. The roll-forward time specified in the template is passed to DB2, and is interpreted as GMT by DB2. See the DB2 ROLLFORWARD command reference for details.

### **Using bpdbsbdb2**

The bpdbsbdb2 command allows you to run a recovery template created by the NetBackup Recovery Wizard.

At the command line, type:

/*install\_path*/netbackup/bin/bpdbsbdb2 -restore -r -t <template name>

where -r runs a template and -t identifies the template

For example:

bpdbsbdb2 -restore -r -t /db2/restore\_templates/full\_restore.tpl

Restore templates do not reside in a pre-determined location on the master server. They are considered to be temporary in nature and should reside on the client. If the full path is not specified as part of the restore template name, the file might not be found.

For details about creating a script from a template using bpdbsbdb2, see "Creating Shell Scripts Using bpdbsbdb2" on page 76.

### **Using DB2 to Perform a Restore**

The procedure for restoring a DB2 database depends on the database involved and the problems that you have on your system. See the *DB2 UDB Administration Guide Data Recovery and High Availability Guide* for a complete description of how to recover a DB2 database.

The following procedure shows how to restore our example database, SAMPLE, to the level of a recent database backup plus archive logs.

#### ▼ **To restore a database using DB2**

**1.** Perform a user-directed restore by executing the DB2 RESTORE DATABASE command from the command line on the client:

```
For a Solaris or Linux client you would enter: 
db2 restore database sample load /install_path/netbackup/bin/nbdb2.so 
For an AIX or HP-UX client you would enter:
```
db2 restore database sample load /*install\_path*/netbackup/bin/nbdb2.sl

Refer to the *IBM DB2 Universal Database Command Reference* manual for details on using the DB2 RESTORE DATABASE command.

**2.** Browse and restore archive log.

See "Using bplist to Browse" on page 91 in the previous section. Also follow the instructions in "Using ARCFUNC During Restore of Archive Log Files" on page 68.

**3.** Run the DB2 ROLLFORWARD DATABASE command. This brings the database back on-line. For example:

db2 rollforward database sample to end of logs and stop

For more information on this command, refer to the *IBM DB2 Universal Database Command Reference* manual.

### **Using xbp to Perform a Restore**

The following describes how to use xbp to restore your database. Refer to the xbp man page and the online help in the interface for detailed instructions on using xbp to restore database backups.

#### ▼ **To use xbp to perform a restore**

**1.** Log in as the DB2 administrator or as root.

If a different user account is used, change the su- command to the DB2 administrator.

**2.** Execute xbp on the client to which you want to restore a database.

#### *install\_path***/netbackup/bin/xbp**

**3.** In the Directory to Search Box, type in the path name of the location of the DB2 scripts. For example:

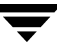

*install\_path***/netbackup/ext/db\_ext/***db2***/scripts/** 

- **4.** Choose **File** > **Browse File System for Restore Scripts**. The xbp dialog is displayed.
- **5.** Select the restore script from the Files pane.
- **6.**  Choose **Restore** > **Restore Database Using Selected Scripts**. The xbp\_confirm dialog is displayed.
- **7.**  Click **OK**.

A NetBackup process called bphdb starts the DB2 script on the client.

- **8.** View the status of the script execution.
	- **a.**  Choose **Restore** > **Report Progress Of Restore...**.

The xbp\_progress dialog is displayed.

**b.** Select the log file for your restore.

The Contents of Selected Log File pane displays only the status of the script execution. A status =0 message indicates that the script was successfully completed. Go to Step 9 for a detailed status report. For a status other than 0, refer to the Troubleshooting section of this manual.

- **9.** View the log file for the NetBackup operation.
	- **a.** Change directories to the bphdb log directory.

**cd /usr/openv/netbackup/logs/bphdb** 

**b.** Open the log file with the tail option.

**tail -f log.***mmddyy*

A Restore completed SUCCESSFULLY message indicates a successfully completed NetBackup operation.

# **Using NetBackup for DB2 with SAP® 5**

When a DB2 database is used by SAP software, NetBackup for DB2 can be used within that environment for backup and restore of SAP data. This chapter provides guidelines for using SAP, DB2, and NetBackup together.

This chapter contains the following sections:

- ◆ Installation of the DB2 User-Exit Program
- ◆ Backup and Restore of DB2 Databases
- ◆ Archive and Restore of DB2 Log Files
- ◆ Backup of SAP Files

## **Installation of the DB2 User-Exit Program**

DB2 allows for the presence of a single user-exit program to manage archiving of database log files. Both SAP and NetBackup deliver user-exit programs for exclusive use by DB2. The user-exit program resides in the DB2 database directory as db2uext2.

**Note** The use of the NetBackup user-exit program is required, because it provides for automatic archiving of log files to tape and on-demand recovery of log files by DB2.

Take precautions when installing SAP to prevent overwriting the NetBackup user-exit program. Always preserve the NetBackup db2uext2 file before installing SAP, and restore afterwards.

## **Backup and Restore of DB2 Databases**

Follow the standard NetBackup instructions in this document for backup and restore of the DB2 database(s) used by SAP. You may use either DB2 or NetBackup to initiate database backups and restores.

**Caution** Do not use SAP CCMS, sapdba, brbackup, or brrestore commands to initiate backups or restores. They will not invoke NetBackup.

**Caution** Also, SAP must not be running when attempting to restore the database.

## **Archive and Restore of DB2 Log Files**

Follow the standard NetBackup instructions in this document for configuring the user-exit program. DB2 will automatically invoke the user-exit program to archive and recover the necessary log files.

**Caution** DO NOT use SAP CCMS, sapdba, brarchive commands, or the SAP Logfile Management window in the DB2 Control Center for log file archival. They are dependent upon the SAP user-exit program for proper operation.

# **Backup of SAP Files**

Be certain to include any/all SAP files when planning for SAP recovery, not just the DB2 database. For instance, any regular files used by SAP can be backed up using standard NetBackup file backup procedures. For file backup instructions, consult the "Performing Backups" section in the NetBackup Backup, Archive, and Restore online help.

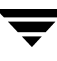

# **NetBackup for DB2 with Advanced Client 6**

This chapter explains how to use NetBackup for DB2 with NetBackup Advanced Client to perform snapshot backups backups of your DB2 database.

To use NetBackup for DB2 with Advanced Client, you must have both NetBackup Advanced Client and NetBackup for DB2 licensed and installed.

The chapter provides information on the following topics:

- ◆ Installation and Licensing Requirements
- ◆ NetBackup for DB2 with Advanced Client Overview
- ◆ How Does NetBackup for DB2 with Advanced Client Work?
- ◆ Configuring a Snapshot Backup
- ◆ Using NetBackup for DB2 with Advanced Client

# **Installation and Licensing Requirements**

To use NetBackup for DB2 with Advanced Client, you must have the following licensed and installed:

- NetBackup for DB2 5.1
- NetBackup Advanced Client 5.1

For details on installing and configuring NetBackup Advanced Client, see the *NetBackup Advanced Client System Administrator's Guide*. There are no additional VERITAS NetBackup installations required. Other hardware and software configurations may be necessary. See the configuration requirements for the specific advanced backup methods in the *NetBackup Advanced Client System Administrator's Guide* for details.

# **NetBackup for DB2 with Advanced Client Overview**

NetBackup for DB2, when used in conjunction with NetBackup Advanced Client, can back up and restore DB2 objects by taking *snapshots* of the component files and then backing up the snapshot version to tape, or committing them to another form of persistent storage. This means capturing the data at a particular instant, without causing significant client downtime. The resulting capture or snapshot can be backed up without affecting the performance or availability of the database.

## **Advanced Client Features**

The following NetBackup Advanced Client features are available for use with NetBackup for DB2:

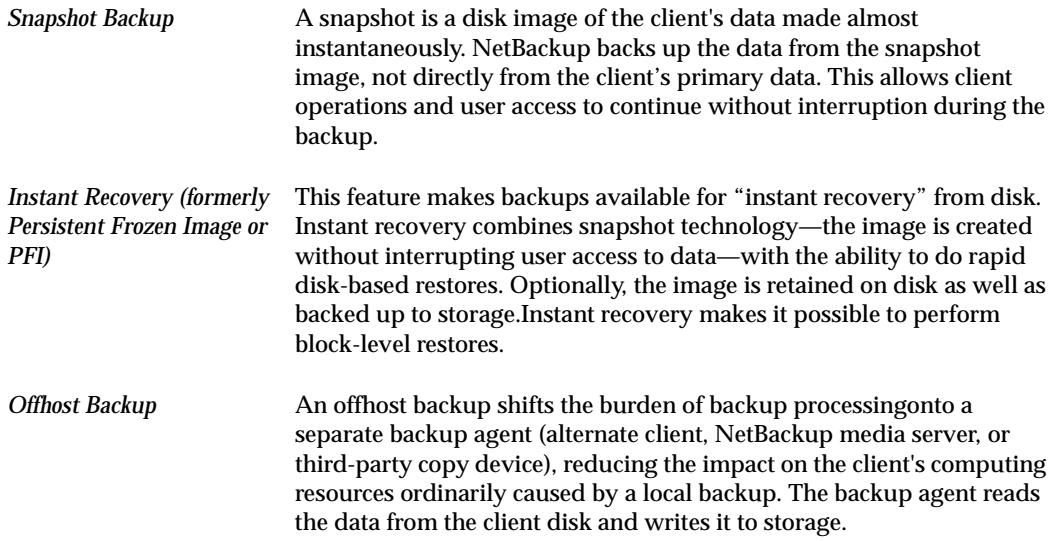

## **Proxy Method**

Proxy method describes a special type of backup in which DB2 turns over control of the data transfer to the NetBackup for DB2 Agent. During DB2 backup and restore operations, a proxy method enables NetBackup for DB2 to manage the entire data movement between the disks containing DB2 datafiles and the storage devices managed by NetBackup.

With a proxy method, NetBackup for DB2 obtains a list of files to back up through a DB2 API. NetBackup for DB2 Agent makes all decisions regarding how the data is moved and when to move the data.

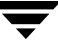

## **Stream-Based Operations vs. File-Based Operations**

Standard NetBackup for DB2 backups and restores are stream-based. NetBackup for DB2 with Advanced Client operations are file-based. This section illustrates the difference between these operation types.

### **Stream-Based Operations**

Stream-based operations are the standard NetBackup implementation of conventional backups and restores where NetBackup moves the data provided by the DB2 server process. NetBackup simply captures the data stream content provided by DB2 commands. If the user has specified multiple streams, then DB2 commands opens multiple streams that NetBackup catalogs as separate images.

DB2 database disk **DB2 Server NetBackup**  Control commands Data disk DB2 database

NetBackup for DB2 stream-based backup or restore

### **File-Based Operations**

In a file-based operation, NetBackup obtains a list of files requiring backup or restore through a DB2 API. NetBackup for DB2 with Advanced Client performs the actual data movement.

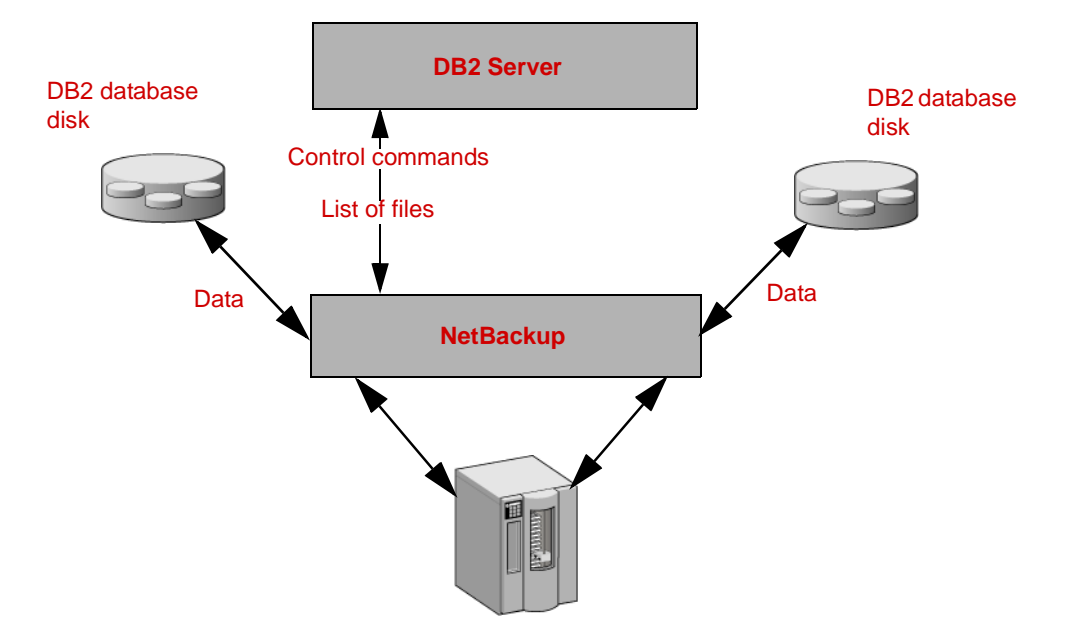

NetBackup for DB2 with Advanced Client file-based backup or restore

## **How Does NetBackup for DB2 with Advanced Client Work?**

NetBackup users or schedules start database backups or restores by specifying a template or shell script in the backup selections list of the DB2 policy. The template or shell script specifies objects or commands that will be used to perform the backup or restore on the client. And Advanced Client backup of DB2 can also be initiated with the bpdb2proxy command.

The agent checks that the policy it is using for the backup is configured with the appropriate Advanced Client attributes. The agent then initiates file-based backups of the DB2 files and uses the NetBackup Advanced Client interface to perform the actual data movement.

The NetBackup for DB2 agent uses DB2 APIs to put the data files into quiesce/write suspend mode. NetBackup then creates a snapshot of the files. Once the snapshot has been created, NetBackup for DB2 uses the DB2 APIs to take the data files out of quiesce/write suspend mode. The data files being backed up are quiesce/write suspend mode only for the period of time it takes to create a snapshot of the data.

## **Sequence of Operation: Backup**

For a backup operation, the NetBackup for DB2 agent performs the following steps:

- **1.** Maps the DB2 logical identifiers into physical file locations.
- **2.** Suspends write activity to the data files (quiesces the database).
- **3.** Uses the Advanced Client method to create a snapshot image of the mapped files.
- **4.** Enables DB2 write activity (unquiesces the database).
- **5.** Backs up the snapshot image of the data files.

## **Sequence of Operation: Restore**

For a restore operation, the NetBackup for DB2 agent performs the following steps:

- **1.** Using the DB2 database and a point in time, locates the correct physical backup images.
- **2.** Disconnects all users from the database (brings the database offline).
- **3.** Restores the images to the original database.
- **4.** Reruns the transactions from the log files.
- **5.** Enables user connections to the database (brings the database online).

## **Database Objects Supported by Advanced Backup Methods**

Currently, DB2 allows proxy method backups of databases, tablespaces, and datafiles at the node level. As a result, NetBackup can use file-based Advanced Client backup methods to back up these objects.

For archived redo logs, DB2 performs only conventional stream-based backups. This means that NetBackup for DB2 must use stream-based backups for archived redo logs even when using Advanced Client methods for the other database objects.

File-based and stream-based backups require different configuration. When configuring NetBackup for DB2 with Advanced Client backups, be sure to configure policies that will allow both kinds of backups. See "Types of Backups" on page 122 and "Schedule Properties" on page 122 for details.

## **Multistreaming**

The number of proxy copy backup streams to be started is controlled by the  $-$ s option on the bpdb2proxy command or the sessions parameter in the Backup Options screen of the Backup Wizard. NetBackup for DB2 splits the files into a number of groups as specified by either of these parameters, based on file size. NetBackup for DB2 attempts to create streams of equal size.

## **Symbolic Links**

NetBackup for DB2 with Advanced Client fully supports backups and restores of datafiles that consist of symbolic links and regular files. Both the symbolic link and the actual file are backed up and restored.

## **Example: Using Multiple Channels for a DB2 Command with Proxy Method**

This NetBackup for DB2 sample command initiates a database backup on a per-node basis, which includes the archived logs. The agent splits the files into 3 streams and initiates a file-based backup for each stream. After the proxy backup is done, DB2 starts a non-proxy conventional backup of the archived logs.

bpdb2proxy -backup -d sample -s 3 -n 0

**Note** This command must be performed for each node of the database.

# **Configuring a Snapshot Backup**

## **Snapshot Methods**

Advanced Client supports a number of methods for creating a snapshot image. You can select the method or let NetBackup select it based on your environment. For information on selecting a method, see the *NetBackup Advanced Client System Administrator's Guide*.

The snapshot method used is dependent on your hardware and software environment. For a complete explanation of these dependencies, see the *NetBackup Advanced Client System Administrator's Guide*.

Before configuring a policy for alternate client backups, make sure the following have been done:

- ◆ For the FlashSnap and VVR snapshot methods, VxVM 3.2 or later (for UNIX) or VxVM 3.1 or later (Windows) must be installed and volumes configured over the primary host's disks. The VxVM FlashSnap or VVR license must also be installed.
- ◆ The user and group identification numbers (UIDs and GIDs) associated with the files to be backed up must be available to both hosts (the primary client and the alternate backup client).
- ◆ The primary and alternate clients must be running the same operating system, volume manager, and file system. For each of these I/O system components, the alternate client must be at the same level as the primary client, or higher level. For supported configurations, see the *NetBackup Advanced Client System Administrator's Guide.*

For a description of snapshot methods available for use with NetBackup for DB2, see the supported platforms matrix on the VERITAS support site.

#### **To access the supported platforms information**

- **1.** Go to the VERITAS support web page: http://www.support.veritas.com.
- **2.**  From the Select Product Family list, choose **NetBackup Products**. The Select Product window refreshes showing a list of NetBackup products.
- **3.** Select one of the NetBackup products. The page refreshes and displays a search window with four tabs:
	- **Documents**
	- **Downloads**
	- Software Alerts

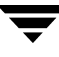

- Compatibility
- **4.** Select **5.1** in the **Product Version** drop-down field.
- **5.** Select a Product Platform.
- **6.** Click the **Compatibility** tab. The page will refresh showing documents that contain compatibility information.
- **7.** Click on the title of the document link for NetBackup Database Agent Compatibility List. A document appears that contains a downloadable file that enables you to view the supported database spreadsheet for this release.

## **Configuration Requirements**

- It is recommended that the archived logs should reside on a different volume(s) from the datafiles. If the logs are configured on the same volume(s) as the datafiles, they will also be temporarily frozen while the snapshot is created. As a result, the DB2 process cannot access the logs when the database is active, so the database activity may freeze until the logs become accessible again.
- ◆ The hardware and software required for the appropriate snapshot method is installed and configured correctly. Refer to the *NetBackup Advanced Client System Administrator's Guide*. See the VERITAS Technical Support Web site for details on the snapshot methods and platforms that are supported for your agent.
- ◆ NetBackup Advanced Client is installed and configured correctly and the license key for this option has been registered. Refer to the *NetBackup Advanced Client System Administrator's Guide* for details.
- ◆ If you wish to perform offhost backups, perform any special configuration that is required. See the *NetBackup Advanced Client System Administrator's Guide* for information on configuring for alternate client backups and notes on the NetBackup Media Server and Third Party Copy Device backup methods.

## **Configuring a DB2 Policy with Advanced Client Backup Methods**

This section explains what is necessary to configure snapshot and instant recovery backups for a DB2 policy. For detailed instructions on configuring a DB2 policy refer to "Configuring a NetBackup Policy" on page 31.

For information on how a snapshot method is automatically selected and details on the types of backup methods, refer to the *NetBackup Advanced Client System Administrator's Guide*.

Snapshot backups do not back up all database objects. Your backup configuration must include policy types to perform file-based and stream-based backups in order to ensure that the entire database can be successfully restored.

To configure DB2 snapshot or instant recovery backups a user needs to configure:

- A DB2-type policy with the following attributes:
	- ◆ Snapshot methods for file systems where the datafiles reside
	- ◆ A backup method on the policy attributes dialog
	- ◆ Automatic Full Backup schedule type to perform file-based snapshot and offhost backups of the datafiles
- ◆ A Standard type policy to perform a stream-based backup of archived logs. Note that DB2 does not support proxy backups of database archived logs. These files are backed up using standard user-exit operations.

For details on policy attributes that differ for a NetBackup for DB2 with Advanced Client policy, see the following sections:

- "Types of Backups" on page 122
- "Schedule Properties" on page 122
- ◆ "Templates and Scripts" on page 123

Only one snapshot method can be configured per policy. If, for instance, you want to select one snapshot method for clients a, b, and c, and a different method for clients d, e, and f, then you would need to create two policies for each group of clients and select one method for each policy.

The following types of snapshot backups can be configured:

- snapshot backup
- ◆ instant recovery, snapshot to disk and to tape
- ◆ instant recovery, snapshot to disk only

The following type of offhost backup method can be configured:

alternate client

#### To configure a snapshot policy (with optional offhost backup)

- **1.** Open the policy you wish to configure.
- **2.** Click on the **Attributes** tab.
- **3.** Select the DB2 policy type.

#### **4.** Select a **Policy storage unit**.

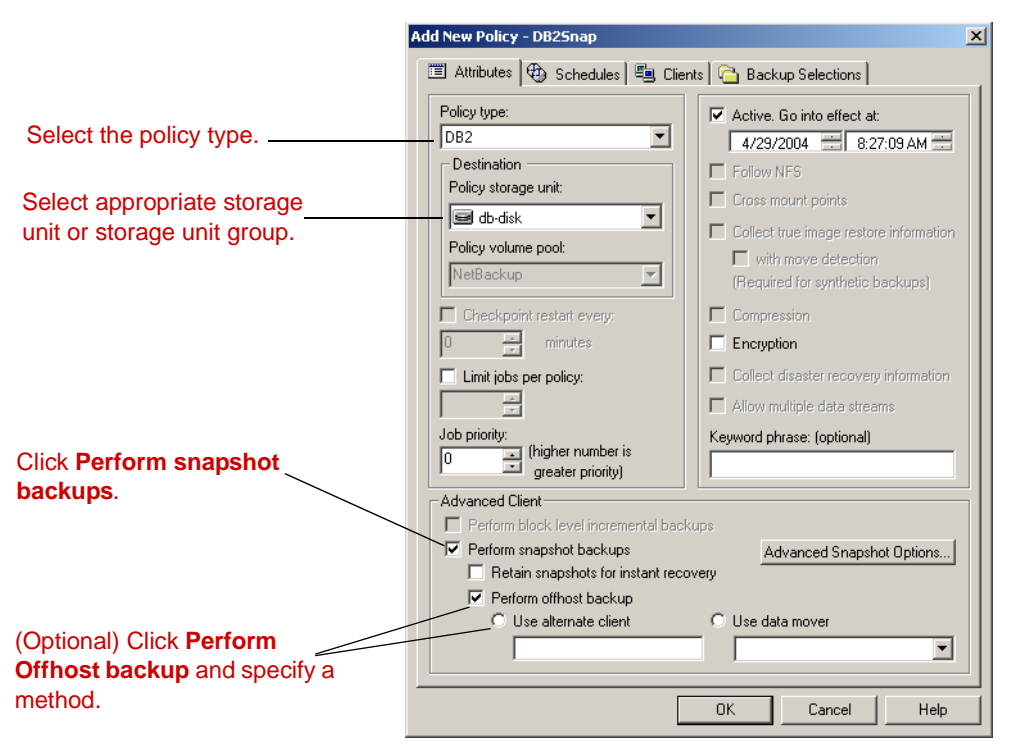

**Any\_available** is not supported for data movers (NetBackup Media Server or Third-Party Copy Device).

**Note** If you are using third party copy as your offhost backup method, you must override the policy storage unit by specifying a locally attached storage unit for the Application Backup schedule. (This schedule is necessary to back up the archived redo logs and control file.)

#### **5.** Click **Perform snapshot backups**.

Note For Instant Recovery configuration steps, see "To configure a policy for instant recovery" on page 120.

**6.** Choose to have NetBackup select the snapshot method or select the snapshot method manually.

- ◆ By default, NetBackup will choose a snapshot method for you. If you have changed this setting and want NetBackup to choose the method automatically, click **Advanced Snapshot Options** and from the **Snapshot method for this policy**  list, choose **auto**.
- ◆ If you wish to use a specific snapshot method, click **Advanced Snapshot Options**  and from the **Snapshot method for this policy** list, choose the method you wish to use for this policy.

See the *NetBackup Advanced Client System Administrator's Guide for details about* selecting the snapshot method and automatic snapshot selection.

**7.** To configure schedules, click on the **Schedules** tab.

See "Types of Backups" on page 122 for information on how these schedules differ for an DB2 policy that supports Advanced Client methods. See "Schedule Properties" on page 122 for an explanation on how the properties differ for a schedule that supports Advanced Client methods.

- **8.**  Optional: If you wish to reduce the processing load on the client, perform the following steps:
	- **a.** The alternate client must be the client that shares the disk array. This option may require additional configuration. Refer to the *NetBackup Advanced Client System Administrator's Guide*.
	- **b.** Select **Perform offhost backup**.
	- **c.** Click **Use alternate client** and enter the name of the alternate client.

**Note Use data mover** is not a supported option for NetBackup for DB2.

**Note** If you are using third party copy as your offhost backup method, you must override the policy storage unit by specifying a locally attached storage unit for the Application Backup schedule. (This schedule is necessary to back up the archived redo logs and control file.)

**9.** Use the **Clients** tab to specify clients to be backed up by this policy.

Refer to "Configuration" on page 27 for details on adding clients to a policy.

Note that for NetBackup 5.1, it is no longer possible to configure a snapshot method on a per-policy, per client basis. Snapshot options are applied to all clients controlled by that policy.

**10.** Use the **Backup Selections** tab to enter the template or script.

See "Templates and Scripts" on page 123 for information about using templates and scripts with a NetBackup for DB2 with Advanced Client policy.

**11.** Configure other attributes and add any further desired schedules. Refer to "Configuration" on page 27 for more information.

For instant recovery, configure an DB2 policy for snapshot backup as described in the above procedure. Additional configuration for instant recovery is described in the following procedure.

- ▼ **To configure a policy for instant recovery** 
	- **1.** Open the policy you wish to configure.
	- **2.** Click on the **Attributes** tab.
	- **3.** Select the DB2 policy type.

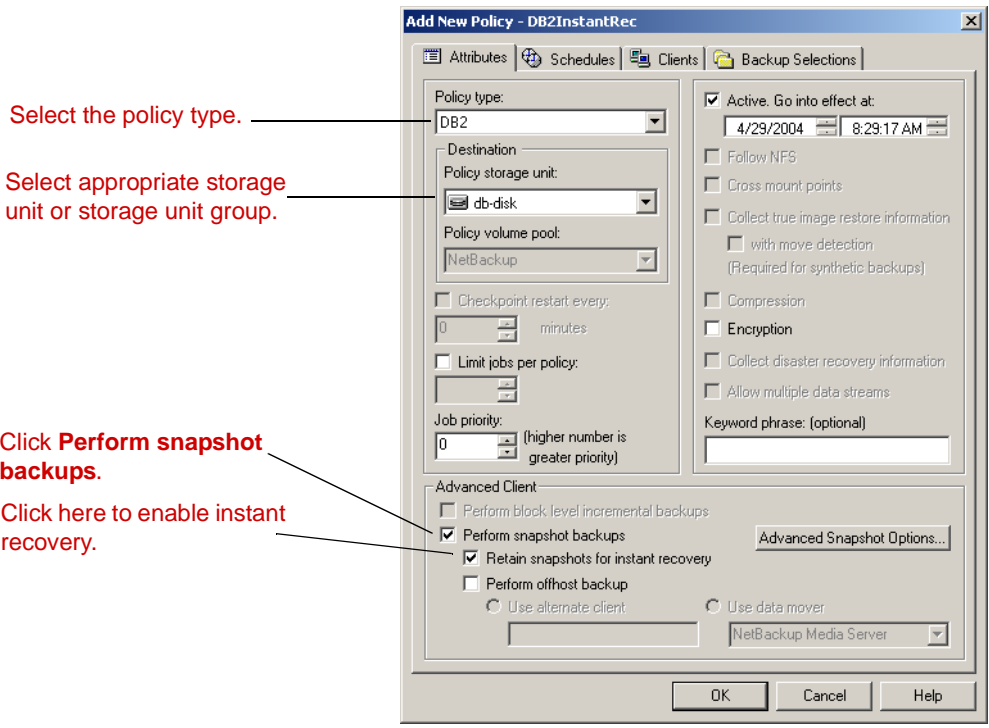

**4.** Select a **Policy storage unit**.

If you select **Instant recovery backups to disk only** on the **Schedules** tab (see step 8), the storage unit is not used for proxy file-based backups. You must configure a storage unit if you plan to use the same policy for stream-based backups of control files and archived redo logs.

- **5.** Click **Perform snapshot backups**.
- **6.** Choose to have NetBackup select the snapshot method or select the snapshot method manually.
	- ◆ By default, NetBackup will choose a snapshot method for you. If you have changed this setting and want NetBackup to choose the method automatically, click **Advanced Snapshot Options** and from the **Snapshot method for this policy**  list, choose **auto**.
	- ◆ If you wish to use a specific snapshot method, click **Advanced Snapshot Options**  and from the **Snapshot method for this policy** list, choose the method you wish to use for this policy.

See the *NetBackup Advanced Client System Administrator's Guide for details about* selecting the snapshot method and automatic snapshot selection.

**7.** Select **Retain snapshots for instant recovery**.

NetBackup retains the snapshot on disk, so that instant recovery can be performed from the snapshot. A normal backup to storage is also performed, if you do not select **Instant recovery backups to disk only** (see step 8).

- **8.** To configure schedules, click on the **Schedules** tab.
	- **a.** Follow the instructions in the "Configuration" chapter earlier in this manual to configure an Application and Automatic schedule.

See "Types of Backups" on page 122 for information on how these schedules differ for an DB2 policy that supports Advanced Client methods. See "Schedule Properties" on page 122 for an explanation on how the properties differ for a schedule that supports Advanced Client methods.

- **b.** Optional: If you wish to create a disk image only, open the Automatic Backup schedule and select **Instant recovery backups to disk only**.
	- ◆ If **Disk-only backup** is selected, the image is not backed up to tape or other storage. NetBackup creates a disk snapshot only. Note that this disk snapshot is not considered a replacement for traditional backup.
	- If **Disk-only backup** is not selected, NetBackup creates a disk snapshot and backs up the client's data to the storage unit specified for the policy.

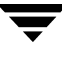

### **Types of Backups**

The Backup Types available on the **Schedules** tab of the policy play a different role for NetBackup for DB2 with Advanced Client backups.

Description of Backup Types for DB2

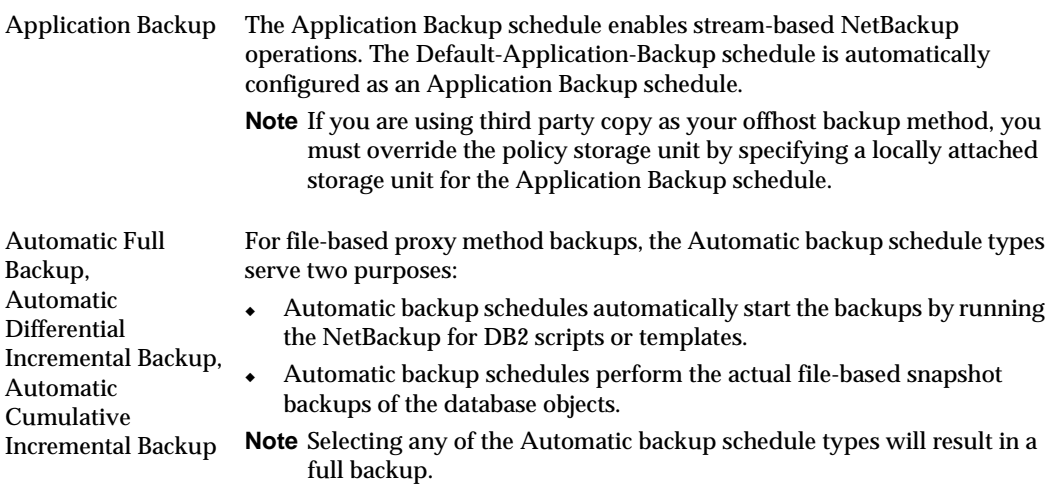

### **Schedule Properties**

Some of the schedule properties have a different meaning for Advanced Client database backups than for a regular database backup. These properties are explained below.

Other schedule properties that are specific to DB2 backups are described in "Schedule Properties" on page 39.

Description of Schedule Properties

| <b>Property</b> | <b>Description</b>                                                                                                    |
|-----------------|----------------------------------------------------------------------------------------------------|
| Retention       | <b>Frequency based scheduling</b>                                                                                                    |
|                 | For proxy backups, NetBackup for DB2 uses the Automatic Full Backup,<br>Automatic Differential Incremental Backup, or Automatic Cumulative<br>Incremental Backup retention period to specify how long to keep proxy<br>file-based backup images.                      |
|                 | <b>Calendar based scheduling</b>                                                                                                    |
|                 | For proxy backups, NetBackup for DB2 with Advanced Client uses the<br>Automatic Full Backup, Automatic Differential Incremental Backup, or<br>Automatic Cumulative Incremental Backup retention period to specify how<br>long to keep proxy file-based backup images. |

Description of Schedule Properties (Continued)

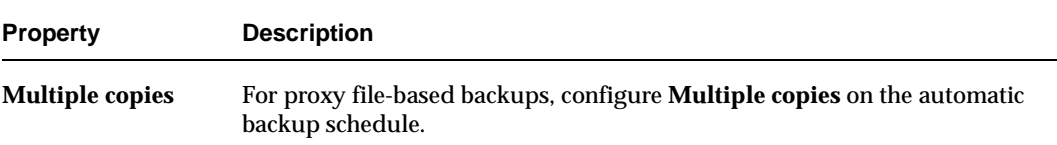

### **Templates and Scripts**

You can use a template created by the NetBackup for DB2 Template Generation wizard to perform NetBackup for DB2 with Advanced Client backups. Once created, templates are stored on the NetBackup master server and are available for use by other NetBackup for DB2 clients. See "Creating Templates and Shell Scripts" on page 71 for details on creating a backup template.

Whether you use a template or script, you must enable the advanced backup method for your clients by configuring the Advanced Client methods on the **Attributes** tab of the policy. At run time, the template checks the policy attributes to determine if an Advanced Client backup method is configured, and initiates the proxy file-based backup.

If you choose to use a script, the script must be located on each client that will be backed up by the policy. You must include the DB2 bpdb2proxy command in the script to enable the advanced backup method.

# **Using NetBackup for DB2 with Advanced Client**

Once configuration is complete, performing NetBackup for DB2 with Advanced Client backups and restores is similar to regular NetBackup for DB2 operations. Differences are highlighted in the following sections.

## **Performing Backups**

There are three ways to perform NetBackup for DB2 backups with Advanced Client:

- ◆ server-directed, automatic and scheduled from the master server
- user-directed, via template creation and execution on the client
- user-directed, from the command line as a DB2 user (with the bpdb2proxy command)

Note All three of these methods require a DB2 policy with Advanced Client configuration.

### **Server-Directed Backups**

The configuration procedures in this chapter describe the process for configuring policies for DB2 backups with Advanced Client. See "Configuring a DB2 Policy with Advanced Client Backup Methods" on page 116. These policies will result in Advanced Client backups for the DB2 database.

### **User-Directed Backups Using Templates**

To perform a backup from the Backup, Archive, and Restore interface, you can run a template through DB2 Template Administration (by clicking **Actions**>**Administer Templates**>**DB2**). You can also create a new template using the DB2 Backup Wizard, and run the template from the Template Complete screen.

The backup that results from the template will be an Advanced Client backup if the policy for the client is configured for Advanced Client methods. The policy can be specified in the DB2.conf file on the client. You can also specify the policy by adding the client to that policy on the master server.

### **User-Directed Backups Using bpdb2proxy**

Use the bpdb2proxy command to perform an Advanced Client backup of your DB2 database from the command line. You must be the DB2 user to use the bpdb2proxy command. For backups, specify the -backup option with bpdb2proxy.
The following is the syntax for using bpdb2proxy to back up a DB2 database with an Advanced Client method:

bpdb2proxy -backup -d<*DBALIAS*> -u<*USER*> -p<*PASSWORD*>

For UNIX, -u and -p are optional.

The following options are also available:

- -s specifies session
- <span id="page-144-0"></span>-n specifies node (default is 0)

# **Performing Restores**

Perform NetBackup for DB2 Advanced Client restores from the DB2 client. There are two methods available for restoring an Advanced Client backup of a DB2 database:

- user-directed, via template creation and execution on the client
- $\bullet$  user-directed, from the command line as a DB2 user (with the bpdb2proxy command)

## **User-Directed Restores Using Templates**

To perform a restore from the Backup, Archive, and Restore interface, use the NetBackup for DB2 Restore Wizard to select the files you want to restore and the parameters for the restore. If the backup image in the catalog was created with Advanced Client methods, the restore will use Advanced Client methods.

## **User-Directed Restores Using bpdb2proxy**

Use the bpdb2proxy command to perform an Advanced Client restore of your DB2 database from the command line. You must be the DB2 user to use the bpdb2proxy command. For restores, specify the -restore option with bpdb2proxy.

**Note** The backup image you restore with bpdb2proxy must be from an Advanced Client method backup, otherwise, the restore will fail.

The following is the syntax for using bpdb2proxy to restore a DB2 database with an Advanced Client method:

bpdb2proxy -restore -d<*DBALIAS*> -u<*USER*> -p<*PASSWORD*>

For UNIX, -u and -p are optional.

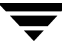

The following options are also available:

- -s specifies session
- -n specifies node (default is 0)
- -t specifies time of backup (mm/dd/yyyy[HH:MM:SS])

# **Troubleshooting 7**

<span id="page-146-0"></span>NetBackup, NetBackup for DB2 on UNIX, and the DB2 commands all provide reports on database operations. These reports are useful for finding errors associated with those applications.

This chapter presents the following topics:

- ◆ [NetBackup Reports](#page-147-0)
- ◆ [Setting the Debug Level](#page-149-0)
- ◆ [Preventing Timeout Failures on Large Database Restores](#page-149-1)
- ◆ [Using NET\\_BUFFER\\_SZ to Speed Up a Slow Restore](#page-149-2)
- ◆ [False Restore Failures Reported in the Activity Monitor](#page-149-3)
- ◆ Reason Code

# <span id="page-147-0"></span>**NetBackup Reports**

<span id="page-147-1"></span>The NetBackup server and client software allow you to set up detailed debug logs for troubleshooting problems that occur outside of either NetBackup for DB2 on UNIX or the DB2 commands. See the *NetBackup Troubleshooting Guide for UNIX and Windows* for a complete description of debug logs. Also see the *install\_path*/netbackup/logs/README.debug file.

**Note** These logs do not reveal errors that occur during the execution of the DB2 commands, unless those errors also affect NetBackup for DB2. DB2 may (or may not) use the NetBackup for DB2 logs for errors in the application. Your best sources for DB2 error information are the logs provided by DB2.

**Note** In general, each debug log corresponds to a NetBackup process and executable.

## **To enable the NetBackup for DB2 on UNIX logs**

**1.** Create the following directories on the client:

```
install_path/netbackup/logs/bphdb
install_path/netbackup/logs/bpdb2
```

```
% cd install_path/netbackup/logs/
% mkdir bphdb

% mkdir bpdb2
```
For 64-bit, create:

*install\_path*/netbackup/logs/bpdb264

**% cd** *install\_path***/netbackup/logs % mkdir bphdb % mkdir bpdb264** 

**2.** Set the access permissions to 777 on these log directories.

```
% chmod 777 bphdb 
% chmod 777 bpdb2
For 64-bit: 
% chmod 777 bpdb264
```
The following sections describe the logs created when you create the log directories. Use a text editor to view the contents of the logs.

## **bphdb Directory on the Client**

The *install\_path*/netbackup/logs/bphdb directory contains the following types of logs. These logs are a good starting place to determine what type of error occurred.

```
db2_stdout.mmddyy
```
Unless redirected elsewhere, NetBackup places DB2 script output in this file.

```
db2_stderr.mmddyy
```
Unless redirected elsewhere, NetBackup places DB2 script errors in this file.

log.*mmddyy* 

<span id="page-148-1"></span><span id="page-148-0"></span>bphdb is the NetBackup Database Backup binary. This log contains debugging information for the bphdb process. NetBackup for DB2 on UNIX uses this client process for DB2 script execution. It is invoked when an automatic backup schedule is executed.

## **bpdb2 Directory on the Client**

<span id="page-148-2"></span>The *install\_path*/netbackup/logs/bpdb2 directory contains the following execution log.

log.*mmddyy* 

This log contains debugging information and execution status for the DB2 NetBackup client processes linked to the library program provided with NetBackup for DB2 on UNIX.

*install\_path*/netbackup/logs/

# **NetBackup Server Reports**

NetBackup provides other reports that are useful in isolating problems. One such report is All Logs Entries on the server. See the *NetBackup System Administrator's Guide for Windows, Volume I* or *NetBackup System Administrator's Guide for UNIX, Volume I* for a description of this and other reports.

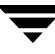

# <span id="page-149-0"></span>**Setting the Debug Level**

<span id="page-149-5"></span>You can control the amount of information written to the debug log in the *install\_path*/netbackup/logs/ directories by changing the Database debug level. The higher the value, the more information is logged. In everyday normal operations, the default value of 0 is sufficient. However, VERITAS Technical Support may ask you to set the value higher when a problem is being analyzed. 5 is the highest possible setting.

 $\bullet$  To change the Debug Level, enter the following line in the bp. confile.

VERBOSE = 5

# <span id="page-149-1"></span>**Preventing Timeout Failures on Large Database Restores**

Large database restores sometimes fail when multiple restore sessions compete for resources. In this situation, a restore session can be delayed waiting for media or device access. If the delay is too long, the restore session times out.

<span id="page-149-4"></span>This problem can be resolved by increasing the **Client Read Timeout** property, which prevents session timeouts and allows the restores to complete successfully.

Use the NetBackup Administration Console on the server to change the properties of each client that contains a database you may need to restore. The **Client Read Timeout**  property is found on the Timeouts host properties dialog of the master and media servers. The default for the **Client Read Timeout** setting is 300 seconds (5 minutes). For database agent clients, increase the value significantly to prevent timeout errors, e.g. 30 minutes.

# <span id="page-149-2"></span>**Using NET\_BUFFER\_SZ to Speed Up a Slow Restore**

When the restore is slow you can speed it up by creating a file in the NetBackup install , /NET\_BUFFER\_SZ, on the NetBackup master server. In the file, add the size of the socket you want to set in number of bytes. For example, 32768 bytes = 32K.

<span id="page-149-6"></span>**Note** This only applies when the NetBackup master server is a UNIX machine.

# <span id="page-149-3"></span>**False Restore Failures Reported in the Activity Monitor**

In some restore scenarios reports a successful restore status while the NetBackup Activity Monitor reports failures. When performing a restore, DB2 may read a portion of a backup image and not the entire image. For example, an incremental image is read once to obtain information for performing an automatic restore, and read again to actually restore data.

The first access is discontinued by DB2 before reading the entire image, which is reported as an error in the NetBackup Activity Monitor. Later, DB2 reads the entire image for restoring. An error reported in the Activity Monitor does not necessarily indicate a failed restore. Users should consult the status reported by DB2, and respond accordingly.

# <span id="page-150-0"></span>**Reason Code**

<span id="page-150-1"></span>The following reason code can occur while accessing the NetBackup shared library during the processing of a DB2 database utility BACKUP or RESTORE. Refer to the log files for more detail information about an error message.

### **1**

Message (from DB2):

SQL2071N An error occurred while accessing the shared library "/incorrect/path/nbdb2.so". Reason code: "1".

Cause:

The vendor library cannot be found or accessed.

Action:

Verify that the correct path is specified, and that the vendor library exists and has the correct file access permissions.

## **2**

Message (from DB2):

SQL2071N An error occurred while accessing the shared library "/usr/openv/netbackup/bin/nbdb2.s0". Reason code: "2".

Cause:

Specified the 32-bit vendor library for a 64-bit instance, or vice versa.

Action:

Use the 32-bit vendor library on 32-bit instances, and the 64-bit library on 64-bit instances.

#### **300**

Message:

ERR - No match for a database image file was found based on the following criteria.

Cause:

The restore criteria of database name, instance, type, and backup time object can not be found in the NetBackup database.

## Action:

Make sure the image you are trying to restore exist by using  $b$   $\beta$  ist to list it.

Make sure the correct instance is being used.

Make sure the correct values are set in db2.conf and bp.conf.

If logging is turned on, check the current log file in *install\_path*/netbackup/logs/bpdb2 directory for more information.

### **305**

Message:

ERR - found more than one object.

Cause:

More than one DB2 backup images were found in the NetBackup database that matched the restore criteria of database name, instance, type and backup time.

Action:

This should not happen under normal operation.

If logging is turned on, check the current log file in *install\_path*/netbackup/logs/bpdb2 directory for more information.

## **310**

Message:

ERR - bp.config failed with <%d> status.

Cause:

Unable to read configuration file *install\_path*/NetBackup/bp.conf.

Action:

Make sure this file exists and is properly configured.

If logging is turned on, check the current log file in *install\_path*/netbackup/logs/bpdb2 directory for more information.

## **330**

Message:

ERR - Invalid options encountered for action %s.

Cause:

Invalid option(s) encountered for the action. The %s is for a string that will be inserted according to the error condition.

Action:

Make sure the action parameters are used properly.

**335** 

Message:

ERR - in get DB2 UDB level.

Cause:

NetBackup server and NetBackup DB2 shared library are not the same level.

Action:

Make sure NetBackup and DB2 shared library are the same level. Check the log file in *install\_path*/netbackup/logs/bpdb2 directory for the version number of the shared library and the version number for NetBackup. If they are not the same, you will need to install the same level.

#### **380**

Message:

ERR - db2.conf read status error <%d>.

Cause:

db2.conf read status error.

#### Action:

Make sure the directory is accessible with read and write permissions. Also make sure the file exists and has read permission.

#### **385**

Message:

ERR - Found multiple <DATABASE> entries before an <ENDOPER> entries was encountered.

Cause:

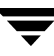

Found multiple DATABASE entries before an ENDOPER entries was encountered in the *\$DB2\_Instance\_Home*/db2.conf file.

#### Action:

Remove the extra DATABASE entry.

#### **390**

Message:

```
ERR - Found multiple <OBJECTTYPE> entries before an

<ENDOPER> entries was encountered.
```
#### Cause:

Found multiple OBJECTTYPE entries before an ENDOPER entries was encountered in the *\$DB2* Instance Home/db2.conf file.

#### Action:

Remove the extra OBJECTTYPE entry.

#### **395**

Message:

```
ERR - Found multiple <POLICY> entries before an <ENDOPER> 
entries was encountered.
```
#### Cause:

Found multiple POLICY entries before an ENDOPER entries was encountered in the *\$DB2\_Instance\_Home*/db2.conf file.

#### Action:

Remove the extra POLICY entry.

#### **400**

Message:

```
ERR - Found multiple <SCHEDULE> entries before an <ENDOPER> 
entries was encountered.
```
#### Cause:

Found multiple SCHEDULE entries before an ENDOPER entries was encountered in the *\$DB2* Instance Home/db2.conf file.

Action:

Remove the extra SCHEDULE entry.

### **405**

Message:

```
ERR - Found multiple <ARCFUNC>entries before an <ENDOPER> 
entries was encountered.
```
## Cause:

Found multiple ARCFUNC entries before an ENDOPER entries was encountered in the *\$DB2\_Instance\_Home*/db2.conf file.

## Action:

Remove the extra ARCFUNC entry.

## **410**

Message:

```
ERR - Found multiple <ARCDIR> entries before an <ENDOPER> 
entries was encountered.
```
## Cause:

Found multiple ARCDIR entries before an ENDOPER entries was encountered in the *\$DB2\_Instance\_Home*/db2.conf file.

## Action:

Remove the extra ARCDIR entry.

## **415**

Message:

```
ERR - Found multiple <RETDIR> entries before an <ENDOPER> 
entries was encountered.
```
Cause:

Found multiple RETDIR entries before an ENDOPER entries was encountered in the *\$DB2\_Instance\_Home*/db2.conf file.

Action:

Remove the extra RETDIR entry.

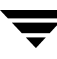

#### **420**

Message:

```
ERR - need to specify a valid POLICY or SCHEDULE in db2.conf 
for <DATABASE %s> and <OBJECTTYPE %s>.
```
#### Cause:

Policy name or schedule name is not specified in the POLICY SHEDULE entry in the *\$DB2\_Instance\_Home*/db2.conf file.

#### Action:

Add an appropriate policy name or schedule name to the POLICY or SCHEDULE entry.

#### **425**

Message:

```
ERR - need to specify a valid ARCDIR in db2.conf: Errno = %d 
: %s.
```
Cause:

Invalid ARCDIR is specified in db2.conf.

#### Action:

Add an appropriate directory name to the ARCDIR entry.

## **430**

Message:

ERR - ARCDIR field needs to be specified in the db2.conf file.

Cause:

No ARCDIR entry found in the *\$DB2\_Instance\_Home*/db2.conf file.

Action:

Add ARCDIR field to the *\$DB2\_Instance\_Home*/db2.conf file with an appropriate directory name as a parameter.

#### **435**

Message:

```
ERR - RETDIR field needs to contain a valid file when 
OBJECTTYPE is equal to ARCHIVE: %s.
```
Cause:

RETDIR field does not contain a valid file.

Action:

RETDIR field needs to contain a valid file when OBJECTTYPE is equal to ARCHIVE in the *\$DB2\_Instance\_Home*/db2.conf file.

## **440**

### Message:

ERR - COPY or SAVE needs to be specified for ARCFUNC when OBJECTTYPE is equal to ARCHIVE.

## Cause:

Found OBJECTTYPE equal to ARCHIVE but no ARCFUNC is found in the db2.conf file.

## Action:

Need to specify a copy or save parameter for ARCFUNC when OBJECTYPE is equal to ARCHIVE.

## **445**

Message:

```
ERR - Invalid <OBJECTTYPE> entries: <%s>.
```
Cause:

Invalid OBJECTTYPE entry in the *\$DB2\_Instance\_Home*/db2.conf file.

## Action:

Add the appropriate object type to the *\$DB2\_Instance\_Home*/db2.conf file.

## **450**

Message:

ERR - OBJECTTYPE entry needs to be specified.

Cause:

OBJECTTYPE entry is not specified in the *\$DB2\_Instance\_Home*/db2.conf file.

Action:

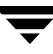

Add the appropriate object type to the *\$DB2\_Instance\_Home*/db2.conf file.

#### **455**

Message:

ERR - POLICY entry needs to be specified.

Cause:

POLICY entry is not specified in the *\$DB2\_Instance\_Home*/db2.conf file.

Action:

Add the appropriate policy name to the POLICY entry in the *\$DB2\_Instance\_Home*/db2.conf file.

#### **502**

Message:

NetBackup DB2 Handle Invalid

Cause:

Internal communication between DB2 and NetBackup has failed.

#### **505**

Message:

The input parameters supplied by DB2 are not valid.

Cause:

This may result from using an unsupported version of DB2

#### **507**

Message:

NetBackup Initialize Failed

Cause:

NetBackup encountered errors in preparing for the requested operation. This may result from improper configuration.

#### **510**

Message:

NetBackup Read Config Failed

Cause:

NetBackup encountered errors in reading configuration settings.

Action:

Check that the NetBackup client & server settings have been configured, and that the db2.conf file exists and has been configured.

## **511**

Message:

NetBackup Write Config Failed

## Cause:

NetBackup encountered errors in preparing for the requested operation. This may result from improper configuration.

## **513**

Message:

NetBackup Begin Action Failed

Cause:

NetBackup encountered errors when attempting to start the requested operation. This may indicate a problem in obtaining necessary resources.

# **514**

Message:

NetBackup Create Image Failed

Cause:

NetBackup encountered errors when attempting to create a backup image.

# **515**

Message:

NetBackup Get Image Failed

Cause:

NetBackup encountered errors when attempting to access a backup image.

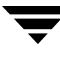

## **516**

Message:

NetBackup Find Image Failed

### Cause:

NetBackup encountered errors when attempting to locate a backup image.

#### **518**

Message:

NetBackup Write Failed

### Cause:

NetBackup encountered errors when writing a backup image.

## **520**

Message:

NetBackup Read Failed

Cause:

NetBackup encountered errors when reading a backup image

## **523**

Message:

NetBackup Commit Data Failed

Cause:

NetBackup encountered errors when attempting to close the backup image.

## **524**

Message:

NetBackup Commit Action Failed

Cause:

NetBackup encountered errors when attempting to complete the requested operation.

## **526**

Message:

NetBackup Abort Action Failed

Cause:

NetBackup encountered errors when attempting to abort the previously requested operation.

## **528**

Message:

NetBackup Delete Image Failed

Cause:

NetBackup encountered errors when attempting to expire an incomplete backup image. This typically indicates the previous operation has failed, and DB2 is attempting to delete any incomplete image.

# **Configuration for a DB2 EEE (DPF) Environment** A

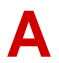

This appendix contains instructions for configuring NetBackup for DB2 in an Extended-Enterprise Edition (EEE) or Database Partitioning Feature (DPF) environment. In this appendix, all instructions that refer to an EEE environment are also applicable for a DPF environment.

<span id="page-162-0"></span>The following is the configuration procedure.

**1.** Configure media.

The instructions for configuring the Media Manager for DB2 EEE are the same as those for DB2. Refer to "Configuring Media Using Media and Device Management" on page 29.

**2.** Set the **Maximum Jobs per Client** property.

<span id="page-162-5"></span><span id="page-162-3"></span>The instructions for setting the **Maximum Jobs per Client** property for DB2 EEE are the same as those for DB2. Refer to "Setting the Maximum Jobs Per Client Property" on page 29 .

**3.** Add NetBackup policies for the DB2 EEE environment.

The instructions for adding policies to NetBackup are different for DB2 EEE. Refer to "Adding NetBackup Policies for DB2 EEE Environment" on page 144.

**4.** Create DB2 Scripts for the DB2 EEE environment.

<span id="page-162-6"></span><span id="page-162-2"></span>The instructions for creating scripts for DB2 EEE are the same as those for DB2. Refer to "Creating Templates and Shell Scripts" on page 71.

Also refer to "Creating DB2 Templates or Scripts for a DB2 EEE Environment" on page 148 to view a DB2 EEE script.

**5.** Create a *\$DB2\_Instance\_Home*/db2.conf file.

<span id="page-162-4"></span><span id="page-162-1"></span>The instructions for configuring the  $db2$ .confiles for DB2 EEE are the same as those for DB2. Refer to "Configuring the Run-Time Environment" on page 65.

**6.** Test NetBackup for DB2 EEE configuration settings.

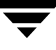

The instructions for testing DB2 EEE configuration settings are the same as those for DB2. Refer to "Testing NetBackup for DB2 Configuration Settings" on page 80.

# **Adding NetBackup Policies for DB2 EEE Environment**

A DB2 EEE environment requires two separate DB2 policies: one for an Application Backup schedule type of backup and another for an Automatic Full Backup, Automatic Differential Incremental Backup, or Automatic Cumulative Incremental Backup schedule type of backup.

To back up archive logs it will be necessary to add a separate Standard-type policy.

<span id="page-163-1"></span><span id="page-163-0"></span>The following policies must be configured for a DB2 EEE environment.

A DB2 type policy that has an Automatic Full Backup, Automatic Differential Incremental Backup, or Automatic Cumulative Incremental Backup backup type schedule.

This policy should contain only one Automatic Full Backup, Automatic Differential Incremental Backup, or Automatic Cumulative Incremental Backup backup schedule type. It includes only the clients that:

- ◆ contain the system catalog
- run a DB2 script.

The script uses the IBM db2 all command to archive the catalog nodes before any other node is backed up. For configuration instructions, see the next topic "To Create a DB2 policy with Automatic Backup schedule type" on page 144.

A DB2 type policy with an Application Backup schedule type.

This policy should contain only one Application backup schedule type . This policy includes *all* clients to be backed up in the client list, including the catalog node. For configuration instructions, see the "To create a DB2 policy with Application Backup schedule type" on page 146."

Standard type policy with a User Backup type schedule.

For configuration instruction, see "To Create a Standard Policy" on page 146.

## ▼ **To Create a DB2 policy with Automatic Backup schedule type**

**Note** Do not specify this policy or schedule name in the *\$DB2\_Instance\_Home*/db2.conf file.

- **1.** Add a new policy, as specified in "Configuring a NetBackup Policy" on page 31.
- **2.** Specify the general attributes for the policy:
	- **a.** Select DB2 for the policy type.
	- **b.** Specify other attributes as desired.
- **3.** Delete the schedule called Default-Application-Backup.
- **4.** Configure a schedule for an Automatic Full Backup, Automatic Differential Incremental Backup, or Automatic Cumulative Incremental Backup type of backup.

<span id="page-164-2"></span><span id="page-164-0"></span>When the NetBackup scheduler invokes an Automatic Full Backup, Automatic Differential Incremental Backup, or Automatic Cumulative Incremental Backup type of backup, NetBackup for DB2 on UNIX will execute the DB2 scripts listed in the Backup Selections list, on each client listed in the Client list.

Since all the DB2 scripts execute during automatic backups, you may need a separate DB2 policy for each type of backup you want to execute automatically on the same database. For example, to perform both full and tablespace backups of the same database, two different DB2 scripts are required. If you put both DB2 scripts in the same DB2 policy, NetBackup for DB2 on UNIX executes both of them during each Automatic Backup session for that DB2 policy. This means that you will be performing both full and tablespace backups during the same backup type, which is normally undesirable.

**5.** Configure the Backup Selections list.

**Note** Specify a Backup Selections list if unattended scheduled backups are going to be performed.

List the DB2 scripts that you want to execute on the client. Always specify the full path name for a DB2 script in the Backup Selections list. For example:

```
/myscripts/db2_backup.sh
```
**Note** The scripts provided are not intended for production. Modify these scripts to suit your needs.

<span id="page-164-1"></span>See "Creating DB2 Templates or Scripts for a DB2 EEE Environment" on page 148 for information on creating a DB2 script.

**Caution** NetBackup does not interpret a DB2 script. Be sure to use the correct DB2 script name in the file list to prevent an error or possibly a wrong operation.

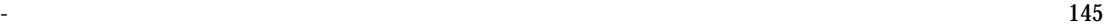

- **6.** Specify all DB2 clients that will run the DB2 script. These must be the clients that contain the system catalog.
- **7.** Click **OK**.

The Add New Policy dialog box closes. The policy you just configured appear in the policy list.

## **To create a DB2 policy with Application Backup schedule type**

**Note** The name of the policy must be specified in the *\$DB2* Instance Home/db2.conf file on the client.

- **1.** Add a new policy, as specified in "Configuring a NetBackup Policy" on page 31.
- **2.** Specify the general attributes for the policy:
	- **a.** Select DB2 for the policy type.
	- **b.** Specify other attributes as desired.
- <span id="page-165-0"></span>**3.** Double-click the schedule called Default-Application-Backup. Configure the schedule properties for an Application Backup schedule type.
- **4.** Specify the clients that you want to back up. The client must:
	- Have DB2 UDB installed
	- Have NetBackup for DB2 on UNIX installed

## **Note** No Backup Selections list is required for a User Backup policy.

**5.** Click OK.

The Add New Policy dialog box closes. The policy you just configured appear in the policy list.

## ▼ **To Create a Standard Policy**

A Standard type policy must be added when:

- <span id="page-165-1"></span>userexit for logging is turned on in DB2 UDB.
- Client is a UNIX machine.

Note The name of the policy must be specified in the *\$DB2\_Instance Home*/db2.conf file on the client.

- **1.** Add a new policy, as specified in "Configuring a NetBackup Policy" on page 31.
- **2.** Specify the general attributes for the policy:
	- **a.** Select Standard for the policy type.
	- **b.** Specify other attributes as desired.
- **3.** Add a schedule:
	- **a.** Type the name of your schedule.
	- **b.** In the **Type of Backup** box, select **User Backup**.

<span id="page-166-0"></span>This is a user backup that is started by the NetBackup for DB2 on UNIX user-exit program on the client. This schedule specifies the criteria for DB2 archive logs file backups. A User Backup schedule enables user controlled NetBackup operations performed on the client.

**c.**  In the **Retention** box, set the time period needed to retain two full backups of your database.

For example, if your database is backed up once every Sunday morning, select a retention period of at least two weeks.

**d.** In the **Start Window** section of the **Schedules** dialog, set the time of day when you want backups to occur.

This schedule must encompass *all of the time periods* during which DB2 UDB can call the user-exit program.

**Note** No Backup Selections list is required for a User Backup policy.

- **4.** Specify the clients that you will be backing up. The client must have:
	- DB<sub>2</sub> UDB installed
	- NetBackup for DB2 on UNIX installed
- **5.** Click **OK**.

The Add New Policy dialog box closes. The policy you just configured appears in the policy list.

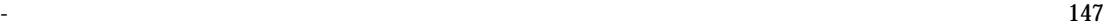

# **Creating DB2 Templates or Scripts for a DB2 EEE Environment**

# **Templates**

Templates are currently limited to operating on a single NetBackup client. If your EEE/DPF environment spans multiple machines, you must create at least one template for each machine. For example, assume your database spans two hosts, and host H1 contains partition P1, and host H2 contains partitions P2 and P3. You will need at least 2 templates:

- One template for partition  $P1$  on host  $H1$
- One template for partitions  $P2$  and  $P3$  on host  $H2$ .

**Caution** Proper backup and restore of the catalog partition is the user's responsibility. Generally, it is recommended that the catalog partition is the first node backed up, and also the first partition restored. Refer to the *DB2 Data Recovery Guide* for details.

For information on creating Backup templates, see "Using the NetBackup for DB2 Backup Wizard" on page 74. For information on creating recovery templates, see "Using the NetBackup for DB2 Recovery Wizard" on page 96.

Roll-forward recovery to a point-in-time is not currently supported. DB2 requires that PIT recovery is executed via the same operation for all partitions and tablespaces on all machines. Templates do not currently support spanning machines.

# **Scripts**

- **To create scripts for a DB2 EEE Environment** 
	- **1.** Copy the example scripts to a different directory on your client. DB2 scripts must be in a safe location. For clustered environments, this location should be available after a failover.
	- **2.** Modify the script
		- **a.** Use a text editor to open the script.
		- **b.** Follow the instructions in the script.

**Note** Test the scripts you just created by backing up the policy as explained in "Testing NetBackup for DB2 Configuration Settings" on page 80.

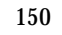

# **Index**

#### **A**

[accessibility features xvi](#page-15-0)  [Activity Monitor 81,](#page-100-0) [82](#page-101-0)  [administrator-directed backups, definition 2](#page-21-0) [Advanced Client for DB2 107](#page-126-0)  [alternate client 119](#page-138-0)  API saluv [definition 4](#page-23-0)  [technical overview 7](#page-26-0)  [Application Backup schedule 35,](#page-54-0) [53](#page-72-0)  [backup window 35,](#page-54-1) [54](#page-73-0)  [configuration 35,](#page-54-2) [53](#page-72-1)  [DB2 EEE environment 146](#page-165-0)  db2.conf [keyword 69](#page-88-0)  [environmental variables 65](#page-84-0)  [retention 35,](#page-54-3) [54](#page-73-1)  [ARCFUNC COPY 67](#page-86-0)  [archive log backup 86](#page-105-0)  archive logs [backup and recovery 4](#page-23-1)  [DB2 4](#page-23-1)  [policy schedule 43,](#page-62-0) [63,](#page-82-0) [147](#page-166-0)  automatic backup [create scripts 77](#page-96-0)  [policy 86](#page-105-1)  schedule [bphdb log 129](#page-148-0)  Automatic Backup schedule [DB2 EEE environment 145](#page-164-0)  [automatic backup schedule 36,](#page-55-0) [54](#page-73-2)  [Automatic Full Backup schedule, Admin](#page-55-1)  [Console for UNIX 36,](#page-55-1) [54](#page-73-3)  automatic-scheduled backups [DB2 script 65](#page-84-1) 

automatic [configure scripts 77](#page-96-0)  [using scripts 86](#page-105-1)  [database 86](#page-105-2)  [manual of policies 87](#page-106-0)  [BACKUP DATABASE command 86](#page-105-2)  [definition 3](#page-22-0)  [in the DB2 script 3](#page-22-1)  [sqluv APIs 4](#page-23-0)  [technical overview 7](#page-26-0)  [Backup Selections list 41,](#page-60-0) [60](#page-79-0)  backups [manual 81](#page-100-1)  [offhost 119](#page-138-1)  [with Advanced Client methods 124](#page-143-0)  bp.conf [DB2 script parameters 78](#page-97-0)  bpdbsbdb2 [creating shell scripts 76](#page-95-0)  [running template 90](#page-109-0)  [bphdb log 128,](#page-147-1) [129](#page-148-1)  [bphdb process 91,](#page-110-0) [102](#page-121-0)  bplist [using to browse backups 93](#page-112-0)  [bplist command 92](#page-111-0)  [bpplclients 20](#page-39-0)  [bpplclients, running in a cluster 16](#page-35-0)  browse [with bplist 93](#page-112-1)  browse for restore [using Backup, Archive, and Restore 92](#page-111-1)  [using bplist 93](#page-112-0) 

#### **B**

backup [archive log 86](#page-105-0) 

# **C**

caution [DB2 script name 145](#page-164-1)  [generating scripts from templates 76](#page-95-1)  [script usage 77](#page-96-0)  [Client Read Timeout property 130](#page-149-4) 

[Clients list 41,](#page-60-1) [60](#page-79-1)  [cluster\\_config script 17,](#page-36-0) [18,](#page-37-0) [23](#page-42-0)  commands [BACKUP DATABASE 3,](#page-22-0) [86](#page-105-2)  [bplist 92](#page-111-0)  [RESTORE DATABASE 3](#page-22-2) [ROLLFORWARD DATABASE 68,](#page-87-0) [101](#page-120-0) [su 78](#page-97-1) configuration [database debug level 130](#page-149-5)  [Media Manager 29,](#page-48-0) [47](#page-66-0)  [UNIX 46](#page-65-0)  [Windows 28](#page-47-0) 

#### **D**

[database backup 86](#page-105-2)  [DB2 Advanced Client 107](#page-126-0)  DB2 DPF environment [configuration procedure 143](#page-162-0)  DB2 EEE environment [configuration procedure 143](#page-162-0)  [configure db2.conf file 143](#page-162-1)  [configure policies, overview 144](#page-163-0)  [configure scripts 143](#page-162-2)  [Maximum jobs per client 143](#page-162-3)  DB2 script [environmental variables 65](#page-84-2)  [DB2 user-exit program 8](#page-27-0)  db2.conf [keywords 69](#page-88-0)  db2.conf file [DB2 EEE environment 143](#page-162-4)  [DB2 environment 65](#page-84-3)  DB<sub>2</sub> FULL 65 DB<sub>2</sub> INCR 65 debug logs [description 128](#page-147-1)  directory xbp [directory to search 91,](#page-110-1) [101](#page-120-1) 

#### **E**

EEE (Enterprise - [Extended Edition](#page-23-2)  environment) 4 end [backup 9](#page-28-0)  [restore 11](#page-30-0)  environmental variables [DB2 script 65](#page-84-2)  [DB2\\_SCHEDULED 65](#page-84-6) 

error [script name 77](#page-96-0)  [script permissions 78](#page-97-1) 

#### **G**

[get\\_license\\_key 19,](#page-38-0) [24](#page-43-0)  [Glossary.](#page-15-1) *See* NetBackup Help.

**I** 

[Inline Tape Copy 40,](#page-59-0) [59,](#page-78-0) [123](#page-142-0)  [install\\_dbext 19,](#page-38-1) [23,](#page-42-1) [25](#page-44-0)  installation [local 23](#page-42-2)  on UNIX [prerequisites 16](#page-35-1)  [remote 19](#page-38-2)  [upgrading clients 21](#page-40-0)  [remote, new clients 20](#page-39-1)  [requirements 23](#page-42-3) 

#### **J**

[jnbSA 46](#page-65-1) 

#### **K**

keywords [db2.conf 69](#page-88-0) 

#### **L**

[license keys 19,](#page-38-3) [24](#page-43-1)   $LOAD 14$ [local installation 23](#page-42-2)  [log file archiving 10](#page-29-0)  [logs 129](#page-148-2)  archive [backup schedule 43,](#page-62-0) [63,](#page-82-0) [147](#page-166-0)  [DB2 4](#page-23-1)  [troubleshooting 128](#page-147-1) 

#### **M**

manual backup of a policy [overview 87](#page-106-0)  [Maximum jobs per client 30](#page-49-0)  [DB2 EEE environment 143](#page-162-5)  [Maxium jobs per client 29,](#page-48-1) [47](#page-66-1)  Media Manager [configuration 29,](#page-48-2) [47](#page-66-2)  [definition 2](#page-21-1)  [multiplexing 5](#page-24-0) 

#### **N**

[NBDB2 vendor I/O library 8](#page-27-1)  [NetBackup Administration Console,](#page-47-1)  [launching 28,](#page-47-1) [46](#page-65-2) 

[NetBackup definition 2](#page-21-2)  new DB2 instances [adding 26](#page-45-0) 

#### **O**

[offhost backups 119](#page-138-1) 

#### **P**

[parameters for scripts 78](#page-97-2)  path xbp [to browse for backups 95](#page-114-0)  [to search for backup scripts 91](#page-110-1)  [to search for restore scripts 101](#page-120-1)  policy [for DB2 EEE environment 144](#page-163-1)  policy configuration [adding new 32,](#page-51-0) [50](#page-69-0)  [attributes 34,](#page-53-0) [52](#page-71-0)  [Backup Selections list 41](#page-60-2) [clients 41,](#page-60-3) [60](#page-79-2) [overview 31,](#page-50-0) [49](#page-68-0)  [schedules 34](#page-53-1) [testing 80,](#page-99-0) [81](#page-100-2) 

#### **R**

read [restore 11](#page-30-1) [reason codes 131](#page-150-1)  reports [database operations 127](#page-146-0)  restore user directed [with xbp 90,](#page-109-1) [101](#page-120-2) RESTORE DATABASE command [definition 3](#page-22-2) [in the DB2 script 3](#page-22-1)  [sqluv APIs 4](#page-23-0)  [technical overview 7](#page-26-0) restores [with Advanced Client methods 125](#page-144-0)  [retention period 40,](#page-59-1) [59](#page-78-1)  [for DB2 Advanced Client 122](#page-141-0) ROLLFORWARD [13](#page-32-0) [ROLLFORWARD DATABASE](#page-87-0)  [command 68,](#page-87-0) [101](#page-120-0) [definition 3](#page-22-3) 

# **S**

SAP

[using NetBackup for DB2 with 103](#page-122-0) 

schedule [automatic backup 86](#page-105-1)  schedules [adding 34,](#page-53-2) [52](#page-71-1)  Application Backup [DB2 EEE environment 146](#page-165-0)  automatic backup [DB2 EEE environment 145](#page-164-0)  [frequency 39,](#page-58-0) [58](#page-77-0)  [properties 39,](#page-58-1) [57](#page-76-0)  [properties for DB2 Advanced Client 122](#page-141-1)  [retention 40,](#page-59-2) [59](#page-78-2) [retention for DB2 Advanced Client 122](#page-141-2) [schedules, defined 2](#page-21-3)  scripts [creating for DB2 EEE environment 143](#page-162-6)  [example 77](#page-96-1)  [executing 145](#page-164-2)  [parameters 78](#page-97-2) [scheduler 86](#page-105-1)  [storing 79](#page-98-0) [su command 78](#page-97-1)  [type of operation 77](#page-96-2)  sqluv APIs [definition 4](#page-23-0) start [backup 9](#page-28-1) 

#### **T**

tablespaces [backup 86](#page-105-2) [technical overview 7](#page-26-0) template [running from Backup, Archive, and](#page-106-1)  Restore 87 [running with bpdpsbdb2 90](#page-109-0)  [template administration 87](#page-106-1)  templates [explanation 71](#page-90-0)  [storing 79](#page-98-0)  [testing policy configuration 80,](#page-99-0) [81](#page-100-3)  troubleshooting [false restore failures reported 130](#page-149-6)  [troubleshooting logs 128](#page-147-1)  [troubleshooting reason codes 131](#page-150-1) 

#### **U**

[Universal database 4](#page-23-3) [update\\_dbclients 21](#page-40-1)  update\_dbclients

[running in a cluster 16](#page-35-2)  [upgrade installation 21](#page-40-0) [Use alternate client 119](#page-138-0)  user exit program [archive log backup 86](#page-105-0)  [definition 4](#page-23-1)  user-directed backups [definition 2](#page-21-4)  user-directed restores [definition 2](#page-21-4)  [userexit for logging, DB2 setting 43,](#page-62-1) [62,](#page-81-0) [146](#page-165-1) 

#### **W**

```
wizard

   backup 74

   recovery 96

write

   backup 9
```
### **X**

xbp [restore procedure 90,](#page-109-1) [101](#page-120-2)